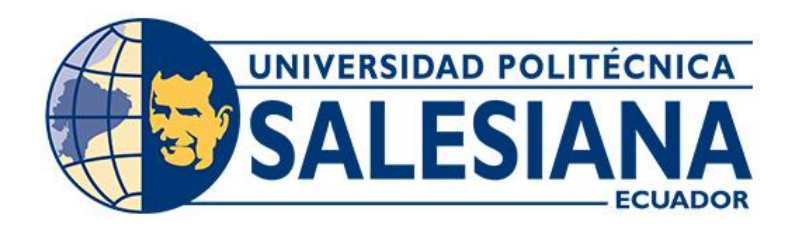

# **UNIVERSIDAD POLITÉCNICA SALESIANA SEDE CUENCA CARRERA DE INGENIERÍA ELECTRÓNICA**

# EVALUACIÓN Y REDISEÑO DEL SISTEMA DE ADQUISICIÓN DE SEÑALES EMG PARA APLICACIONES DE DIAGNÓSTICO Y REHABILITACIÓN DE PACIENTES INFANTILES CON PARÁLISIS CEREBRAL

Trabajo de titulación previo a la obtención del título de Ingeniero Electrónico

# AUTORES: PABLO ESTEBAN LÓPEZ MARTÍNEZ DAVID FERNANDO MERCHÁN CARRILLO

TUTOR: ING. FREDDY LEONARDO BUENO PALOMEQUE, MSC

Cuenca - Ecuador 2022

# **CERTIFICADO DE RESPONSABILIDAD Y AUTORÍA DEL TRABAJO DE TITULACIÓN**

Nosotros, Pablo Esteban López Martínez con documento de identificación N° 0105624191 y David Fernando Merchán Carrillo con documento de identificación N° 0105438717; manifestamos que:

Somos los autores y responsables del presente trabajo; y, autorizamos a que sin fines de lucro la Universidad Politécnica Salesiana pueda usar, difundir, reproducir o publicar de manera total o parcial el presente trabajo de titulación.

Cuenca, 29 de marzo del 2022

Atentamente,

0105624191 0105438717

Pablo Esteban López Martínez David Fernando Merchán Carrillo

# **CERTIFICADO DE CESIÓN DE DERECHOS DE AUTOR DEL TRABAJO DE TITULACIÓN A LA UNIVERSIDAD POLITÉCNICA SALESIANA**

Nosotros, Pablo Esteban López Martínez con documento de identificación N° 0105624191 y David Fernando Merchán Carrillo con documento de identificación N° 0105438717, expresamos nuestra voluntad y por medio del presente documento cedemos a la Universidad Politécnica Salesiana la titularidad sobre los derechos patrimoniales en virtud de que somos autores del Proyecto Técnico: "Evaluación y rediseño del sistema de adquisición de señales EMG para aplicaciones de diagnóstico y rehabilitación de pacientes infantiles con parálisis cerebral", el cual ha sido desarrollado para optar por el título de: Ingeniero Electrónico, en la Universidad Politécnica Salesiana, quedando la Universidad facultada para ejercer plenamente los derechos cedidos anteriormente.

En concordancia con lo manifestado, suscribimos este documento en el momento que hacemos la entrega del trabajo final en formato digital a la Biblioteca de la Universidad Politécnica Salesiana.

Cuenca, 29 de marzo del 2022

Atentamente,

0105624191 0105438717

Pablo Esteban López Martínez David Fernando Merchán Carrillo

## **CERTIFICADO DE DIRECCIÓN DEL TRABAJO DE TITULACIÓN**

Yo, Freddy Leonardo Bueno Palomeque con documento de identificación N° 0103217659, docente de la Universidad Politécnica Salesiana, declaro que bajo mi tutoría fue desarrollado el trabajo de titulación: EVALUACIÓN Y REDISEÑO DEL SISTEMA DE ADQUISICIÓN DE SEÑALES EMG PARA APLICACIONES DE DIAGNÓSTICO Y REHABILITACIÓN DE PACIENTES INFANTILES CON PARÁLISIS CEREBRAL, realizado por Pablo Esteban López Martínez con documento de identificación N° 0105624191 y por David Fernando Merchán Carrillo con documento de identificación N° 0105438717, obteniendo como resultado final el trabajo de titulación bajo la opción Proyecto Técnico que cumple con todos los requisitos determinados por la Universidad Politécnica Salesiana.

Cuenca, 29 de marzo del 2022

Atentamente,

Boo Pelompo

Ing. Freddy Leonardo Bueno Palomeque, MSC 0103217659

# <span id="page-4-0"></span>**AGRADECIMIENTOS**

Agradezco a mis padres por brindarme todas las herramientas necesarias para culminar mi etapa universitaria a mi Padre Cesar Lopez por confiar en mi en todo momento, a mi Madre por brindarme todo el apoyo y el consejo Moral para tener siempre la meta clara, a mis hermanas Adriana y Carolina por brindarme su amor incondicional y sus palabras de aliento necesarias para poder concluir con esta etapa universitaria.

*Pablo Esteban Lopez Martinez.*

Primero quiero agradecerá la vida por brindarme unos maravillosos padres, en especial a mi grandiosa madre, quien ha dado siempre su mayor esfuerzo para verme triunfar. Agradezco a mis formadores, personas de gran sabiduría quienes se han esforzado por ayudarme a llegar al punto en el que me encuentro, Leonardo Bueno mi tutor, de quien quedo muy agradecido por la oportunidad que nos brindó para cumplir esta meta. Mi compañero Pablo Lopez, te quedo muy agradecido por darme la confianza y el apoyo para finalizar esta etapa de nuestra vida como compañeros de tesis.

A mi familia, amigos, personas especiales en mi vida, no son nada más y nada menos que un solo conjunto de seres queridos que suponen benefactores de importancia inimaginable en mis circunstancias de humano. No podría sentirme más ameno con la confianza puesta sobre mi persona, especialmente cuando he contado con su mejor apoyo desde que siquiera tengo memoria. Este nuevo logro es en gran parte gracias a ustedes. He logrado concluir con éxito este proyecto que en un principio parecía una tarea imposible e interminable, pero con gran esfuerzo se pudo completar.

*David Fernando Merchán Carrillo*

# **DEDICATORIAS**

<span id="page-5-0"></span>Dedico esta tesis a mis padres *Cesar Lopez M y Elbia Martinez C*, por ser el pilar fundamental en mi desarrollo como ser humano y profesional, a mis hermanas *Adriana y Carolina* por todo el apoyo emocional que me han brindado a lo largo de estos años, a mi familia que ha sido el motor que me ha permitido alcanzar este logro. A mi novia *Johanna Uyaguari* que ha sido mi fuente de inspiración para no rendirme en los momentos más difíciles. A mi tutor de tesis *Leonardo Bueno* por brindarme la asesoría, consejos y experiencia necesaria para culminar esta etapa universitaria. A mi compañero de titulación *David Merchán* por su confianza apoyo en el desarrollo de este tema de titulación.

*Pablo Esteban Lopez Martinez.*

Dedico esta tesis a mis padres *Hernán y Saida*, por ser los principales promotores de este sueño, por confiar y creer mis expectativas, por los consejos, valores y principios que me han inculcado. A mis hermanos Patricio y Nubia, quienes siempre me han apoya incondicionalmente en el transcurso de toda mi vida. A los docentes de la Universidad Politécnica Salesiana por haber compartido sus conocimientos a lo largo de mi formación profesional, de manera especial a Leonardo Bueno quien nos guio con su paciencia y rectitud como tutor. A mi novia Dayana Oleas tu paciencia, amor, aprecio y sobre todo tus consejos que cada día me brindas, buscando siempre lograr tener éxito en todo lo que me proponga has sido un gran apoyo para finalizar esta etapa de mi vida.

*David Fernando Merchán Carrillo*

# ÍNDICE

Ø,

<span id="page-6-0"></span>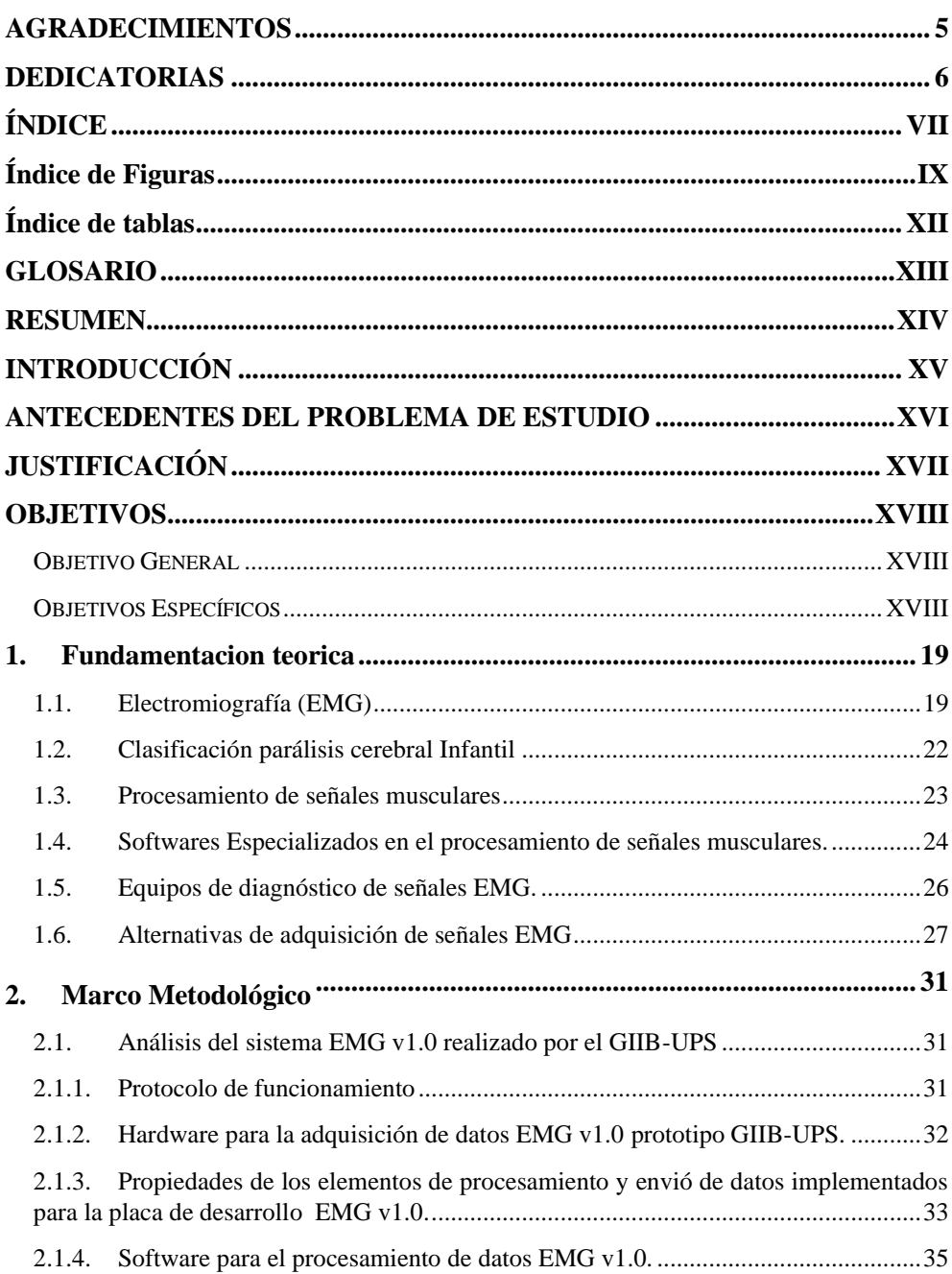

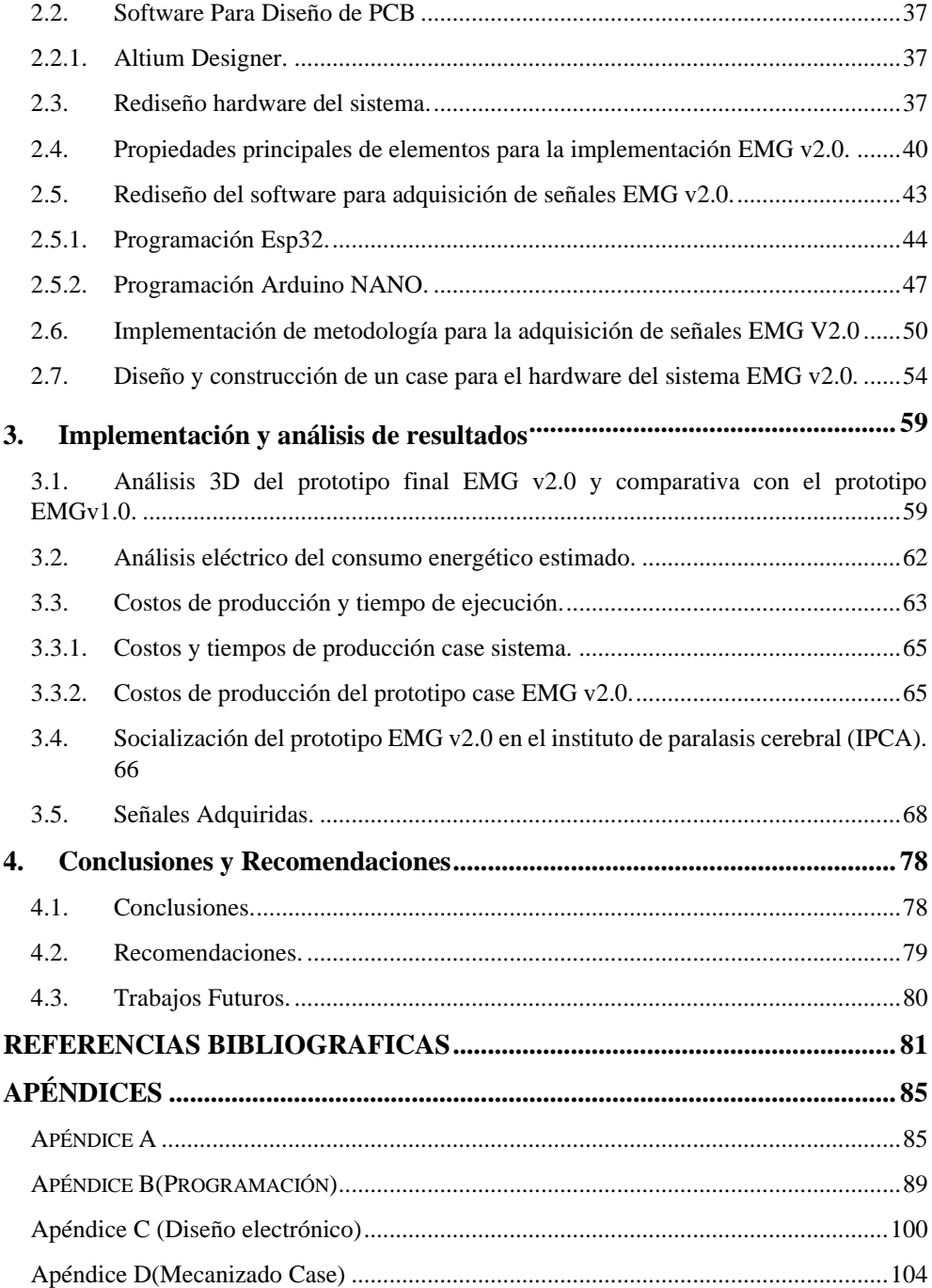

# **ÍNDICE DE FIGURAS**

<span id="page-8-0"></span>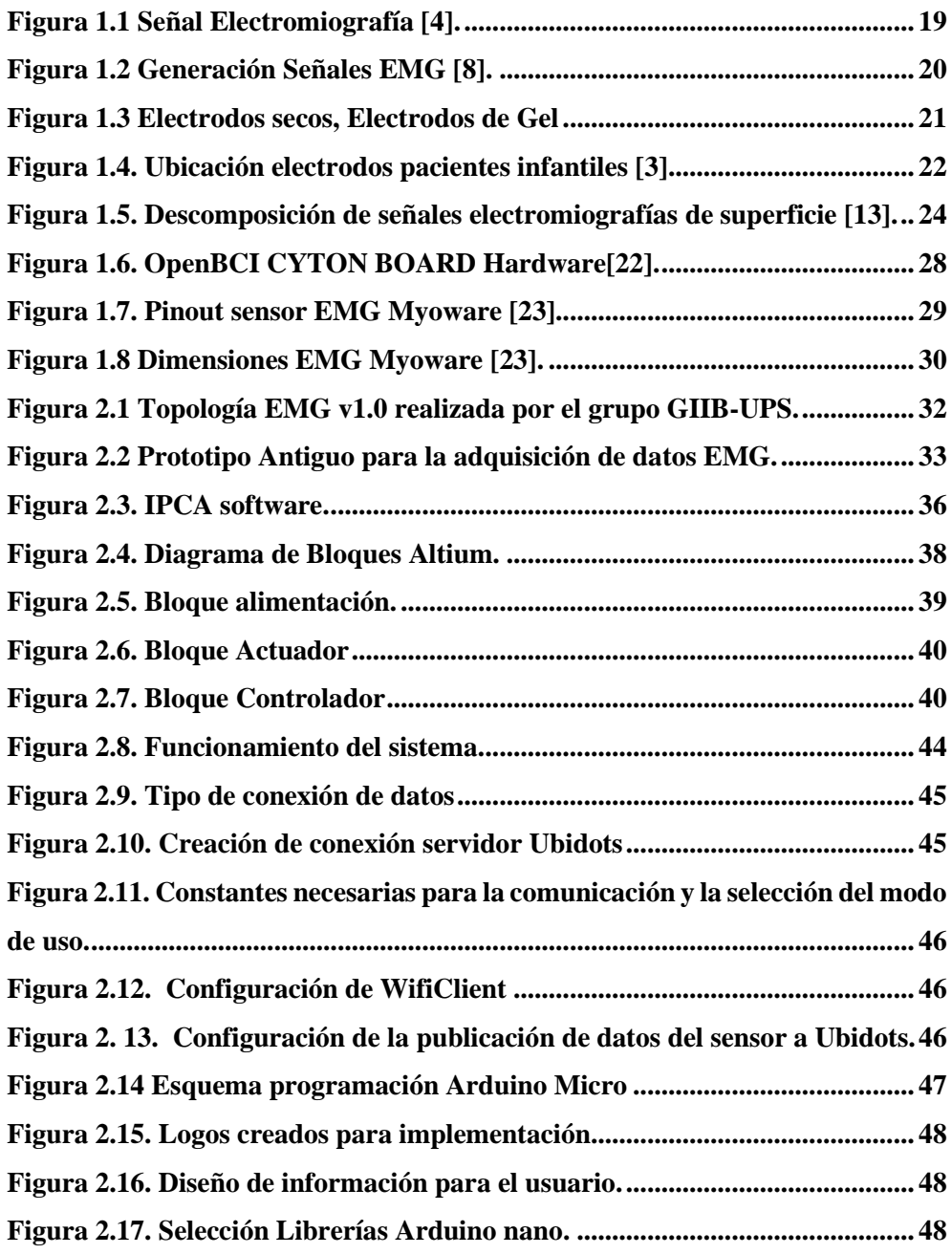

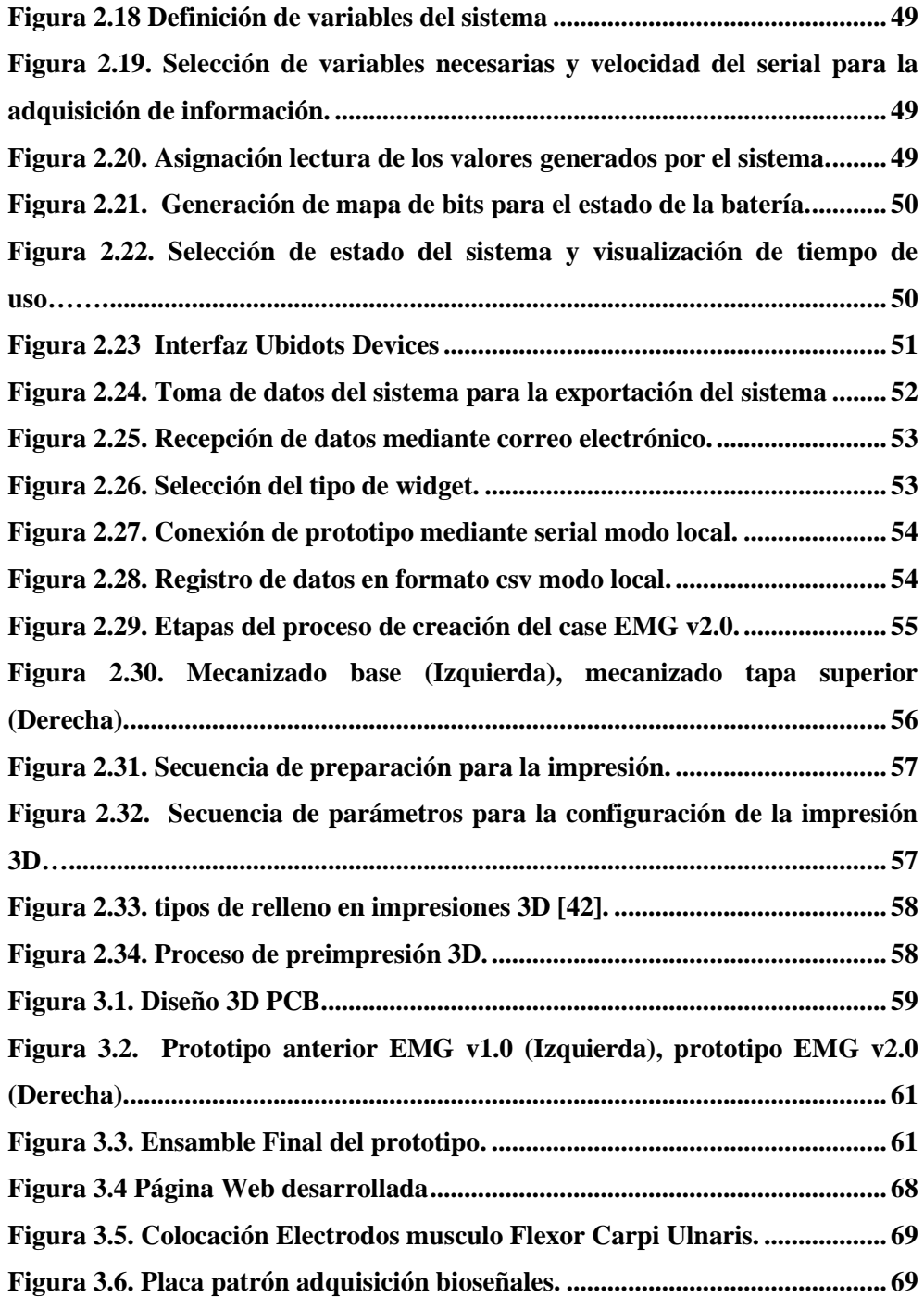

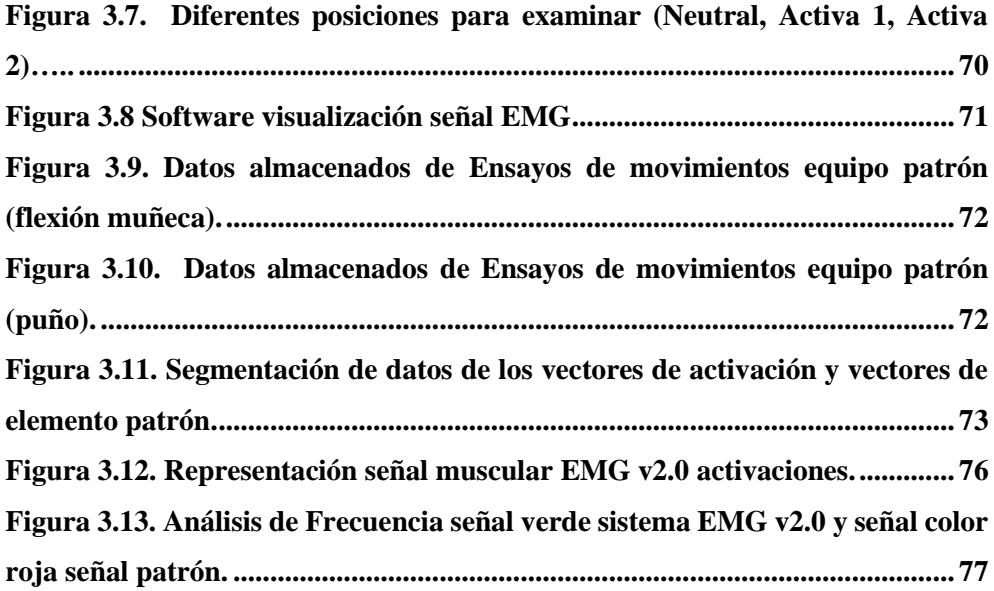

# **ÍNDICE DE TABLAS**

<span id="page-11-0"></span>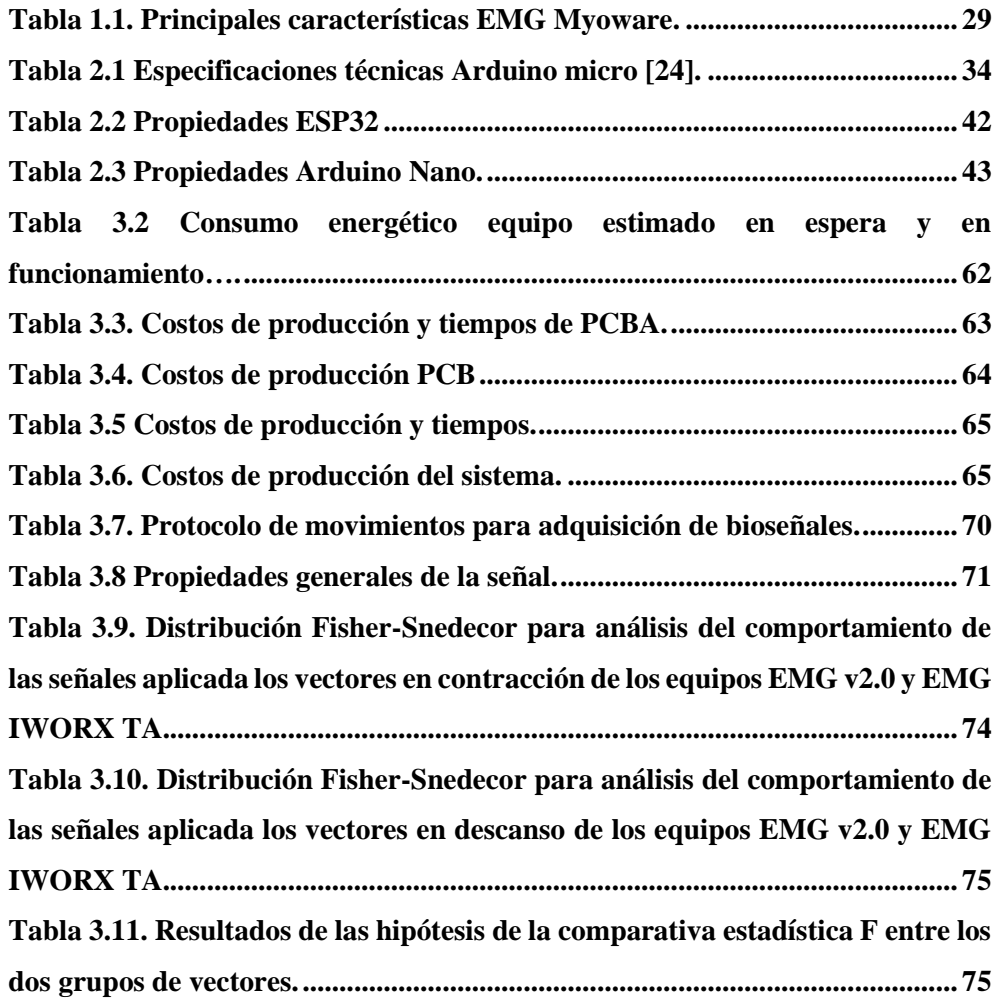

# **GLOSARIO**

<span id="page-12-0"></span>IPCA: Instituto parálisis cerebral del Azuay.

GIIB-UPS: Grupo de investigación en ingeniería biomédica UPS sede cuenca.

PCI: Parálisis cerebral infantil.

EMG: Electromiografía.

EMGS: Electromiografía de superficie.

UM: Unidad Motora.

PAUM: Potencial unidad motora.

TPAUM: Tren Potencial de la unidad motora.

BASAL: Parte inferior de estructura anatómica.

PCB-A: Ensamble de PCB.

PCB: Placa circuito impreso.

EMG v1.0 : Prototipo EMG desarrollado en 2016

EMG v2.0 : Prototipo EMG desarrollado en 2021

# **RESUMEN**

<span id="page-13-0"></span>El presente proyecto entre sus objetivos principales consta el rediseño de una tarjeta de adquisición de señales electromiografías (EMG) para aplicaciones de diagnóstico y rehabilitación de pacientes con parálisis cerebral infantil, consta de el diseño y construcción de un case para alojar el sistema y sea transportable para el usuario.

En el primer capitulo se realiza una revisión teórica sobre la parálisis infantil así como sus variantes, se analiza las patologías significativas de cada grupo además de dar un preámbulo al trabajo realizado por el grupo de investigación GIIB-UPS y el Instituto de parálisis cerebral del Azuay (IPCA) que dio inicio en el año 2017 con su investigación denominada "Valoración del movimiento de extensión en el área cervical, mediante el análisis de señales electromiografías en pacientes con PCI espástico", el mismo que se enfoca en valorar los niveles de actividad muscular en pacientes con parálisis cerebral infantil (PCI) con la ayuda de señales electromiografías (EMG), se incluye los elementos comerciales tanto como en hardware como en software y su relación costo beneficio para el área médica.

Uno de los principales ejes es analizar el dispositivo diseñado por el grupo de investigación en el cual se identifica las deficiencias presentes, valorando las nuevas propuestas como el uso del módulo ESP-32 que nos permite cargar los datos en tiempo real a la nube y dividir los procesos con otro microprocesador como es el Arduino Nano, cuya finalidad es no sobrecargar a un solo equipo el procesamiento de los datos. A más del control de una pantalla oled, la carga y uso de la batería. El rediseño del software se genera con el uso de Ubidots que es una plataforma de IoT (Internet de las cosas) que permite verificar toda la información en tiempo real y desde cualquier dispositivo con conexión a internet, sin perdidas de información.

Para concluir, se socializa el proyecto con el instituto de parálisis cerebral del Azuay (IPCA), realizando una pagina web donde se encuentre toda la información relacionada al proyecto así como los documentos necesarios para replicar el prototipo, se adjunta dentro de la pagina videos para entender el protocolo de funcionamiento del sistema y con ello dotar de un repositorio constante para cualquier eventualidad.

# **INTRODUCCIÓN**

<span id="page-14-0"></span>Una de las discapacidades más comunes es la parálisis cerebral infantil (PCI). Se considera como un grupo de trastornos neurológicos no progresivos afectando la parte motriz y la postular de un cerebro inmaduro. Presentándose en los primeros años en un infante [1].

Los niños con parálisis cerebral cumplen etapas de desarrollo y crecimiento más tarde de lo normal, sin importar su inteligencia y grado de desenvolvimiento; y tarde o temprano, según la severidad de cada caso en particular, a este retardo de la maduración se suma una desviación con respecto al desarrollo normal, que se manifiestan con actividades motoras anormales.

Varias pueden ser las causas, entre ellas pueden ser la hipoxia cerebral, sin embargo, en otros se desconoce las causas.

Las complicaciones que presenta cada niño es diferente, pues no la parálisis cerebral infantil es diferente, casi ningún niño padece el mismo tipo de parálisis, pues cada uno presenta diferentes signos, al igual que complicaciones [1] [2].

La electromiografía nos permite identificar diferentes patologías presentes en los músculos para su posterior análisis y a su vez realizar la terapia. Consideramos que es aplicada como una herramienta de ayuda en el proceso de diagnóstico y rehabilitación médica, pues la información que nos entrega son parámetros específicos, que brinda conocimiento sobre el estado de los órganos. Analizando el comportamiento de las señales musculares se puede extrapolar a otros campos aparte de la detección ya que al ser señales eléctricas estas pueden ser tratadas de manera que se pueda buscar aplicaciones para dar confort al paciente en el proceso de rehabilitación.

El uso de tecnologías que sean escalables en el tiempo y puedan ser repotenciadas y de coste económico son principales ejes de la investigación desarrollada, ya que en Ecuador los impuestos y tiempos de importación son un detonante para que no se invierta en este tipo de tecnología, es por ende que es necesario realizar dispositivos modulares que puedan ser implementados con equipos que se encuentren en el mercado para de esa forma reducir considerablemente el costo y el tiempo de producción.

# <span id="page-15-0"></span>**ANTECEDENTES DEL PROBLEMA DE ESTUDIO**

El presente proyecto de titulación se lleva a cabo dentro del Grupo de Investigación en Ingeniería Biomédica (GIIB-UPS) de la Universidad Politécnica Salesiana sede Cuenca, este grupo tiene como objetivo principal desarrollar investigación aplicada que proponga soluciones a los problemas de la sociedad en el marco de la ingeniería Biomédica.

En el año 2017, se inició el proyecto de investigación denominado: "*Valoración del movimiento de extensión en el área cervical, mediante el análisis de señales electromiografías en pacientes con PCI espástico*"[3]. realizado por el GIIB-UPS y el Instituto de parálisis cerebral del Azuay IPCA. Este estudio se ha enfocado en la necesidad de valorar los niveles de activación muscular en pacientes con parálisis cerebral infantil (PCI), a través del estudio de señales electromiografías (EMG). Conocer el grado de avance en las sesiones de fisioterapia de niños que no tienen control motriz sobre los músculos del área cervical es la base del proyecto de investigación. Por ello, el GIIB-UPS propuso desarrollar un dispositivo electrónico que permita registrar la actividad eléctrica muscular, que permita a los fisioterapeutas visualizar de forma gráfica, cuantificar objetivamente y analizar la actividad muscular en los grupos musculares de interés. Hasta el momento, se ha diseñado un primer prototipo del hardware y software del sistema; el mismo que debido a la pandemia, no pudo ser evaluado durante el año 2020.

En la actualidad la EMG y sus respectivos estudios de conducción nerviosa se usan para diagnosticar una variedad de problemas musculares y nerviosos. La EMG permite saber si los músculos responden correctamente a las señales nerviosas. Los estudios de conducción nerviosa diagnostican daño o enfermedad de los nervios. Cuando la EMG y los estudios de conducción nerviosa se hacen al mismo tiempo, ayudan a saber si la causa de los síntomas es un problema muscular o nervioso [4].

Las señales electromiografías nos permiten analizar, estudiar y entender de manera gráfica el comportamiento de los músculos al momento de realizar una cierta actividad, y al mismo tiempo en el caso de personas con discapacidad física nos permite realizar diferentes rehabilitaciones o prototipos de prótesis. "*La parálisis cerebral infantil (PCI) no es una entidad clínica, sino más bien un síndrome que puede ser provocado por decenas de trastornos que afectan el desarrollo motor. Estos trastornos generalmente no son progresivos y afectan principalmente al movimiento y la posición*"[5].

# **JUSTIFICACIÓN**

<span id="page-16-0"></span>La parálisis cerebral infantil se compone de "un grupo de trastornos del desarrollo del movimiento y postura, causante de limitación de la actividad, que son atribuidos a una agresión no progresiva sobre un cerebro en desarrollo en la época fetal o primeros años"[5]. Las características más significativas de niños con PCI espástica es la deficiencia en el control de su postura y el control del cuello sin apoyo alguno. Para la terapia física de pacientes infantiles con PCI espástica son mediante métodos de estimulación corporales, en varios institutos de terapia no se manejan de manera tecnológica por los altos costos de los equipos de análisis.

El enfoque del proyecto nace a raíz de procesos anteriores de adquisición de datos EMG de pacientes de fisioterapia con PCI, donde prima la necesidad de realizar ingeniería inversa a el equipo de electromiografía de primera marca y la posibilidad de replicar a un coste accesible al mercado, dando continuidad a proyectos anteriores de la misma área médica, dotando de posibilidades de implementar mejoras continuas en el momento del tratamiento de este tipo de patologías. La aplicación de la tecnología electrónica en el área de la rehabilitación muscular ha tenido avances significativos con la integración del internet de las cosas (IOT) , reducción de costos y mejoras continuas han sido detonante para poder analizar el comportamiento de pacientes y con ello poder realizar tratamientos necesarios que optimicen el tiempo del paciente [6]. La importancia de generar este tipo de tecnologías en monitoreo de señales eléctricas musculares y procesarlas de manera correcta a precios accesibles es un eje en la rehabilitación inclusiva. Brindar un preámbulo del comportamiento de la señal eléctrica generada por el musculo analizado y buscar en conjunto con la parte medica la correcta terapia para interpretar la evolución del paciente dando como resultado mejorar la calidad de vida y reducir los tiempos de rehabilitación maximizando las terapias musculares. Actualmente en centros de parálisis infantil IPCA emplean equipos de detección de señales musculares con un alto costo y reducido número de usuarios lo cual representa una inversión negativa y al ser un centro sin fines de lucro no se permite costear equipos de primeras marcas, es por eso que la generación de prototipos donde se pueda analizar el comportamiento de la señal muscular en edades de  $0 - 16$  años a precios accesibles y escalables en el tiempo dan un componente económico rentable y un diagnostico eficiente para generar terapias que puedan optimizar el espacio y el número de médicos necesarios para realizar la rehabilitación. Actualmente debido a pandemia Covid-19 y los limitantes las rehabilitaciones sufren cambios ya que la exposición a infantes con este tipo de condición los hacen propensos al contagio [7].

# **OBJETIVOS**

#### <span id="page-17-1"></span><span id="page-17-0"></span>**OBJETIVO GENERAL**

• Evaluación y rediseño de un sistema de adquisición de señales EMG para aplicaciones de diagnóstico y rehabilitación de pacientes con parálisis cerebral infantil.

#### <span id="page-17-2"></span>**OBJETIVOS ESPECÍFICOS**

- Evaluar el sistema de adquisición de señales EMG superficial de GIIB-UPS en sus componentes de hardware, software y características operativas.
- Rediseñar las tarjetas electrónicas para la adquisición de datos EMG.
- Diseñar y construir un case para el hardware del sistema.
- Socializar el proyecto en el instituto de parálisis cerebral del Azuay (IPCA).

# 1. FUNDAMENTACION TEORICA

## <span id="page-18-1"></span><span id="page-18-0"></span>**1.1. Electromiografía (EMG)**

La electromiografía conforma un procedimiento de diagnóstico empleado para evaluar la salud muscular, analiza y procesa las señales eléctricas emitidas por la contracción muscular. Las tensiones generadas internamente oscilan entre 100mV y su frecuencia usualmente está en el rango de 2Hz en relajación hasta 500 Hz o superior cuando se contraen usualmente estos valores son medidos mediante electrodos superficiales o electrodos de aguja [8].

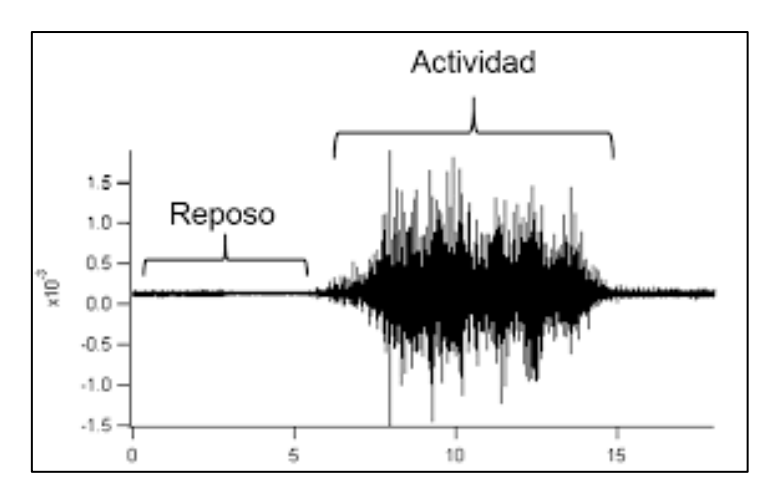

Figura 1.1 Señal Electromiografía [4].

<span id="page-18-2"></span>La representación de este tipo de señales generalmente se dan mediante una función de distribución Gaussiana, la amplitud pico a pico oscila entre los 0 y 10mv , el nivel más representativo oscila desde 50 a 15 Hz donde se puede obtener la mayor información dependiendo principalmente del tipo de medición que se vaya a realizar se tiene varios matices e interferencias dependiendo del área de contacto y la forma de medición muscular ya esta sea transversal o longitudinal que permite al examinador definir la ventaja y el tipo de electrodo a emplearse.

### **Composición de una Señal Electromiografía**

Una señal electromiografía se distingue en 3 grandes grupos para su análisis:

- 1. Disparo de la unidad motora (UM) : Es la tasa de excitación de las unidad motoras que producen la contracción de las fibras musculares produciendo la fuerza de salida [8].
- 2. Potencial de la unidad motora (PAUM) : Potencial eléctrico de acción producido por la unidad motora , se producen cada que existan un disparo de la unidad motora [8].
- 3. Tren de potencial de unidad motora (TPAUM): Es una sucesión de potencial de la unidad motora que genera una señal EMG para ser interpretados por el electrodo para su posterior procesamiento [8].

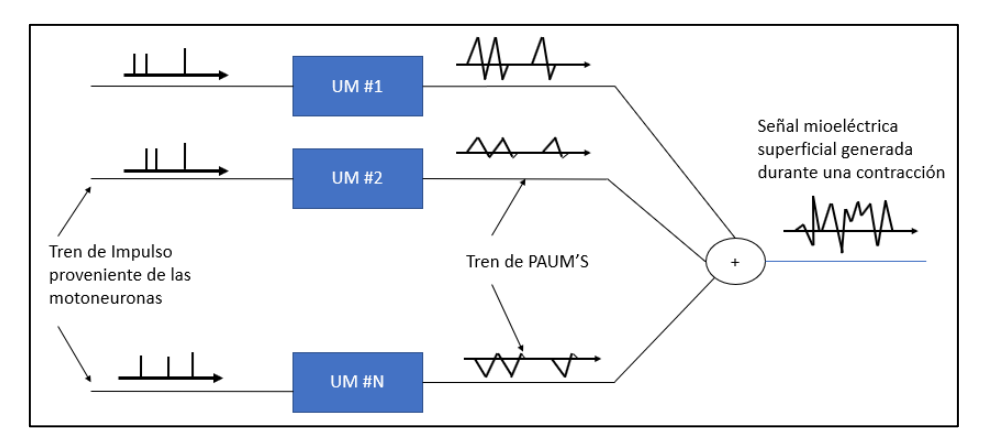

Figura 1.2 Generación Señales EMG [8].

### <span id="page-19-0"></span>**Electromiografía de superficie (EMGS)**

Es una herramienta no invasiva que usa el principio de electrodos para el análisis muscular y tiene la finalidad de comprender el papel de determinados músculos tanto en reposo como en movimiento [9], su principal característica es el no poseer tecnologías invasivas , únicamente el uso de electrodos superficiales para asignar la medición e enviar las distintas señales eléctricas para ser traducida por elementos de instrumentación.

#### **Electrodos superficiales**

Dispositivos utilizados en la adquisición de señales biológicas, realizan la transferencia iónica del tejido vivo del cuerpo hacia un dispositivo electrónico para su procesamiento dentro de este tipo de electrodos se distinguen 2 grandes grupos [11].

1. Electrodos Secos: Implementados en aplicaciones donde la geometría o el tamaño de los electrodos no permiten el uso de gel, generalmente se basan en materiales como aluminio, acero inoxidable o titanio.

2. Electrodos de Gel: Su principal característica es el empleo de gel electrolítico como interfaz química entre la piel y la parte metálica del electrodo. Su s principales elementos son la Plata o el cloruro de plata aceleran el paso de corriente desde el musculo a analizar , su aplicación es ampliamente usado en aplicaciones EMG supera el 80% [11]. Tienen características de reutilización ya que tienen varios modelos dependiendo de la aplicación a realizarse.

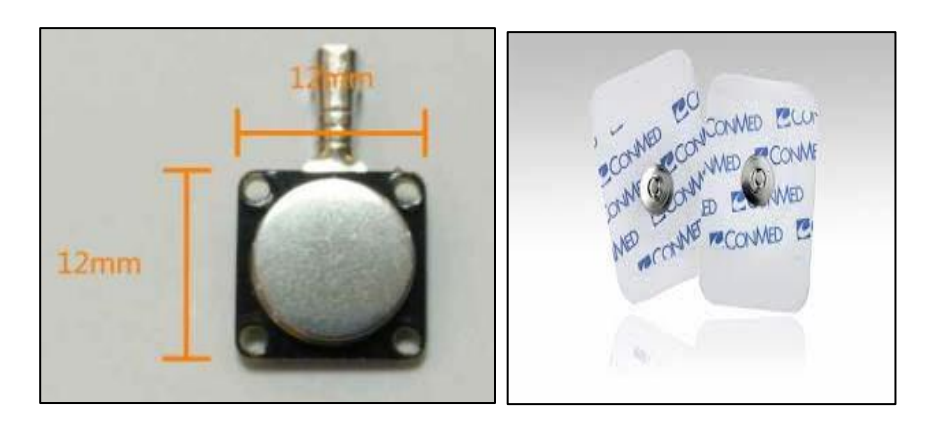

Figura 1.3 Electrodos secos, Electrodos de Gel [12][13].

#### <span id="page-20-0"></span>**Ubicación de los electrodos.**

Los electrodos superficiales son colocados sobre la piel, los mismos que cuentan con una superficie de metal, sin embargo, debido al estar en contacto directo con la piel hay que tomar ciertas consideraciones; la piel es un tejido conductivo cuyo material intracelular y extracelular está compuesto de soluciones electrolíticas, en la cual la corriente es trasportada por iones; mientras que el metal es un material altamente conductivo, en el cual la corriente es trasportada por electrones, en consecuencia, la interfaz electrodo-piel es en sí muy ruidosa. Para poder disminuir ese ruido se hace uso de los electrodos húmedos, son aquellos en los que entre la placa de metal y la piel se encuentra una sustancia electrolítica o gel conductor, y se realiza con el fin de minimizar el ruido intrínseco que se genera entre el contacto de la piel y el metal, este gel conductor mejora la conductividad y el flujo de la corriente [13].

Es importante el proceso de colocación de electrodos para obtener una muestra de señal maximizada consiste en el proceso de definir el músculo a analizar y colocarla de forma paralela, evitando estar cerca de fuentes biológicas que puedan alterar el resultado[14].

Para el uso de electrodos en pacientes con patologías como las que vamos a tratar se analiza la correcta ubicación basándose en la postura, edad, la cantidad de tejido conectivo y grasa, en el cual se pudo analizar la posición ideal para maximizar la toma de muestra siendo esta la posición de cubito prono o ventral , los electrodos colocados en manera longitudinal en el área de los trapecios, siendo la referencia el codo de los pacientes [3] .

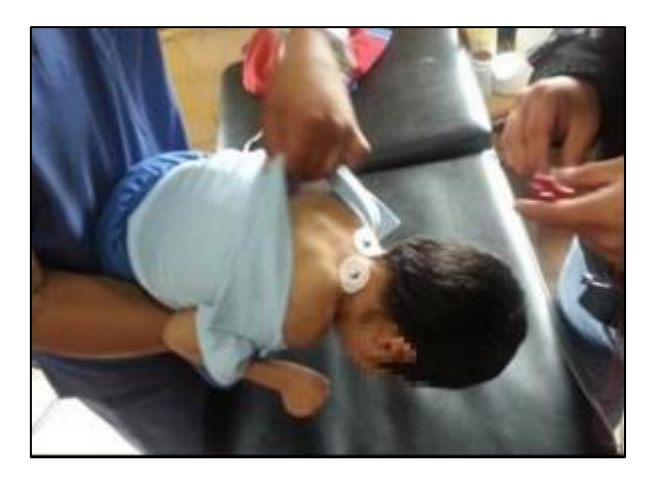

Figura 1.4. Ubicación electrodos pacientes infantiles [3].

## <span id="page-21-1"></span><span id="page-21-0"></span>**1.2. Clasificación parálisis cerebral Infantil**

La clasificación se realiza mediante la afección de la unidad motora predominante y que tan extendida se encuentra, esta se encuentra definida en 3 grandes grupos dependiendo de su afección los cuales son [3]:

- Cuadriplejia: Extremidades superiores inferiores afectadas además de los músculos del tronco y rosto generalmente son afectados.
- Diplejía: Se centra en la afección de las piernas, pero en un bajo porcentaje los bazos son afectados.
- Hemiplejia: Un lado de cuerpo es afectado manteniendo el lado del paciente, brazo y pierna derechos son afectado o viceversa siempre manteniendo el mismo lado.

Basadas en la severidad de la afección de personas con parálisis cerebral se clasifica en [3]:

**Sistema de clasificación en función del sistema motor general (GMFS):** Considera 5 niveles donde el primer nivel se pueden trasladar, pero tiene una limitación en coordinación en la velocidad de movimiento, en cada nivel se empieza a depender de un usuario externo que ayude al movimiento llegando al nivel 5 donde son transportados por sillas de ruedas por parte de otras personas y tienen niveles limitados de control de postura cabeza y movimientos de extremidades.

**Sistema de clasificación en función de la comunicación (CFCS):** Evaluado entre la efectividad entre la información enviada por un emisor y lo que el receptor entiende, engloba medios de comunicación (Habla, gestos, expresiones faciales argumentación en la conversación) [3], distingue en 5 niveles donde el primer nivel es una persona independiente que tiene eficiencia en eficiencia como emisor y receptor de información en múltiples ambientes, hasta un nivel 5 donde rara vez logra comunicarse con eficiencia inclusive con familiares.

**Sistema de clasificación en función de la habilidad manual (MACS):** Evaluados en la capacidad de manejar objetos el rango de edad esta de 4 a 18 años de edad en un ambiente cotidiano y no en evaluación propia [3],donde en el primer nivel los objetos son manejados fácilmente y de manera eficaz, y un nivel 5 donde no son capaces de manejar objetos, no pueden realizar acciones con sus manos.

En el nivel 5 de cada sistema de clasificación dependen siempre de un usuario con esto su autonomía se ve reducida completamente.

## <span id="page-22-0"></span>**1.3. Procesamiento de señales musculares**

La manera de obtener la información acerca de nuestro entorno y transferirla a algún aparato electrónico se lleva a cabo mediante un transductor, el mismo que es capaz de trasformar un tipo de energía de entrada a otro tipo de energía de salida. En el campo de la bioelectricidad los transductores utilizados son llamados electrodos; los mismo que hacen una trasferencia iónica del tejido vivo del cuerpo hacia un dispositivo electrónico, el cual se encarga de procesarla para posteriormente obtener información útil de la medición. Para el registro de estas señales se suelen utilizar principalmente dos tipos de electrodos, los de superficie, y los invasivos.

Podemos expresar que, según el bioseñal a estudiar, cuenta con un rango de amplitud y rango de frecuencia en este caso hacemos uso del bioseñal Electromiograma (EMG) que define la actividad muscular. Se encuentra en un rango de amplitud 0.1 – 5mV y un rango de frecuencia de DC-10KHz [13].

Los electrodos para usar son los superficiales, donde la electromiografía de superficie tiene la peculiaridad de que los registros obtenidos mediante ella muestran actividad poblacional de las unidades motoras, sino que, por lo contrario, captan la información de varias unidades motoras. Es por esta razón esta técnica no es muy utilizada para diagnósticos médicos muy precisos. Por otro lado, el uso de los electrodos superficiales es mucho más adecuado para el estudio del comportamiento promedio de las actividades eléctricas de un musculo o grupo muscular [13] .

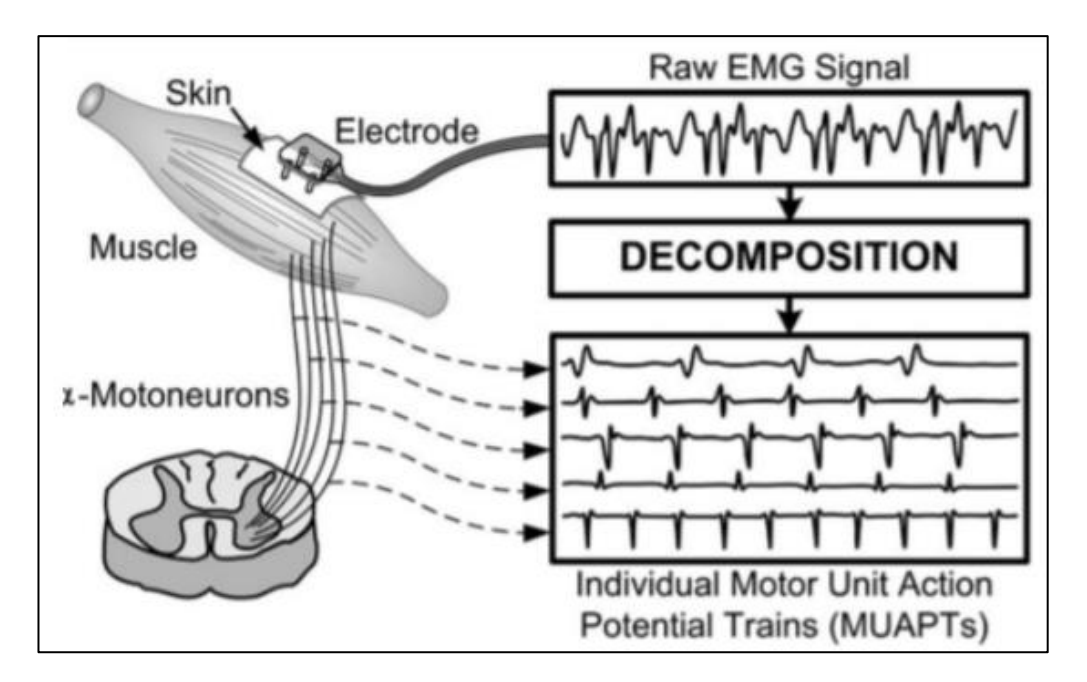

<span id="page-23-1"></span>Figura 1.5. Descomposición de señales electromiografías de superficie [13].

## <span id="page-23-0"></span>**1.4. Softwares Especializados en el procesamiento de señales musculares.**

Dentro del mercado existen softwares de alto rendimiento que son pensando para traducir y presentar al médico las señales necesarias para poder diseñar un plan de acción para el paciente entre los principales países que desarrollan tecnologías para la adquisición de señales constan Italia, reino unido entre otros.

### **A) EMG y Motion Tools (Cometa-Italia)**

Cometa fue fundado en Milán(Italia) en 2001 con diseñadores multidisciplinarios con experiencia en diseño de instrumentos médicos para el análisis y la adquisición bio señales, EMGandMotionTools está diseñado para ser utilizado completamente con dispositivos EMG Wireless , tiene licencia mundial ZeroWire actualmente se encuentra en la versión 7.0 pero es actualizable dependiendo de las necesidades del usuario [15]. Tiene como prioridad los siguientes análisis; FFT, Rectificación, Suavizar, RMS, IEMG, Fatiga, análisis de ciclo, análisis de frecuencia, wavelet. Entre sus principales características se encuentran:

- 1) Visualización en tiempo real de datos EMG y IMU.
- 2) Estimación del Angulo de la articulación y vista del cuerpo en 3D.
- 3) Sincronización de video con cámara USB.
- 4) Exportación e informe de todos los análisis.
- 5) Compatibilidad de plugin.
- 6) Sistema desarrollado que comprueba la impedancia de la piel durante la fase de preadquisicion.
- 7) Tecnología Maestro esclavo.

### **B) MyoDat 8 (MIE Medical Research Reino Unido)**

Paquete de software de adquisición y análisis de datos para el uso exclusivo de dispositivos de la marca MT20 y MT12 de los sistemas Data Logger DL20, DL12 y DL8+, sus principales características son[16]:

- 1) Visualización en tiempo real de datos brutos EMG y de otras señales de configuración.
- 2) EMG y EMG RMS
- 3) Visualización lógica de la actividad muscular para mostrar la actividad agonística y antagonista.
- 4) Análisis de densidad espectral de potencia con frecuencia mediana para el análisis de fatiga.
- 5) Facilidades de superposición para combinar datos EMG
- 6) Exportación de datos en varios formatos (ASCII, DIF, MSEXCEL).

### **C) DataLITE (Biometrics Reino Unido).**

Herramienta completa para análisis EMG cuenta con sensores desde goniómetros hasta sensores asociados que analizan los datos en tiempo real a medida que se recogen los datos , cuenta con las propiedades de los anteriores softwares pero tiene un plus de enlazar los videos para procesarlos con la información y de esa manera poder realizar conjuntamente con el fotograma un análisis preciso del comportamiento muscular del paciente [17], sus principales características son:

- 1) Visualización en tiempo real de datos EMG
- 2) EMG y EMG RMS
- 3) Visualización y contraste en video de las señales EMG
- 4) Análisis de densidad espectral de potencia con frecuencia mediana para el análisis de fatiga.
- 5) Facilidades de superposición para combinar datos EMG
- 6) Exportación de datos en varios formatos (ASCII, DIF, MSEXCEL).

# <span id="page-25-0"></span>**1.5. Equipos de diagnóstico de señales EMG.**

Considerados como el hardware de los dispositivos con características competentes en el mercado, pero con la problemática de los elevados costos.

### **A) NEUROWERK EMG4**

Sistema de medición neurofisiológico de 4 canales. El sistema proporciona métodos disponibles que se necesitan para el diagnóstico rutinario diario de la disfunción neurológica [18].

Características:

- De 2 a 4 canales.
- Conversor A/D de 24 bits.
- Frecuencia de muestreo 50KHz por canal.
- Conexión de sonda de temperatura.
- Electrodo de referencia conectable de forma interna.
- Software de EMG flexible, selección de cálculo automático de todos los parámetros: VCN, PES, PEA, PEV, PEM, SNA, EMG. Todos los valores visualizados, ayuda integrada.

### **B) CONTEC- CMS6600B**

EMG/EP de 4 canales, el equipo registra la actividad bioeléctrica del músculo nervioso para determinar su estado funcional, que se combina con la velocidad de conducción nerviosa, para dar al paciente un diagnóstico auxiliar. Comprobando el contenido: EMG (electromiograma), MCS(velocidad del conductor nervioso motor), SCS(velocidad del conductor nervioso sensorial), onda F, Réflex, RNS(estimulación nerviosa repetitiva), Blink Réflex, VEP(potencial evocado visual), BAEP(potencial evocado auditivo del tronco cerebral), SEP(potencial evocado somatosensorial) [19].

### Características:

- Cuenta con su propia plataforma de operación EMG/EP y elementos de prueba perfectos, complete cada prueba en el menor tiempo posible.
- Flexible diseño de software, configurar los parámetros del sistema de acuerdo con los requisitos.
- High-Speed, supresión de interferencias electromagnéticas, aislamiento fotoeléctrico y bajo nivel de ruido.
- Integrative sistema de hardware, compacto en configuración y fácil de mover 4 canales
- Con monitorización de los potenciales evocados, portátil, digital.

### **C) Electromiógrafo 2 canales Surpass LT**

Estación de trabajo de EMG/EP/EEG de 2 a 4 canales. Todos los estimuladores están incorporados en el amplificador. Su conexión USB para la alimentación y los datos hace que el sistema sea óptimo para su uso como estación de trabajo neurofisiológica portátil [21].

Características

- Amplificador de 2 ó 4 canales de EMG/EP/IOM y EEG.
- Estimulador AEP/VEP/LED/SEP incorporado en el amplificador.
- Interfaz USB 2 para datos y alimentación.
- Opción de conmutación del amplificador interno.
- Entrada/salida de disparo para dispositivos externos.
- Control del panel táctil.
- Visualización de hasta 99 trazas en cascada o divididas.
- Amplia variedad de plantillas de informes funcionales.
- Registrador de señales interno de hasta 10 minutos.
- Ajustes de estimulación silenciosa.

# <span id="page-26-0"></span>**1.6. Alternativas de adquisición de señales EMG**

### **A) Open BCI (CYTON BOARD)**

Considerada una interfaz neuronal de múltiples canales (8) compatible con una gran variedad de microcontroladores, tiene como motor de funcionamiento el microcontrolador PIC32MX250F128B, que dispone de una gran memoria de almacenamiento y una velocidad de procesamiento elevada, tiene la característica para la toma de muestras de varios aspectos de bioseñales entre los cuales se destaca la actividad muscular EMG, se comunica de forma inalámbrica hacia la computadora mediante una llave USB propietaria aplicando los módulos de radio frecuencia con una tasa de actualización de 250Hz por canal , además puede compartir los datos con múltiples dispositivos mediante protocolos de comunicación Bluetooth Low Energy [22].

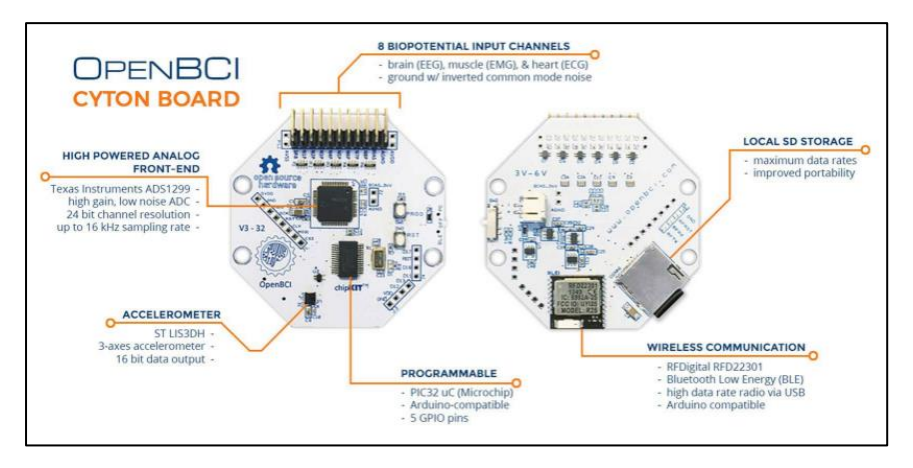

Figura 1.6. OpenBCI CYTON BOARD Hardware[22].

<span id="page-27-0"></span>Sus principales características son [22] :

- Compatible con electrodos pasivos y activos.
- Resolución de datos de canal de 24 bits.
- Ganancia programable 1, 2, 4, 6, 8, 12, 24.
- Voltaje de operación digital 3.3 V.
- 5 pines GPIO configurables hasta 3 analógicos.
- $\bullet$  Costo : \$750+ envió.

#### **B) MYOWARE (MUSCULE SENSOR)**

Interfaz desarrollada por "Advancer Tecnologies" determina la actividad eléctrica muscular, tiene la característica de filtrar y rectificar de las señales del musculo seleccionado, su rango de voltaje varia desde 0v hasta Vs siendo Vs el voltaje subministrado de la fuente. El sensor EMG Myoware posee como características principales; Primero el uso de una sola fuente de voltaje ( +3.1 a +5V), posee dos señales analógicas con una señal original (RAW) y una señal EMG rectificada (RMS Envelope)[23]. Su núcleo un amplificador de señales AD8648 que tiene características de costo reducido y voltajes de operación necesarios para ser implementados en sistemas como Arduino y Raspberry, adicionalmente una característica principal es su bajo consumo de 2mA máximo la figura 1.15 muestra los pines así como sus funciones dentro del equipo.

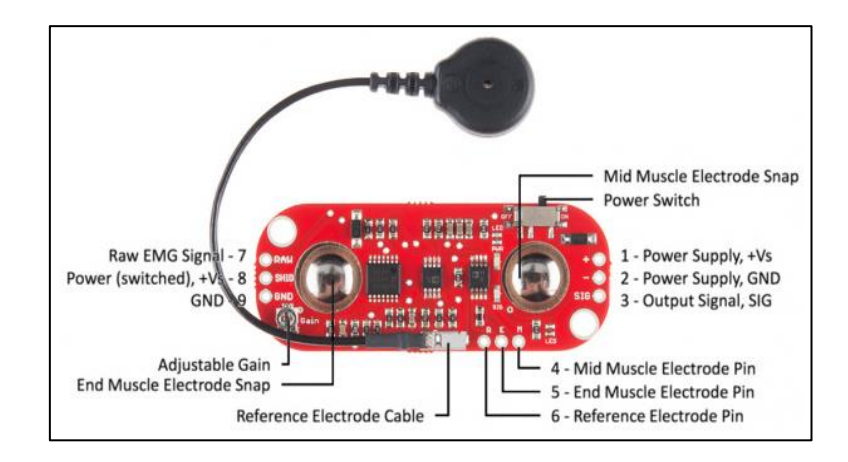

Figura 1.7. Pinout sensor EMG Myoware [23].

<span id="page-28-0"></span>Sus principales características son [23]:

- Uso con electrodos pasivos.
- Voltaje operación: 2.9V a 5.7V DC.
- Salida: EMG envolvente; Raw Emg.
- Ganancia regulable potenciómetro.
- Indicadores luminosos Actividad.
- Costo: \$50 disponibilidad en el país.

La tabla 1.1 selecciona las principales características funcionales del dispositivo, así como sus ganancias que se pueden obtener mediante el uso del potenciómetro incluido.

| Parámetro                                       | Min           | Intervalo<br>promedio | Max                   |
|-------------------------------------------------|---------------|-----------------------|-----------------------|
| Voltaje alimentación                            | $+3.1$ V      | $+3.3V$ a $+5V$       | $+6.3V$               |
| Ajustable<br><b>Ganancia</b><br>(potenciómetro) | $0.01 \Omega$ | $50$ K $\Omega$       | $100 \text{ k}\Omega$ |
| Salida de señales                               | 0v            |                       | $+Vs$                 |
| Raw (Centrada en Vs/2)<br>/Emg Envelope         |               |                       |                       |
| Impedancia de entrada                           |               | $110$ GΩ              |                       |
| Corriente usada                                 |               | $9 \text{ mA}$        | $14 \text{ mA}$       |

<span id="page-28-1"></span>Tabla 1.1. Principales características EMG Myoware.

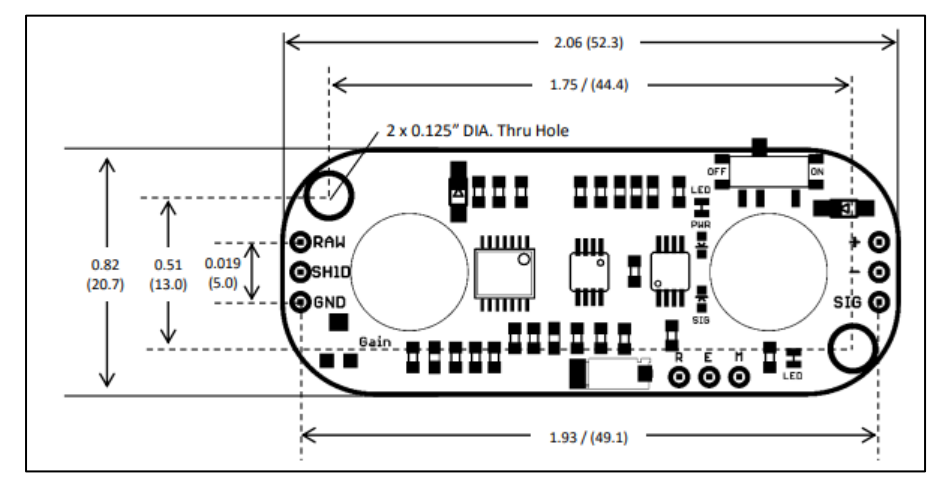

Sus principales dimensiones son las que se indican en la figura 1.8 dando ventaja a su tamaño pequeño y compacto para generarlo en la librería especifica

<span id="page-29-0"></span>Figura 1.8 Dimensiones EMG Myoware [23].

# **CAPÍTULO 2**

# 2. MARCO METODOLÓGICO

## <span id="page-30-1"></span><span id="page-30-0"></span>**2.1. Análisis del sistema EMG v1.0 realizado por el GIIB-UPS**

Para realizar el análisis del sistema realizado por el grupo de investigación es necesario definir varios aspectos importantes dentro de ellos destacan los siguientes. Primero el protocolo de funcionamiento para poder entender el comportamiento del sistema en un aspecto global. Segundo analizar puntualmente el hardware que se ve implicado para las etapas de comunicación del sistema. Tercero las propiedades en detalle del sistema con sus etapas previamente analizadas de manera general valorando las cualidades del sistema. Cuarto el análisis del software desarrollado en Matlab para el procesamiento de datos generados por el equipo.

### **2.1.1. Protocolo de funcionamiento**

<span id="page-30-2"></span>Para analizar el comportamiento del sistema se analiza mediante etapas de procesamiento donde se distinguen 5 grandes grupos principales como se indica en la figura 2.1:

Etapas

- 1. Análisis del paciente: Se selecciona al paciente a analizar colocándolo en posición de cubito prono teniendo en cuenta la edad del paciente y la colocación en los puntos estratégicos.
- 2. Preprocesamiento Recepción de Señales EMG: Al colocar al paciente los electrodos se analiza el comportamiento del sistema alrededor de 2minutos y se toma la muestra procesada por el muscule sensor.
- 3. Envió de datos protocolo bluetooth: Los datos recabados son enviados mediante el protocolo de comunicación Bluetooth
- 4. Recepción y procesamiento de datos en Matlab: Se receptan los datos necesarios mediante el serial de Arduino y se procede a analizar los datos usando transformadas de wavelet para interpretar las señales necesarias.
- 5. Datos Procesados y analizados por el medico: Se analizan los datos generados y mediante Matlab y el medico los interpreta para ver la evolución del paciente.

Se destaca que las etapas de procesamiento de datos no se realizan en tiempo real, se necesita primero adquirir la base de datos del paciente para luego cargar en el programa y con eso poder generar el resultado.

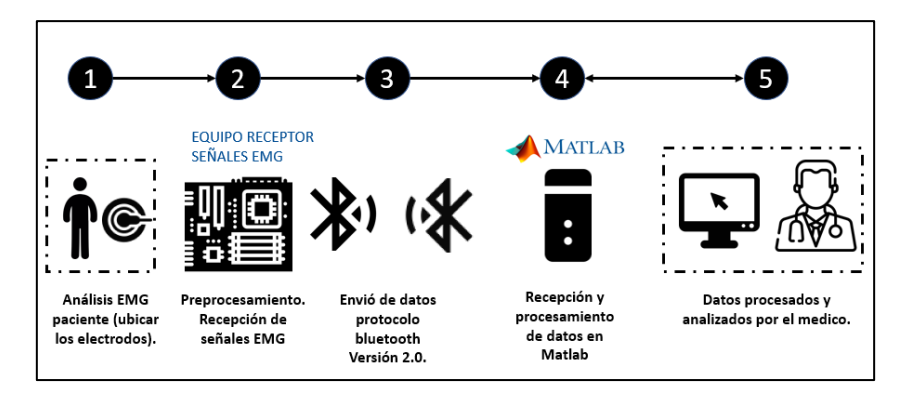

Figura 2.1 Topología EMG v1.0 realizada por el grupo GIIB-UPS.

### <span id="page-31-1"></span>**2.1.2. Hardware para la adquisición de datos EMG v1.0 prototipo GIIB-UPS.**

<span id="page-31-0"></span>Para la adquisición de datos se desarrolló el siguiente prototipo como se indica en la figura 2.2 donde se puede observar claramente las siguientes etapas:

- 1. Etapa de Potencia: Consta de un regulador de 3.3V necesario para alimentar a las etapas de transmisión además de filtrar las señales externas; Conector de batería lipo para realizar una conexión precisa de las baterías para la posterior carga del sistema y su autonomía
- 2. Etapa de adquisición: Myoware sensor usado para poder adquirir las señales eléctricas generadas por el paciente y con ello poder llevar a su etapa de procesamiento para su posterior análisis.
- 3. Etapa de procesamiento: Arduino micro implementado como el cerebro del sistema para generar el procesamiento y el envió de datos hacia el ordenador y realizar los análisis necesarios.
- 4. Etapa de transmisión: Módulos Bluetooth HC-05 y NRF24l01 implementados para poder realizar el envío y tratamiento de datos del sistema hacia el usuario final (Computador o modulo receptor)

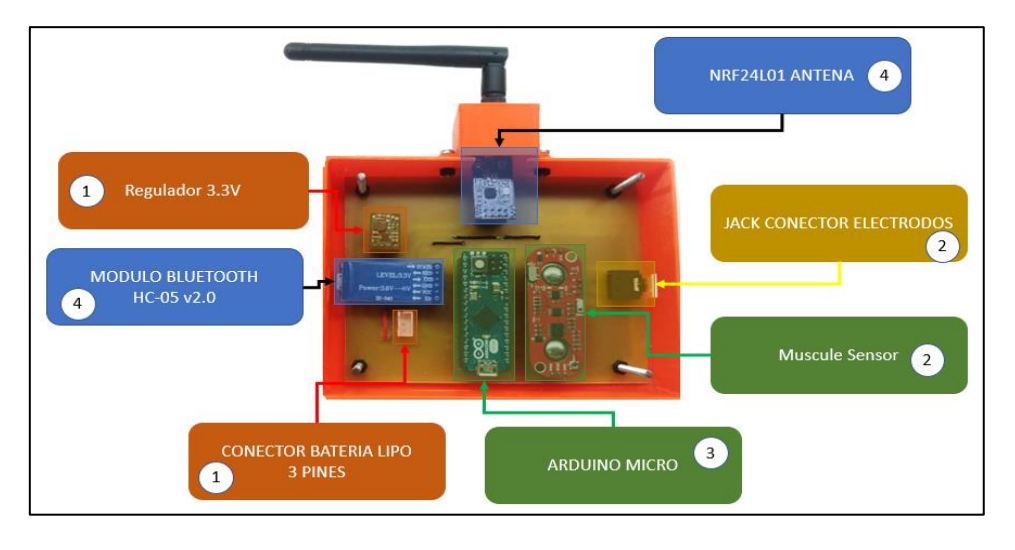

Figura 2.2 Prototipo Antiguo para la adquisición de datos EMG.

<span id="page-32-1"></span>Las etapas antes mencionadas tienen como finalidad la funcionalidad de los datos así como el tratamiento de señales pero con la limitante que siempre debe estar conectada a un equipo para la recepción de los datos y tratamiento, no trabaja de forma autónoma para enviar los datos en forma rápida, el dispositivo no implementa la normativa IPC221 que ayudan a la robustez y confiabilidad y duración de equipos electrónicos, establecen requerimientos para diseños del circuito impreso con el fin de interconectar los sistemas y constatar un correcto funcionamiento para el área a aplicarse en el caso del área médica, su esquemático no sigue normativas técnicas en el momento de realizar las conexiones y su posterior análisis, no cuenta con documentación solida en su diagrama de conexiones consta de generalmente 4 grandes etapas para el procesamiento.

## <span id="page-32-0"></span>**2.1.3. Propiedades de los elementos de procesamiento y envió de datos implementados para la placa de desarrollo EMG v1.0.**

#### **A) Modulo Arduino Micro**

Tiene como núcleo central el microprocesador ATMEGA32U4 desarrollado en conjunto con Adafruit, consta de 20 pines de entrada y salida (7 PWM y 12 como entradas analógicas) su cristal de 16 MHz y su conexión micro USB, encabezados ICSP además de un botón de reinicio. Se elimina la un procesador secundario para poder grabarlo [24]. Las especificaciones técnicas son las que se indican en la tabla 2.1

| <b>MICROCONTROLADOR</b>                   | ATmega32u4  | E/S<br><b>Pines</b><br>digitales    | 20    |  |  |
|-------------------------------------------|-------------|-------------------------------------|-------|--|--|
| Tensión de funcionamiento                 | 5V          | Canales<br>Entrada<br>analógica     | 12    |  |  |
| Voltaje<br>entrada<br>de<br>(recomendado) | 7V a 12V    | Corriente cc<br>por pines           | 20mA  |  |  |
| Voltaje de entrada (limite)               | 6V a 20V    | Corriente cc<br>de<br>pines<br>3.3V | 50mA  |  |  |
| Memorias                                  |             |                                     |       |  |  |
| <b>FLASH</b>                              | <b>SRAM</b> | <b>EEPROM</b>                       | Reloj |  |  |
| 32 KB (4KB arranque)                      | 2.5 KB      | 1KB                                 | 16 HZ |  |  |

Tabla 2.1 Especificaciones técnicas Arduino micro [24].

### <span id="page-33-0"></span>**B) Modulo Bluetooth HC-05**

Modulo destinado a la transmisión/ recepción TTL de datos fue diseñado a través del estándar de comunicación RS232, consta de un protocolo de comunicación Bluetooth V2.0 con una frecuencia de operación de 2.4 GHZ con la modulación GFSK , un aspecto característico es su rango de alcance que parte llega hasta los 5 metros con línea de vista , las ventajas principales del dispositivo se basan en su amplio rango de funcionamiento, su tamaño compacto, su interfaz TTL incluida así como su antena integrada y su bajo consumo.

Generalmente las aplicaciones que se dan a los módulos nacen gracias a su velocidad de conexión asincrónica de 1 Mbps/ 1Mbps y su sensibilidad que está en el rango de los ≤ 84dBm y su seguridad que consta de una encriptación y autentificación con el consumo energético de 50mA lo hace un dispositivo ideal para aplicaciones como; Receptores de GPS, control Industrial. Los se distingue principalmente por sus conexiones de 6 pines donde cada pin tiene funciones especializadas para el tratamiento y transmisión de datos [25].

#### **C) Modulo Radio Frecuencia NRF24L01**

Desarrollado por Nordic Semiconductor, es un módulo de transceptor que opera en una banda abierta de 2.4GHz, incluye una interfaz SPI de alta velocidad para el control de aplicaciones, se puede realizar la conexión tipo estrella entre módulos, tiene una baja potencia y un corto alcance , llega a velocidades de 2Mbps en distancias menores a 40m al aire libre y sin la interferencia de paredes su voltaje de operación es de 1.9 v -3.6 v con una corriente de 7mA la desventaja significante es la sensibilidad debida a la alimentación baja tiene dos modos de funcionamiento en espera y en funcionamiento donde se puede optimizar para evitar el consumo cuando no se envíen datos [26]. Las aplicaciones más comunes del módulo son: teclados Pc, RFID activos, industria médica. Puede implementar 125 canales diferentes por consiguiente consta de tener la posibilidad de 125 nodos independientes dentro de la misma red que se implementara y direcciones únicas que llegan hasta 6. Existen módulos destinados para la aplicación de largo alcance que incluyen una antena que amplifican la señal y puede incrementar la distancia [26]. Los pines tienen la siguiente configuración como se indican en la figura 2.6

### **2.1.4. Software para el procesamiento de datos EMG v1.0.**

<span id="page-34-0"></span>Una vez realizada la colocación de los electrodos de manera longitudinal en paralelo a las fibras musculares es necesario que se mantengan en una posición fija durante un periodo de 2 minutos para adquirir las señales. Las señales EMG son adquiridas con el dispositivo BIOPC BSL 4.0 MP45 con una extensión.mat donde se ordenan las señales de los pacientes para poder ser identificadas de manera precisa por los pacientes. Las principales características son:

El software motor para desarrollar es Matlab donde se implementará tanto el guide para el desarrollo de la interfaz gráfica, así como la aplicación de la transformada de Wavelet para representar las señales en relación con el tiempo donde existen componentes significantes de frecuencia.

El software tiene 4 ejes principales como se indica en la figura 2.3 donde se analiza principalmente las etapas necesarias para el almacenamiento y procesamiento de datos. Primero la etapa de base de datos crea una extensión .xlsx donde se podrá ingresar tanto la señal proveniente del Biopac en formato .mat y transfórmala a una extensión que permite el tratamiento de señales, basados en la información de la señal se mantiene un muestreo de 1000 HZ mediante una variable EMG\_RAW este punto es importante para poder extraer mediante los coeficiente de Wavelet frecuencias en el rango de 62.5 -15Hz [3].

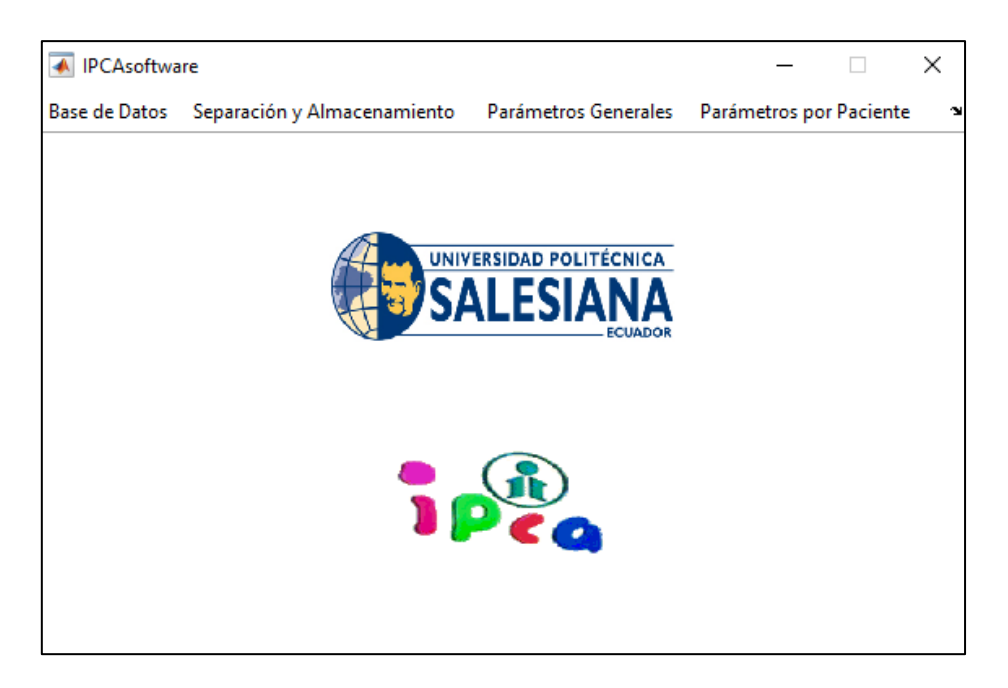

Figura 2.3. IPCA software.

<span id="page-35-0"></span>Segundo la etapa de separación y almacenamiento se procede a la carga de información de las señales del paciente con una extensión.xlsx correspondiente al paciente a analizar, posterior a ello nos permiten guardar los parámetros de la señal en reposo [3] , estos parámetros principales son la media aritmética de la frecuencias presentes, el valor RMS, su energía, el valor máximo de la amplitud y en frecuencia que produce el pico de amplitud[3].

Tercero los parámetros generales disponen de una comparativa entre cada sesión del paciente así como visualizar la actividad y el progreso generado por cada paciente en cada sesión de rehabilitación dependiendo de cada señal muscular correspondiente[3]. Cuarto la etapa de análisis se analiza principalmente la energíafrecuencia-RMS la energía por unidad-Rms promedio y su espectro de frecuencia para poder visualizar de manera precisa el sistema ya analizado.

Primero la etapa de base de datos se selecciona el tipo de archivo a analizar con un identificador y el nombre de la señal. Segunda etapa separación y almacenamiento Segunda etapa almacena y separa las activaciones musculares además de guardar las señales. Tercero los parámetros generales disponen la comparativa en cada sesión durante el proceso de rehabilitación de cada paciente, la programación completa se encuentra en el anexo D.
## **2.2. Software Para Diseño de PCB**

## **2.2.1. Altium Designer.**

Se puede entender como un software para diseño de PCB unificado, aloja numerosas herramientas que permite diseñar todo bajo un mismo espacio.

Pero no solo permite el diseño, pues a la hora del desarrollo de un diseño electrónico conlleva diferentes etapas o fases las mismas que Altium nos permite realizar como ya sea generar esquemas, simulaciones, diseño de circuitos impresos, implementación de FPGA o incluso el desarrollo de códigos para microprocesadores todo presente en un solo programa [27].

No es una agrupación de paquetes sueltos vendidos con una suite y conectados mediante archivos externos(netlist), todo está presente en un solo entorno y permite al usuario pueda usar cada uno de los servicios (editar texto, editar esquemas, editar PCB, entre otros)

## **2.3. Rediseño hardware del sistema.**

Para el rediseño del hardware partimos de una comparativa entre el prototipo ya desarrollado por el grupo de investigación y la propuesta de valor que generaremos en el proyecto, principalmente se busca dividir en dos dispositivos la carga computacional de los microprocesadores donde en el módulo ESP-32 se implemente el procesamiento de la señal y el posterior envió de trama de datos mediante el módulo WiFi para su funcionamiento inalámbrico y el módulo Arduino nano para censar todos los aspectos tanto eléctricos como de comunicación del sistema.

El método para reducir el tamaño del esquema es mediante el diagrama de bloques para poder entender de mejor manera el comportamiento del sistema donde tenemos un numero grande de componentes y lo vamos dividiendo en otros diseños menos complejos, de esa manera agrupamos componentes por su funcionalidad en módulos, de esa manera se puede integrar en un diseño jerargico del sistema y con ello si existe la necesidad poder incrementar la complejidad sin perder el concepto final del prototipo.

Como se observa en la figura 2.4 donde se generan 3 grandes grupos. Primero la alimentación que contiene todos los elementos de potencia tanto para las etapas de filtrado como de carga de baterías. Segundo el bloque Actuador donde se encuentran los dispositivos finales pantalla y Myoware. Tercero la etapa de controlador donde se alojan los dispositivos que procesan la información tanto del estado eléctrico y comunicación del sistema. Con la definición significativa de los tres diagramas de bloques damos realces a la producción del dispositivo final.

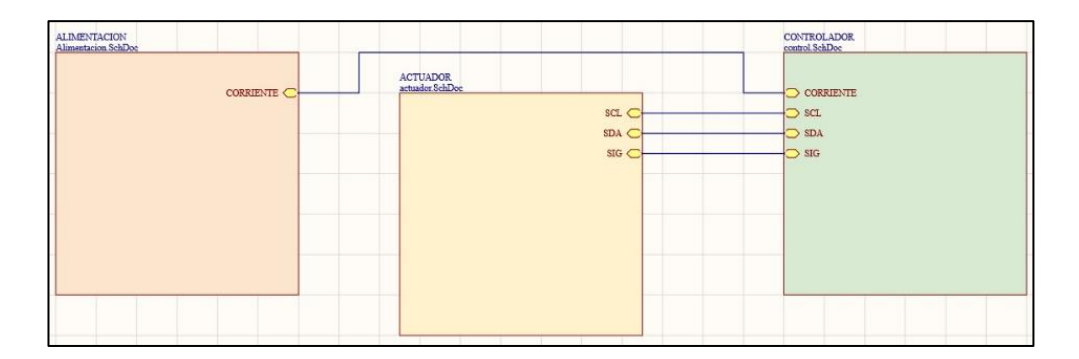

Figura 2.4. Diagrama de Bloques Altium.

Dentro del primer bloque de alimentación del sistema se aprecia todos los elementos necesarios para la alimentación y tratamiento de la señal eléctrica que se subministra por la batería como se indica en la figura 2.5, se parte desde el ingreso de la batería mediante conectores tipo molex donde se conecta directamente la batería, el sistema de encendido y apagado viene dado por un botón de encendido, de igual manera el sistema de protección dado por un fusible en el caso de emergencia, un conector de corriente necesario para poder analizar el consumo de la corriente y con ello relacionar a la cantidad de batería que sobra ya que las baterías mantienen el voltaje constante pero la corriente empieza a descargarse por el consumo del sistema.

El modulo AMS1117 es un regulador de 3.3v estables para poder filtar y reducir la señal electica que proviene de la batería que entrega 3.7V donde cuenta con la ventaja de ser modular y puede ser remplazado directamente en el caso de ser necesario y su costo en el mercado es de \$1.50 dólares estadounidenses.

El modulo TP4056 es un cargador de baterías con conexión Micro USB que es el estándar actualmente tanto para los demás módulos, tiene la ventaja de su bajo costo y su tamaño reducido es ampliamente implementado en circuitos modulares para remplazarlos en el caso de ser necesario.

El modulo Reg12A es implementado para elevar la tensión de 3.7V a 5 V necesarios para alimentar al sensor de corriente que generara un constante análisis del estado de la batería para poder efectuar cambios durante el uso del prototipo.

El modulo ACS712 es el encargado de dotar la información sobre la corriente del sistema a las etapas posteriores de procesamiento, cabe recalcar que los conectores tipo molex usados dan una ventaja de rápida conexión y permite al usuario remplazar o repotenciar el sistema de ser requerido, incrementar la batería para aumentar la autonomía del sistema.

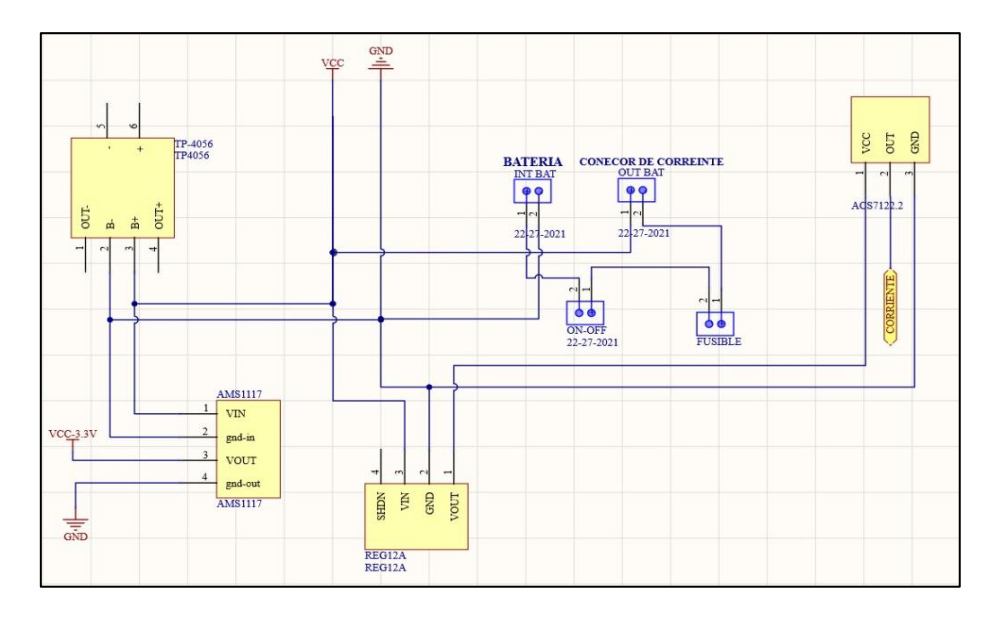

Figura 2.5. Bloque alimentación.

El bloque actuador se compone de tres partes principales como se indica en la figura 2.6, este bloque está destinado en la ayuda de la visualización y la adquisición de datos EMG del sistema. Primero el módulo Myoware que se destina con su tecnología a la adquisición de las señales EMG, se implementa conjunto a un conector Jack hembra (Pj307) que adquiere la información de las señales a analizarse dando la posibilidad al usuario de seleccionar que musculo se selecciona para realizar la medición. Tercero la pantalla oled permite acceder a la información y el estado y tomar acciones pertinentes considerando el estado del sistema.

El bloque controlador es el núcleo del prototipo como se indica en la figura 2.7 se encuentra los módulos necesarios para el procesamiento y envió de datos, así como también del módulo para el procesamiento del estado del sistema, se divide en dos sistemas para poder compartir el procesamiento de datos y reducción de la carga computacional a los microprocesadores. Primero el modulo Esp32 destinado principalmente al procesamiento de datos EMG y comunicación al servidor Ubidots para el análisis de los datos EMG, también se pueden exportar los datos cuando no se tengan conexión a internet mediante el software realizado por el grupo de investigación. Segundo la implementación de un Arduino nano para la adquisición del estado de la batería y el tipo de conexión que realiza el usuario se verá reflejado de manera grafica para un mejor entendimiento y el tiempo de uso pueden ser un detonante para establecer un correcto funcionamiento del sistema.

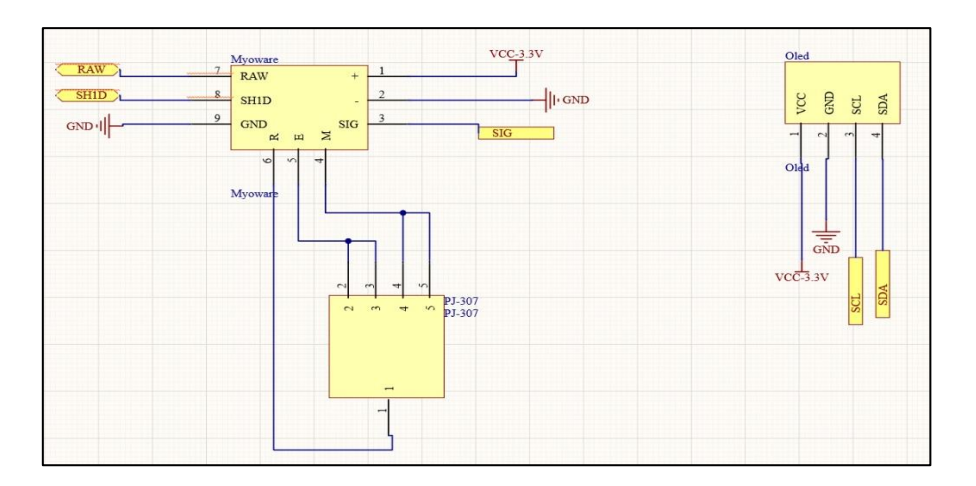

Figura 2.6. Bloque Actuador

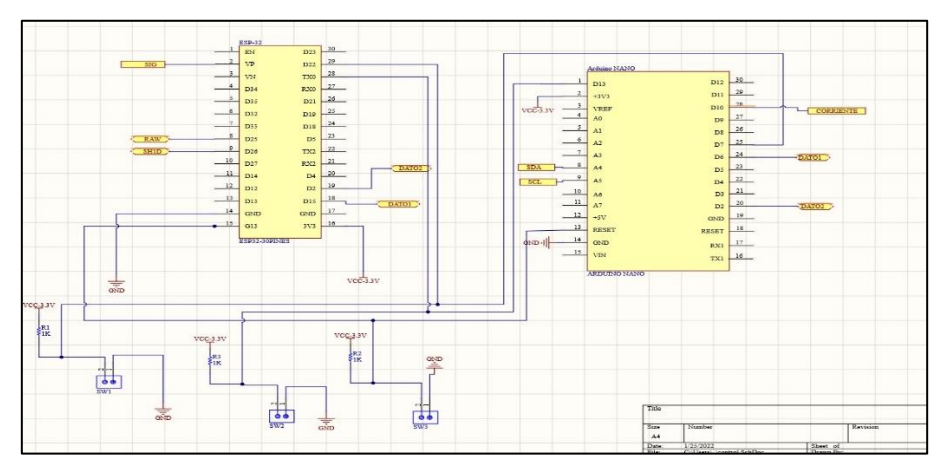

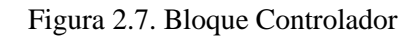

# **2.4. Propiedades principales de elementos para la implementación EMG v2.0.**

Para la implementación del rediseño del sistema se considera los elementos basados en las siguientes consideraciones. Primero la disponibilidad en el mercado, elementos como el Arduino micro ya dejaron de existir en el mercado por modelos superiores. Segundo las consideraciones en relación con precios. Finalmente, el tamaño de los dispositivos se considera para realizar un dispositivo pequeño y transportable que tenga las características necesarias para su implementación.

Dentro de los análisis de disponibilidad y costos se decide realizar la implementación de dos módulos importantes, el primero el módulo ESP32 como procesador de las

señales EMG ya que es requerido por su potencia y su conectividad con una opción viable, el módulo Arduino nano será el encargado del procesamiento del estado del sistema, batería, estado de conexión , modo de uso son uno de los aspectos principales del sistema para poder generar una información completa al usuario mediante su pantalla oled de 0.96" permite una correcta y precisa información del sistema.

#### **A) Modulo Esp32**

Modulo que referencia a un microprocesador o chip de bajo consumo que incorpora tecnología bluetooth y wifi. Diseñado por Espressif Systems de origen chino, pero fabricado por TSMC. Es el sucesor del ESP8266 al igual que el ESP32 son usados en aplicaciones de IOT y WIFI [28].

Con sus pequeñas dimensiones es ideal para interconexión entre dispositivos, y sobre todo es de fácil integración en placas de circuito PCB o de circuitos impresos.

Su comercialización se puede dar o bien solo o montado en un kit de desarrollo que es el que usaremos en este proyecto. En concreto el kit Devkit-v4 que cuenta con un botón de reset, interfaz micro USB, traductor de USB a UART, pines de entrada y salida, entre otros componentes. Además, es capaz de ejecutar sus propias aplicaciones de tiempo real, lo que lo hace un dispositivo muy interesante.

La placa ESP32 incorpora un procesador Xtensa LX6 de 2 núcleos que brinda una capacidad de realizar 2 procesos a la vez, en su sistema de comunicación incorpora tecnologías como amplificador de potencia, amplificador receptor de bajo ruido, filtros, módulos de administración de energía para reducir el consumo cuando se está usando[28].

Su costo y tamaño reducido aportan ventajas significantes en el momento de la elección para proyectos, dentro del mercado ecuatoriano su costo oscila los \$15 dólares americanos que en relación con la competencia es un módulo que representa para este proyecto un motor central tanto para su análisis como para su aplicación en próximos proyectos ya que al poseer tanto wifi como bluetooth se puede extender las aplicaciones con configuraciones mínimas.

Las principales características de este microprocesador se resumen en la tabla 2.2:

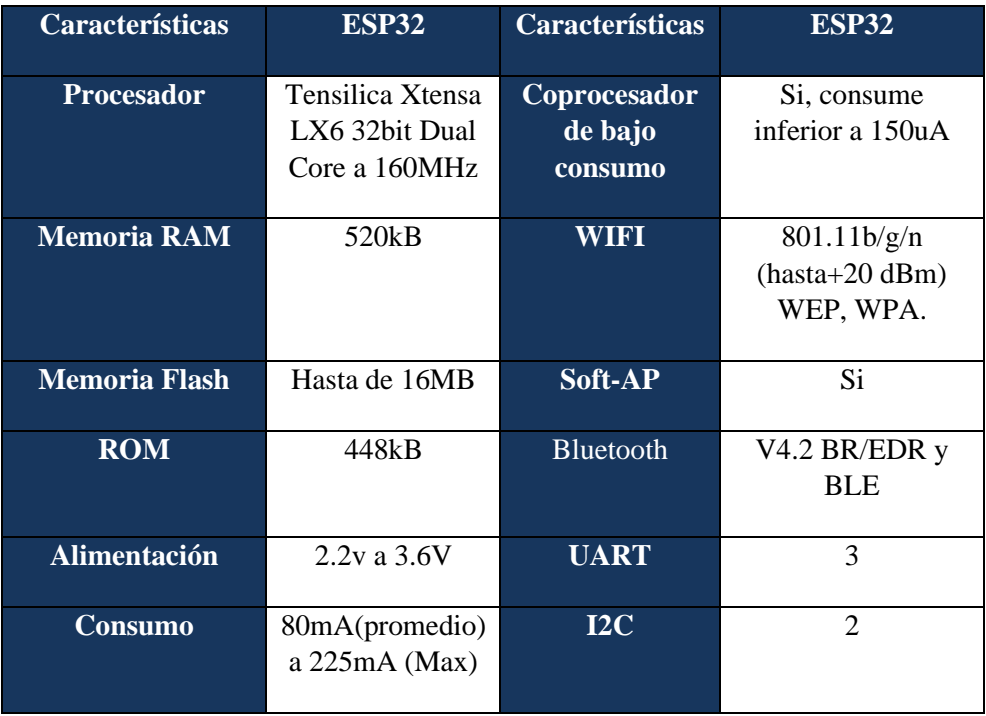

Tabla 2.2 Propiedades ESP32

#### **B) Pantalla Oled 0.96**

Se caracteriza por ser una Pantalla de 0.96 pulgadas oled, con una matriz de 128X64 pixeles monocromo, está basado en el controlador ssd1306 y puede funcionar con un rango de voltaje desde 2.2 voltios hasta 5.5 voltios. Puede darse con una interfaz por i2c o Spi. La dirección para comunicación por i2c con la pantalla es de 0x03(Normalmente siempre se debe verificar según el fabricante para cada pantalla).El consumo es muy bajo comparado con otro tipo de pantallas, alrededor de 20mA, es una pantalla muy reducida, cuenta con unas dimensiones de 25 X 26 mm y tiene una excelente luminosidad, esto incluido en ambientes soleados.

#### **C) Arduino Nano.**

Modulo completo y pequeño esta basado en el procesador ATmega 328 en su versión 3.0 [29], se diferencia con sus versiones anteriores al poseer un conector mini-USB, sus ventajas son el nivel de voltaje admisible además de el numero de pines y el consumo de corriente que puede ser implementado en proyectos de bajo consumo eléctrico. Su memoria flash de 32KB y cuenta con todos los puertos seriales y señales PWM de 8 bits , soporta comunicación SPI, I2C se indica en la tabla 3.xx a continuación:

| <b>Características</b>        | <b>Arduino Nano</b><br>$\mathbf{v3.0}$ | <b>Características</b> | <b>Arduino Nano</b><br>$\mathbf{v3.0}$ |
|-------------------------------|----------------------------------------|------------------------|----------------------------------------|
| <b>Procesador</b>             | ATmega328                              | <b>Flash Memory</b>    | 32KB(2KB<br>Bootloader)                |
| <b>Voltaje Operación</b>      | 5V                                     | <b>EEPROM</b>          | 1KB                                    |
| <b>Corriente</b><br>operacion | 100mA                                  | <b>Clock Speed</b>     | 16MHz                                  |

Tabla 2.3 Propiedades Arduino Nano.

# **2.5. Rediseño del software para adquisición de señales EMG v2.0.**

El rediseño del software viene implementado en Ubidots como eje central ya que simplifica servicios tanto de conexión como de mantenimiento, se puede mantener el software desarrollado por el grupo de investigación como base para realizar futuros cambio ya que se usan dentro del software, también se implementa como eje fundamental Matlab para la adquisición de señales cuando el usuario no disponga de servicio de internet como se indica en la figura 2.8.

Se prima el uso de servicios en la nube para poder mantener de forma directa y no depender de softwares especializados que generen un costo elevado en licencias, se distinguen 5 etapas principales para realizar el rediseño del software pensando en incluir nuevas tecnologías. Primero partimos por la ubicación de los electrodos correctamente para el paciente para poder realizar mediciones correctas. Segundo la selección del modo de uso que viene dado por el medico dependiendo de la disponibilidad de internet o en el caso de no poseerlo se selecciona el modo local en los pulsantes. Tercero se procesan las señales y se envían a los servidores en la nube (Ubidots) o se envía mediante datos del serial a Matlab donde se incluirán los datos que son analizados por el examinador. Cuarto el servicio donde va a ser alojados los datos pueden ser Ubidots o Matlab. Quinto el medico puede observar los datos y realizar un análisis del comportamiento del paciente.

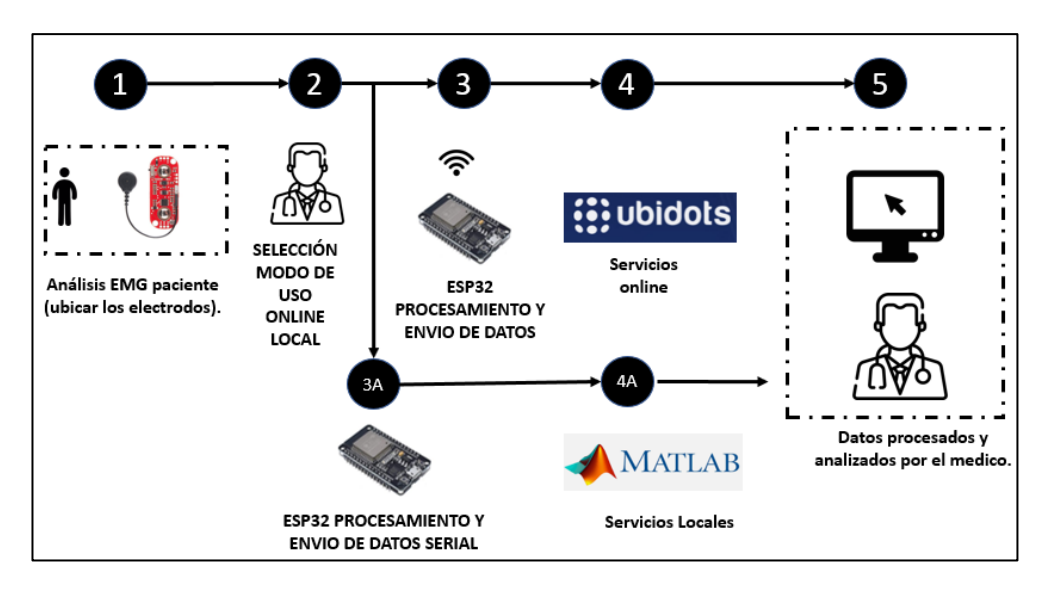

Figura 2.8. Funcionamiento del sistema.

#### **Ubidots.**

Plataforma especializada en la recolección de datos por nodos implementados, permite almacenar de una manera directa información en la nube y proporcionar resultados interactivos para un cliente final [30]. Tiene ventajas competitivas en proyectos de toda escala, es usado ampliamente por empresas para la interpretación de sensores y monitorización de datos para la toma de decisiones en tiempo real, desde la activación de un sensor hasta el monitoreo constante en biomedicina. Para poder acceder a estos servicios es necesario crear una cuenta dependiendo del tipo de proyecto a implementarse, existen dos tipos de cuentas De uso personal o educacional o de negocios. Dependiendo del número de nodos se puede decidir qué tipo de cuenta se puede asignar ya que al ser de negocios los precios de los planes parten desde los \$40.00 dólares.

#### **2.5.1. Programación Esp32.**

Para la programación del módulo ESP32 se debe analizar de manera precisa el tipo de almacenamiento que se va a desarrollar estos pueden ser mediante Ubidots o mediante un sistema de adquisición local que permita tener la versatilidad entre los dos tipos de almacenaje de datos tanto local como en la nube como se indica en la figura 2.9 dependiendo del tipo de conexión que se disponga en el momento de la toma de la muestra

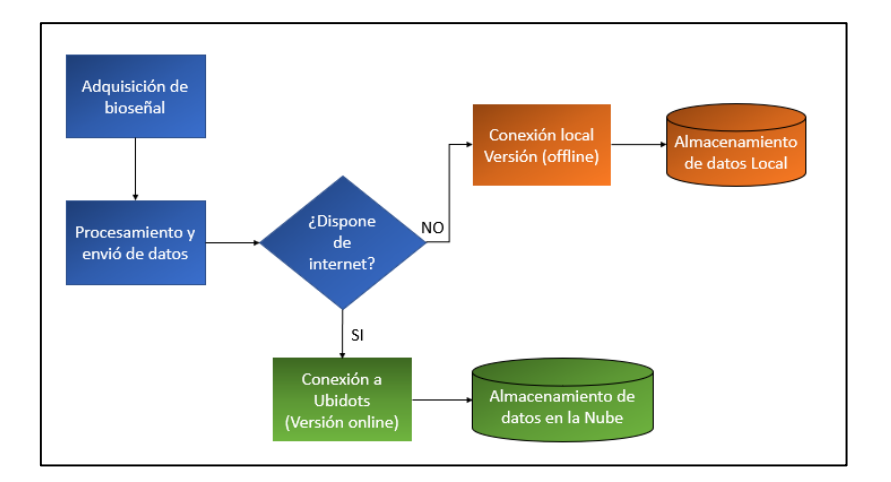

Figura 2.9. Tipo de conexión de datos

Para la etapa online el servicio Ubidots se creará mediante las siguientes librerías ESP32 Wifi y PubSubClient que se pueden descargar desde la página de Arduino como se indica en la figura 2.10, la creación de la red a implementarse de da mediante un identificador y una contraseña de Wifi, el token es previsto por Ubidots que es un identificador para la conexión al servidor del sistema, el nombre del cliente para la identificación se puede ingresar en una trama de datos de 8 a 12 caracteres

```
#include <WiFi.h>
#include <PubSubClient.h>
#define WIFISSID "TvCable_Casa" // Identificador de Red- WiFi
#define PASSWORD "1122334455" // Contraseña Wifi de la red
#define TOKEN "BBFF-5hn8PmniV58KhMUtoi29wYRd6pETCK" // Token Generado por ubidots
fdefine MQTT_CLIENT_NAME "EMGIPCALOME" // Nombre del cliente se considera un rango
                                                                                    de 8 a 12 caracteres
```
Figura 2.10. Creación de conexión servidor Ubidots

Se procede a definir las variables como se encuentran asignados en Ubidots, así como el nombre del dispositivo que será implementado, adicionalmente las constantes se analizan como el sensor en el pin 36 que tendrá la señal rectificada del sistema, las constantes 26 y 24 son implementadas para poder conocer el estado y comunicación bidireccional de los pulsantes del sistema hacia el servicio dependiendo del usuario, este podrá ser local o online (Ubidots) como se indica en la figura 2.11.

```
Definicion de Constantes
#define VARIABLE LABEL "sensor" // Variable Asignada en Ubidots
#define DEVICE_LABEL "esp32" // Nombre del dispositivo
#define SENSOR 36 // Definir el sensor
#define datol 26 // Verifica el Estado del sistema Online
#define dato2 24 // Verifica el Estado del sistema Local
```
Figura 2.11. Constantes necesarias para la comunicación y la selección del modo de uso.

```
WiFiClient ubidots:
PubSubClient client (ubidots);
void callback (char* topic, byte* payload, unsigned int length) {
  char p[length + 1];
 memcpy(p, payload, length);
 p[length] = NULL;Serial.write(payload, length);
  Serial.println(topic);
ĵ.
```
Figura 2.12. Configuración de WifiClient

```
sprintf(topic, "%s%s", "/v1.6/devices/", DEVICE_LABEL);
sprintf(payload, "%s", "");
sprintf(payload, "{\"%s\":", VARIABLE LABEL);
float sensor = analogRead(SENSOR);dtostrf(sensor, 4, 2, str_sensor);
sprintf(payload, "%s {\"value\": %s}}", payload, str_sensor);
Serial.println("Publishing data to Ubidots Cloud");
client.publish(topic, payload);
client.loop();
control_inicio = 1;delay(500);
```
Figura 2. 13. Configuración de la publicación de datos del sensor a Ubidots.

### **2.5.2. Programación Arduino NANO.**

La visualización de aspectos generales para el usuario está desarrollada en un ambiente de Arduino nano, puede evidenciar los aspectos principales para su desarrollo, logos, batería, tiempo de uso del equipo, tipo de conexión (Web, Local) para lo cual se utiliza la pantalla oled para visualizar los datos y las botoneras para controlar los distintos aspectos de configuración. La programación es realizada en el IDE de Arduino que simplifica y ayuda a realizar la configuración de manera más eficiente tiene varias etapas de adquisición de datos. La figura 2.14 es el diagrama que ejemplifica el proceso de generación de datos se utiliza este tipo de topologías para dividir la carga entre los dos microprocesadores y de esa manera tener un proceso más limpio al momento de visualizar los datos eléctricos y enviar los datos del sensor Myoware.

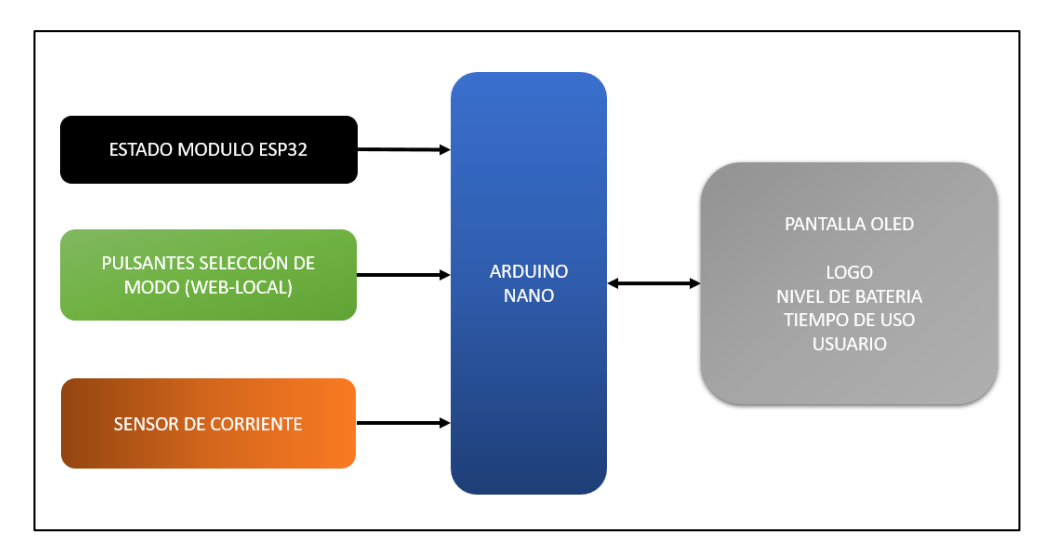

Figura 2.14 Esquema programación Arduino Micro

Las principales etapas de visualización de la pantalla oled basan su tecnología en el protocolo de comunicación I2C donde se puede visualizar los logos de las entidades que van a colaborar para desarrollar el proyecto, se parte principalmente desde la creación de logos donde al tener las imágenes que deseamos generar procedemos a acceder al sitio web " *http://javl.github.io/image2cpp/* " donde gracias a una interfaz nos permite generar los mapas de bits para ingresar en la programación de Arduino y mostrar el contenido de los logos deseados. El sitio web tiene la funcionalidad de 4 etapas; Primero permite ingresar la imagen deseada a convertirse esta tiene que estar en un formato png y definir el tipo de pantalla a usarse en este caso la resolución tiene las dimensiones de 128 x 64; Segundo muestra las posibilidades de selección del archivo de salida , colores de fondo, invertir imágenes, selección de brillo, escalado de imagen, posición de imagen dentro del panel oled seleccionado;

Tercero una vista preliminar de la finalidad del logo; Cuarto el formato de salida donde se puede generar el código para distintos lenguajes de programación desde código de Arduino, mapas de bits planos, código de Arduino para mapas simples de bits. Dispone de identificadores de prefijos cuando se desee realizar varios esquemas de bits y también el tipo de dibujo que puede ser horizontal pixel por pixel entre otros. Cabe recalcar que cuenta con tutoriales para poder generar los códigos necesarios e implementarlos dentro del microcontrolador.

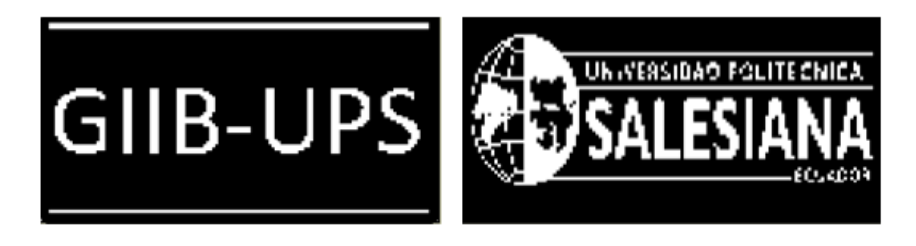

Figura 2.15. Logos creados para implementación

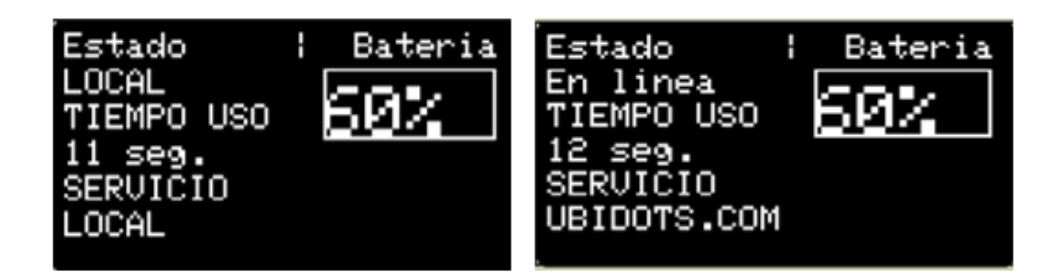

Figura 2.16. Diseño de información para el usuario.

Antes de realizar la programación del Arduino Nano, debemos comprender que el mismo trabaja como nuestro segundo procesador para encargarse del control de la pantalla Oled 0.96, el control de carga y descarga de la batería para nuestro equipo.

Iniciamos la programación del Arduino incluyendo las librerías necesarias para el control y funcionamiento correcto de la pantalla Oled 0.96 128x64 como se indica en la figura 2.17

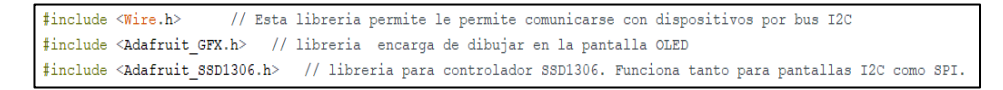

Figura 2.17. Selección Librerías Arduino nano.

Una vez que hemos incluido las librerías comenzamos con la definición de los parámetros de la pantalla como es la altura y el ancho. También definimos las variables que se usaran el pin A0 el mismo encargado de leer el valor de la carga, el pin 7 se define como pulsante 1 que este encargado de cambiar el estado en Online, y el pin 13 que este encargado de cambiar el estado en Local, estos estados son de los datos presentes en el ESP-32 como se indica en la figura 2.18.

```
// define el ANCHO p)de la pantalla OLED.<br>// define la Altura de la pantalla en este caso 64<br>:T 4 // necesario por la libreria pero no usado<br>oled(ANCHO, ALTO, &Wire, OLED_RESET); //Objeto de la clase Adafruit
 #define ANCHO 128<br>#define ALTO 64<br>#define OLED_RESET 4
Adafruit SSD1306
#define pulsante0 A0 // definimos la variable pulsante0  y le cargamos en el pinA0(analogi<br>#define pulsante1 7   // definimos la variable pulsante1  y le cargamos en el pinD7(Digita<br>#define pulsante2 13 // definimos la var
                                                                                                                                                                y le cargamos en el pinD7(Digital)<br>y le cargamos en el pinD7(Digital)<br>y le cargamos en el pinD13(Digital)
```
Figura 2.18 Definición de variables del sistema

Ahora procedemos a cargar el logo con herramienta de Arduino que nos permite almacenar en la variable datos imagen que es una constante unsigned char que se almacena en la memoria flash. El logo que nosotros cargamos hacemos la conversión con un software LCD-imagen -converter, mismo que nos permite transformar la imagen a el formato que leerá nuestro Arduino y la transmitirá a la pantalla. Procedemos definir las variables como las entradas de cada variable declarada con anterioridad, para los procesos que se realizaran más adelante, se declara la variable serial para poder constatar el estado de información del sistema en el caso de requerirlo.

```
void setup() {
pinMode (8, INPUT); // Se declara como Entrada de datos en el pin D8.
 pinMode(pulsante0, INPUT); //Se declara como Entrada de datos en el pin A0
 pinMode(pulsante1, INPUT); //Se declara como Entrada de datos en el pin D7.
 pinMode(pulsante2, INPUT); //Se declara como Entrada de datos en el pin D13.
 Serial.begin(9600);
```
Figura 2.19. Selección de variables necesarias y velocidad del serial para la adquisición de información.

Declaramos una nueva variable val\_current, esta variable nos permitirá leer los valores del A0, más adelante haremos uso de las variables inicio y pause para leer los estados lógicos de cada uno de sus pines de ingreso de datos que será generado por el sensor de corriente AC712.

```
void loop() {
//val=analogRead(pulsante1);
 int val_current = analogRead(pulsante0);//NOs permite leer valores en un pin A0 de entrada de una tarjeta Arduino
 inicio = digitalRead(pulsante1);// Nos permite leer el estado logico de pin D7
pausa = digitalRead(pulsante2);// Nos permite leer el estado logico de pin 7
 //Serial.println(val current);
```
Figura 2.20. Asignación lectura de los valores generados por el sistema.

La generación del estado de mapa de bits para la batería viene dado por la constante current donde especifica el estado de la batería del sistema donde la resolución viene dado por un mapa de 1023 bits donde se representa en una escala de 0 a 100% siendo cero estado apagado y el 100% el estado de la batería cuando se encuentra al 100% de su carga nominal

```
int current = map(val-current, 0, 1023, 0, 100);Serial.println(current);
oled.print( current);
oled.print("%");
```
Figura 2.21. Generación de mapa de bits para el estado de la batería.

Ahora que contamos con todo lo necesario realizamos las evaluaciones con el If para cada caso, para poder realizar los procesos dependiendo los estados lógicos de cada pin, y eso cambiara los estados en Online o Local para los datos de ESP-32.

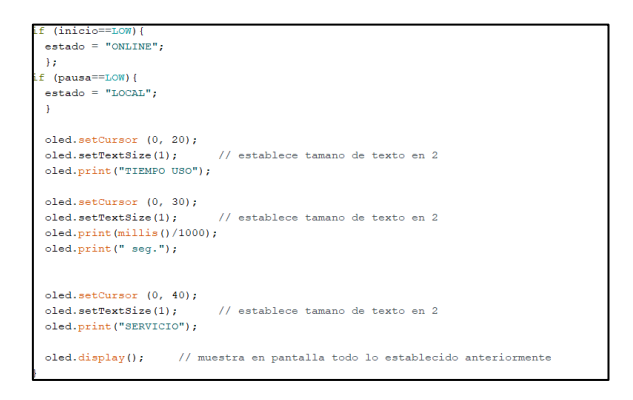

Figura 2.22. Selección de estado del sistema y visualización de tiempo de uso.

El código de programación, así como la forma de cargar al sistema se encuentra mencionado en el repositorio de la página web realizada por el usuario donde se cuenta con el proceso para poder realizar el cambio del sistema.

## **2.6. Implementación de metodología para la adquisición de señales EMG V2.0**

Para la adquisición de señales Emg se parte por 2 etapas principales. Primero el definir qué tipo de conexión se dispone en el momento pueden ser online o local dependiendo de la disponibilidad de internet. Mediante la conexión a internet se implementa la metodología de cargar los datos a la nube mediante un servicio online (Ubidots), el servicio local permite al usuario obtener los datos de manera directa hacia la pc para el tratamiento de la señal se recomienda el uso de Excel para extraer los datos mediante el método de transmisión de datos que es brindado por Arduino ya que reconoce y puede generar los datos de forma constante para ser exportado o

almacenado de forma intuitiva sin necesidad de programas complejos, si se requiere se puede implementar el software del grupo de investigación para analizar pero en este caso solo se remite a adquirir las señales para los fines provenientes por el usuario. Para el apartado de la configuración del modo online ya previamente cargado el programa al módulo ESP32 procedemos a realizar la configuración de Ubidots. Primero ingresamos a la página web [www.ubidots.com](http://www.ubidots.com/) y creamos una nueva cuenta gratuita ingresando los datos mencionados por la página. Segundo procedemos a configurar el dashboard con los requerimientos que necesitemos del sistema como se indica en la figura 2.23 podemos decorar el sistema para que sea más intuitivo para el usuario

| <b>i</b> : ubidots                                                                                              | Devices -<br>Data - | ค                                |
|----------------------------------------------------------------------------------------------------|---------------------|----------------------------------|
| ■ Demo Dashboard                                                                                                | Devices             | in 20 2022 19:54 - Now ▼ 2 C III |
|                                                                                                    | Groups O            |                                  |
| PROYECTO                                                                                                    | Types o             |                                  |
|                                                                                                    | Functions O         |                                  |
| SISTEMA DE ADQUISICIÓN DE SEÑALES<br><b>EMG PARA APLICACIONES DE</b>                                            | Plugins             |                                  |
| <b>DIAGNÓSTICO Y REHABILITACION DE</b><br><b>PACIENTES INFANTILES CON PARALISIS</b><br><b>CEREBRAL GIIB-UPS</b> |                     |                                  |
|                                                                                                    |                     |                                  |
|                                                                                                    |                     |                                  |
|                                                                                                    |                     |                                  |
|                                                                                                    |                     |                                  |
| https://stem.ubidots.com/ubi/datasources/                                                                       |                     |                                  |

Figura 2.23 Interfaz Ubidots Devices

Seleccionamos un dispositivo en blanco con el nombre de dispositvo y el identificador de almacenamiento de datos para su conexión donde se puede escalar el sistema dependiendo de la aplicación que se le considere dar ya que se puede mediante la comunicación extender las aplicaciones para medir el comportamiento de las señales EMG en relacion a la necesidad prototipo para el cual seleccionamos un dispositivo en blanco al cual lo etiquetaremos con el nombre de esp32. Al generar el nuevo dispositivo es necesario verificar el token necesario para acceder a la nube desde el sistema dentro del logo de las credenciales de api se encuentra el identificador default que en este caso se puede identificar mediante el código "BBFF-5hn8PmniV58KhMUtoi29wYRd6pETCK" además de la configuración de diferentes aspectos.

Luego de proceder a realizar las mediciones por parte del sensor se procede a publicar el tipo de señal adquirida por el módulo esp32, se registran en un corto periodo de tiempo de prueba un total de 4095 mediciones la cual puede ser procesada e implementada para realizar gráficos del comportamiento del sistema, cabe recalcar que se tiene sondas aisladas para reducir el error del sistema y mediante programación se seleccionan las escalas necesarias siendo están en un rango desde 0-4 como se indican en la figura 2.24 donde se representa la señal en forma gráfica para mejorar el comportamiento del sistema.

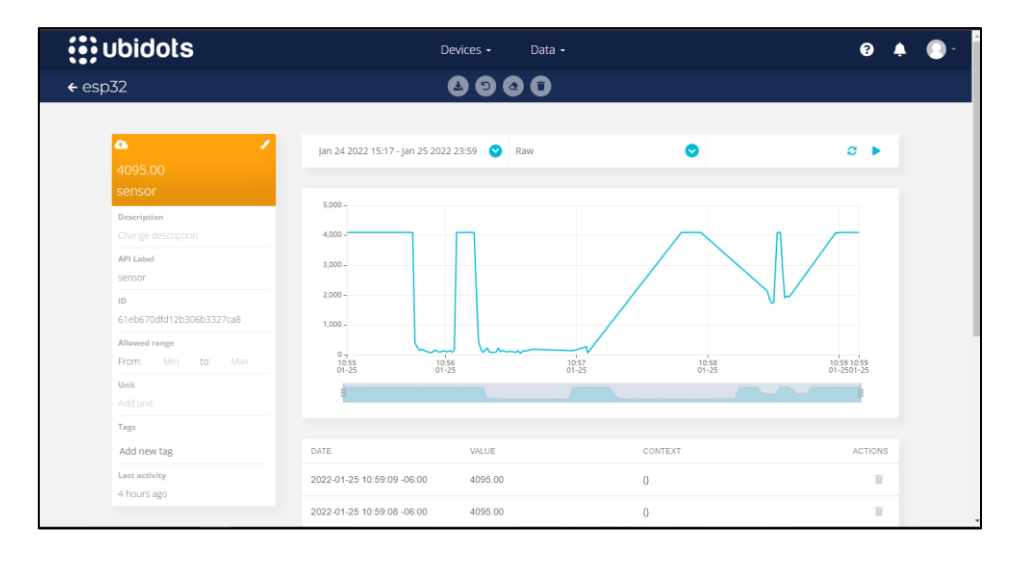

Figura 2.24. Toma de datos del sistema para la exportación del sistema

Posterior a ello si se requiere se puede extraer los datos de manera eficiente mediante un correo electrónico donde se exportan los datos, la creación de la dashboard siguiendo el comando Data>dashboard, es un aspecto intuitivo el cual vamos a realizar mediante la selección de widget unen este caso del proyecto para identificar la señal de manera precisa lo realizamos mediante un line chart que nos permite relacionar y contrastar la señal analizada.

Los datos son referenciados al sensor mencionado en anterioridad y se procede a delimitar los parámetros necesarios para generar de manera intuitiva los valores y el tipo de agregación de la señal en el caso de requerirlo se puede seleccionar mediante el método del último valor, así como se selecciona las etiquetas de los ejes para proceder a realizar la representación gráfica como se indica en la figura 2.24.

La recepción de datos se puede masificar o seccionar a un correo destinado para realizar las mediciones y con ello poder tener un registro en la línea del tipo de sensor y el paciente que se está analizando como se indica en la figura 2.25 se puede verificar el comportamiento del mensaje, así como el tipo de documento que se genera, generalmente es un documento de Excel donde se tiene varios parámetros de cabecera, *human readable date* es un parámetro que muestra al usuario en relación de fecha y tiempo que duro la medición , esp32\_sensor genera el valor gestionado por el sistema dependiendo de la escala definida en la programación , context\_esp32\_sensor genera los valores necesario para que el usuario defina el contexto de la señal, cada valor depende de las necesidades del usuario por lo cual se considera a este sistema escalable en relación al tiempo.

|                       |                                                                              |                      |   |                          |     |            | Timestamp Human readable date | esp32 sensor | context esp32 sensor |
|-----------------------|------------------------------------------------------------------------------|----------------------|---|--------------------------|-----|------------|-------------------------------|--------------|----------------------|
|                       | Notifications Ubidots <service@ubidots.com></service@ubidots.com>            | 11:11 (hace 4 horas) | ☆ | $\overline{\phantom{a}}$ |     | 1.6431E+12 | 25/01/2022 10:59              | $4095$ {}    |                      |
| $\stackrel{\circ}{-}$ | $para mi -$                                                                  |                      |   |                          |     | 1.6431E+12 | 25/01/2022 10:59              | 4095 {}      |                      |
|                       | Hi there, Your sensor data export "SEÑAL EMG" is ready for download:         |                      |   |                          |     | 1.6431E+12 | 25/01/2022 10:59              | 4095 {}      |                      |
|                       |                                                                              |                      |   |                          |     | 1.6431E+12 | 25/01/2022 10:59              | 4095 {}      |                      |
|                       | https://s3.amazonaws.com/prd-293huhzkha/widget_data_se%C3%B1al-emg_iwphg.csv |                      |   |                          |     | 1.6431E+12 | 25/01/2022 10:59              | 4095         |                      |
|                       |                                                                              |                      |   |                          |     | 1.6431E+12 | 25/01/2022 10:59              | 4095 {}      |                      |
|                       | All the best.                                                                |                      |   |                          |     | 1.6431E+12 | 25/01/2022 10:59              | 4095 {}      |                      |
|                       |                                                                              |                      |   |                          |     | 1.6431E+12 | 25/01/2022 10:59              | 4095 {}      |                      |
|                       |                                                                              |                      |   |                          |     | 1.6431E+12 | 25/01/2022 10:59              | 4095         |                      |
|                       |                                                                              |                      |   |                          |     | 1.6431E+12 | 25/01/2022 10:59              | 4095 {}      |                      |
|                       |                                                                              |                      |   |                          |     | 1.6431E+12 | 25/01/2022 10:58              | 4069         |                      |
|                       |                                                                              |                      |   |                          | 13  | 1.6431E+12 | 25/01/2022 10:58              | 4095         |                      |
|                       | Responder<br>Reenviar                                                        |                      |   |                          | 14' | 1.6431E+12 | 25/01/2022 10:58              | 1936 ()      |                      |

Figura 2.25. Recepción de datos mediante correo electrónico.

La ventaja principal que se podrá realizar cualquier análisis dentro del sistema Ubidots , siendo esta comunicación entre el dispositivo con grandes alcances para nuevos proyectos dependiendo de la necesidad del usuario, estos archivos son seleccionados como widget para poder realizar el post procesamiento de la señal como se indica en la figura 2.26 , cada widget tiene un parámetro de configuración (ejes, nombres, tipo de acceso) dependiendo de la aplicación a la cual este destinada .

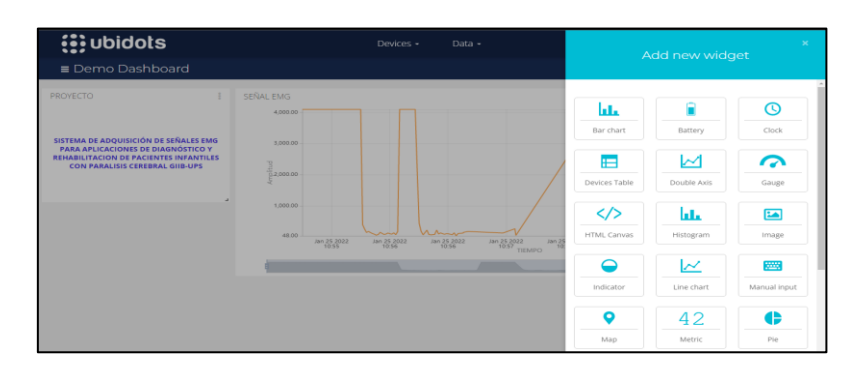

Figura 2.26. Selección del tipo de widget.

El modo local se implementa bajo la necesidad del usuario cuando no disponga de internet para lo cual se debe conectar en el apartado de datos un cable micro-usb donde se conectara a la computadora y se podrá acceder de dos formas, la primera mediante el serial de Arduino se podrá verificar el comportamiento del sistema y verificar el estado de la señal en tiempo real , así como también mediante una el software Teraterm permitirá realizar la conexión del serial de Arduino sin estar instalado el software Arduino en el equipo con ello se podrá mantener la integridad de la programación del sistema , Teraterm es un potente recopilador de datos serial , el proceso es seleccionar la nueva conexión y definir la forma de adquisición además del puerto seleccionado como se indica en la figura 2.27, seleccionamos el puerto del sistema y mediante el protocolo de intercambio y la velocidad de transferencia se puede almacenar los datos generados por el prototipo.

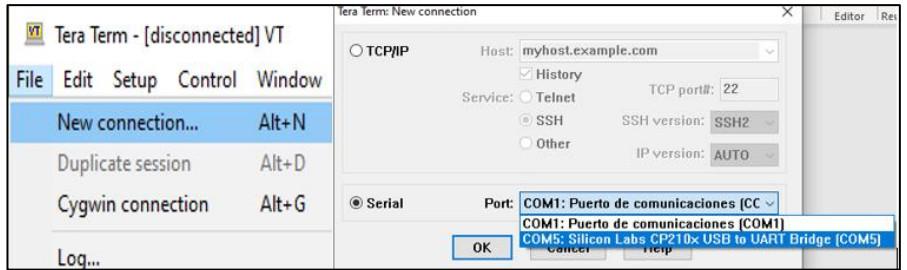

Figura 2.27. Conexión de prototipo mediante serial modo local.

Una vez realizada la conexión empezará a generar los datos para ser almacenados, cuando empiecen a generarse se empezará el registro de datos mediante el uso de un log donde los requerimientos son que el archivo debe estar en formato .csv para ser procesado en Matlab posteriormente, luego se realizan los procedimientos necesarios por el usuario y finalizando, cerrando el registro de datos y con ello obteniendo el archivo con los datos para el post procesamiento y análisis del sistema. Los archivos generados en formato.csv se dan en columnas para poder generar el procesamiento de manera eficiente y evitanto errores en el procesamiento de matlab.

| <b>VT</b> | COM5 - Tera Term VT      |           | <b>Int</b> Tera Term: Log                              |                                   |                  | $\times$                                      | VT.  | Tera Term - [connecting] VT |           |      | $\overline{\phantom{a}}$ | □ | $\times$ |
|-----------|--------------------------|-----------|--------------------------------------------------------|-----------------------------------|------------------|-----------------------------------------------|------|-----------------------------|-----------|------|--------------------------|---|----------|
|           |                          |           | Guardar                                                | <b>DATOSCSV</b>                   | $\vee$ of $P$ m. |                                               | File | Edit Setup Control          | Window    | Help |                          |   |          |
| File      | Setup Control<br>Edit    | Window    | Nombre                                                 | $\sim$                            |                  | Fecha de modificació ^                        |      | New connection              | $Alt + N$ |      |                          |   |          |
|           | New connection           | $Alt + N$ | <b>DATOSALMACENADOS</b><br><b>D</b> ildatosemgs1       |                                   |                  | 30/01/2022 01:42 p.m<br>31/01/2022 08:27 a.m. |      | Duplicate session           | $Alt + D$ |      |                          |   |          |
|           | <b>Duplicate session</b> | $Alt + D$ | <b>Di</b> docs                                         |                                   |                  | 30/01/2022 01:54 p.m.                         |      | Cygwin connection           | $Alt + G$ |      |                          |   |          |
|           | <b>Cygwin connection</b> | $Alt + G$ | <b>B</b> <sup>1</sup> emg14khz01022022<br>$B = ESP325$ |                                   |                  | 01/02/2022 11:54 a.m.                         |      | Log                         |           |      |                          |   |          |
|           |                          |           |                                                        |                                   |                  | 30/01/2022 04:05 p.m u                        |      | Pause Logging               |           |      |                          |   |          |
|           | Log                      |           |                                                        | Nombre de archivo: emg14khzA2.csv |                  | Guardan                                       |      | Comment to Log              |           |      |                          |   |          |
|           | Pause Logging            |           | Tipo:                                                  | AI(                               | $\sim$           | Cancelar                                      |      | View Log                    |           |      |                          |   |          |
|           |                          |           |                                                        |                                   |                  | Ayuda                                         |      | Show Log dialog             |           |      |                          |   |          |
|           | Comment to Log           |           | Option                                                 |                                   |                  |                                               |      | Stop Logging (Q)            |           |      |                          |   |          |
|           | View Log                 |           | Binary                                                 | Append                            | □ Plain text     |                                               |      | Send file                   |           |      |                          |   |          |
|           | Show Log dialog          |           | Hide dialog                                            | Include screen buffer             |                  |                                               |      | <b>Transfer</b>             |           |      |                          |   |          |
|           |                          |           | $\Box$ Timestamp                                       | Local Time                        |                  |                                               |      | SSH SCP                     |           |      |                          |   |          |
|           | Stop Logging (Q)         |           |                                                        |                                   |                  |                                               |      | Change directory            |           |      |                          |   |          |

Figura 2.28. Registro de datos en formato csv modo local.

# **2.7. Diseño y construcción de un case para el hardware del sistema EMG v2.0.**

Para el proceso de generación de datos en el programa inventor pasamos por 6 etapas que son claramente segmentadas, partimos desde la selección de software para el diseño de los elementos, procedemos a mecanizar el prototipo basándose en el mecanizado del sistema contando con un espesor de 3mm para evitar fisuras al momento de la manipulación del sistema, una vez realizado el mecanizado seleccionamos el tipo de material para la impresión que sea compatible con el sistema e iniciamos el proceso de impresión, finalmente al obtener el proceso de impresión verificamos la calidad del prototipo listo para implementarlos en el sistema.

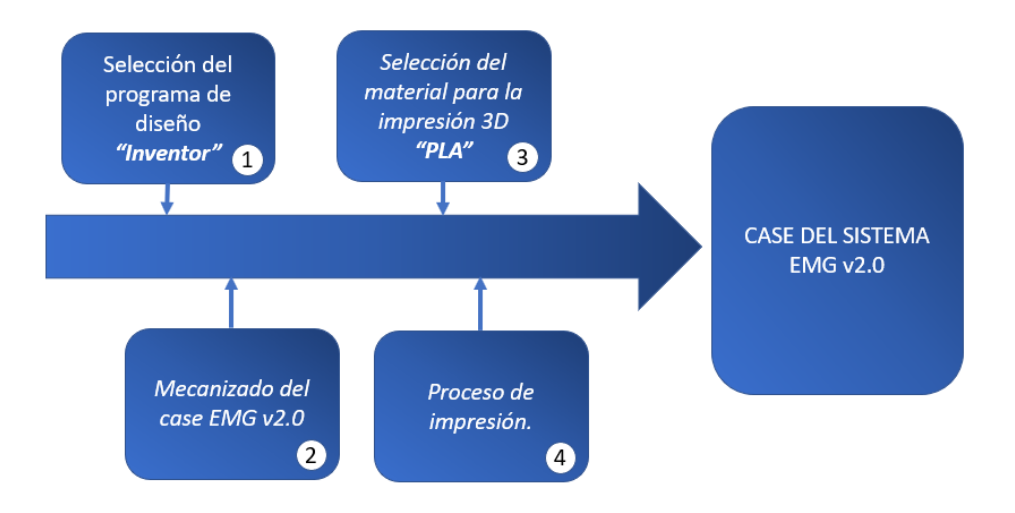

Figura 2.29. Etapas del proceso de creación del case EMG v2.0.

#### • **INVENTOR.**

Es un software desarrollado por Autodesk que ofrece un conjunto de herramientas profesionales para desarrollar diseños mecánicos, visualización y simulación de dispositivos en 3D es una de los principales softwares para el diseño 3D [31].

Tiene varias posibilidades de integración de información en 2D y 3D , facilita los procesos de trabajo, su versión estable 2022 ofrece mejoras con respecto a sus competidores , el uso de planos 2D el desarrollo grupal en línea son una de las ventajas más representativas del sistema, actualmente se utiliza en el área mecánica para el diseño de mecanismos pero su aplicación está destina en aplicarse a varias áreas[32].

#### • **Mecanizado de Case.**

El mecanizado del case parte del sistema ya generado en Altium donde con las dimensiones ya preseleccionadas procedemos a realizar un análisis tanto en su altura efectiva , además de crear un dispositivo final con un aspecto competitivo para ser implementado, se basa en la portabilidad del sistema así como el poder contener la información necesaria para el usuario disponga de todos los datos en tiempo real y la ubicación de los dispositivos para poder realizar un mantenimiento en un tiempo reducido. Consta de dos partes principales. Primero la base que cuenta con un espesor de 3mm en material blanco PLA como se indica en la figura 2.30 el mecanizado completo se encuentra en el anexo D donde se encuentra en detalle las

dimensiones del prototipo, así como su listado de piezas. Necesarias para la implementación.

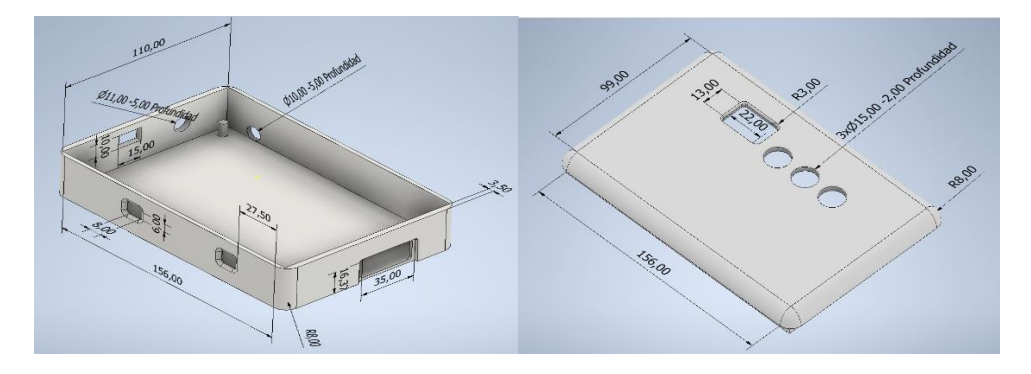

Figura 2.30. Mecanizado base (Izquierda), mecanizado tapa superior (Derecha).

#### • **Filamento de ácido polilactico (PLA).**

Considerado como un termoplástico, sus orígenes son en base a recursos renovables, actualmente por sus características se incluyen en la industria médica y en productos alimentarios. Se basa en polímeros que mediante el proceso de fermentación de carbohidratos (almidón de maíz). Contiene cortes finos y su viscosidad disminuye dependiendo de la tensión aplicada, ha sido categorizado para ser implementado en sistemas de impresión 3D ya que tiene una temperatura de fusión relativamente baja (180°C) en relación a otros materiales como el ABS que supera los 260 °C, la principal desventaja es su viscosidad puede llegar a atascar el cabezal de impresión si no se tiene el debido cuidado[33][34].

Las propiedades de resistencia a factores externos, calor, humedad, entre otros. Se emplea este tipo de materiales siempre que no exista una complejidad mecánica alta no va a contener mecanismos móviles, su post procesamiento es simple ya que puede ser tratada normalmente, en relación a su sostenibilidad ambiental es un material que se puede degradar rápidamente con técnicas de compostaje industrial, su vida útil es de 80 años en descomposición en el medio ambiente [33].

La impresión 3D con filamentos en PLA tiene como finalidad elementos donde la complejidad de tensiones o desgastes es baja y su atractivo principal es el costo del filamento por kg [35].

Los principales productores son empresas alemanas y austriacas ya que gracias a su innovación en materia de reciclaje buscan alternativas para la producción de sistemas. Posee varios colores dependiendo de la aplicación su costo en el mercado local ecuatoriano ronda los \$20.00 dólares estadounidenses.

#### • **Proceso de impresión 3D.**

Para el proceso preliminar del sistema se requiere configurar algunos parámetros necesarios; Primero *comprobar la cantidad de filamento*, es de dificultad baja debido a que software 3d nos estima el peso y la cantidad de filamento necesario para realizar la pieza y con ello poder destacar que se tendrá el suficiente material para la aplicación. Segundo estado *de la base* no debe presentar arañazos o roturas puede provocar el desprendimiento de la pieza una correcta limpieza a la base es recomendable para evitar problemas de agarre de la pieza. Tercero *Nivelación y calibración de la base* para asegurar una impresión de calidad y colocada en la posición inicial del extrusor. Cuarto la *purga del filamento* es necesario para verificar el estado del filamento en este paso es necesario verificar que el cabezal no tenga problemas, estos son los ajustes preliminares para empezar la impresión del 3D [35]. La figura 2.31 representa el proceso de configuración de los sistemas previos al inicio de la impresión

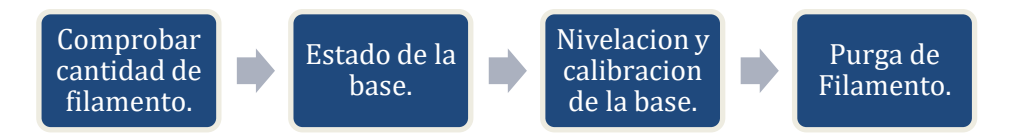

Figura 2.31. Secuencia de preparación para la impresión.

Realizada la secuencia mencionada en la figura 2.31 procedemos a configurar la siguiente etapa que relaciona los valores y configuraciones del prototipo; Primero el *ajuste de soporte de piezas* implementado para colocar el soporte de la pieza cuando tenga partes que no se apoyen en una capa anterior, se consigue facilitar y eliminar los soportes generando un acabado más profesional y en menor tiempo. Segundo la *densidad de la pieza y el soporte* se ahorra tiempo de impresión y de filamento se considera como el porcentaje de relleno y define la solidez de la pieza. Tercero los *tipos de relleno* determinan el acabado de la pieza así como su resistencia entre los cuales pueden existir 6 tipos , rectiliniar, Grid , triangular, Wiggle, Fast Honeycomb, Full Honeycomb como se indica en la figura 2.32 , el uso de este tipo de rellenos dependerá del tipo de resistencia que se quiera dar al prototipo [35].

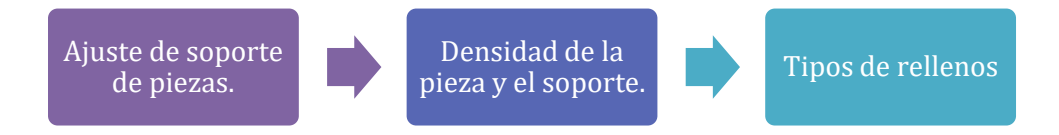

Figura 2.32. Secuencia de parámetros para la configuración de la impresión 3D

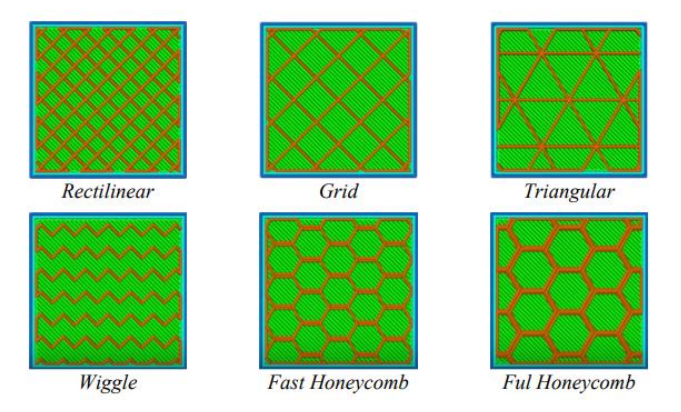

Figura 2.33. tipos de relleno en impresiones 3D [42].

El proceso completo para definir y configurar el sistema listo para la impresión viene dado por el siguiente proceso como se indica en la figura 2.34

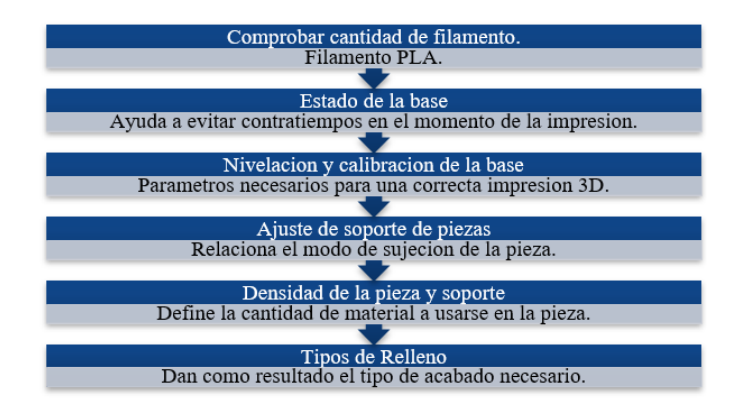

Figura 2.34. Proceso de preimpresión 3D.

# **CAPÍTULO 3**

# 3. IMPLEMENTACIÓN Y ANÁLISIS DE RESULTADOS

# **3.1. Análisis 3D del prototipo final EMG v2.0 y comparativa con el prototipo EMGv1.0.**

El rediseño del sistema de adquisición de señales EMG consiste entre sus ejes principales el analizar el espacio de trabajo. Como se observa en la figura 3.1, sus dimensiones son de 152.40 x101.60 mm, siendo estas dimensiones las necesarias para una producción eficiente. Se considera el uso modular ya que ofrece varias ventajas competitivas:

- El uso de tecnologías Agujeros pasantes (THT) simplifican el proceso de fabricación.
- La aplicación de elementos modulares simplifica los mantenimientos correctivos y reduce costos de producción.
- Se reduce el costo del PCB-A ya que no se utiliza técnicas de soldadura complejas (SMT).
- Tiene posibilidades de escalamiento en el tiempo, configurando los módulos implementados.

La figura 3.1 representa el diseño en el software Altium Designer con una perspectiva realista del sistema donde se puede evidenciar los componentes necesarios para el tratamiento de las señales Emg así también como destacar el modularidad del sistema y su fácil mantenimiento en el caso de requerirlo, se realizan

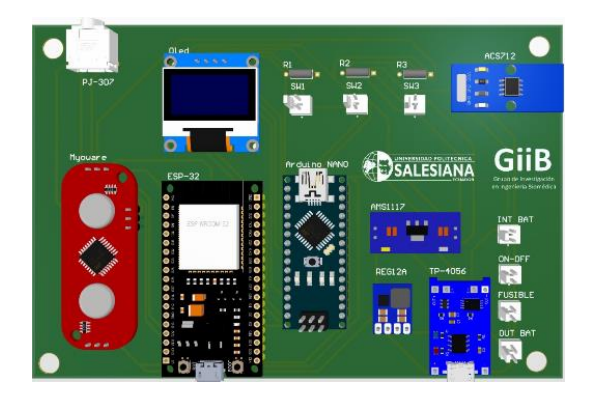

Figura 3.1. Diseño 3D PCB

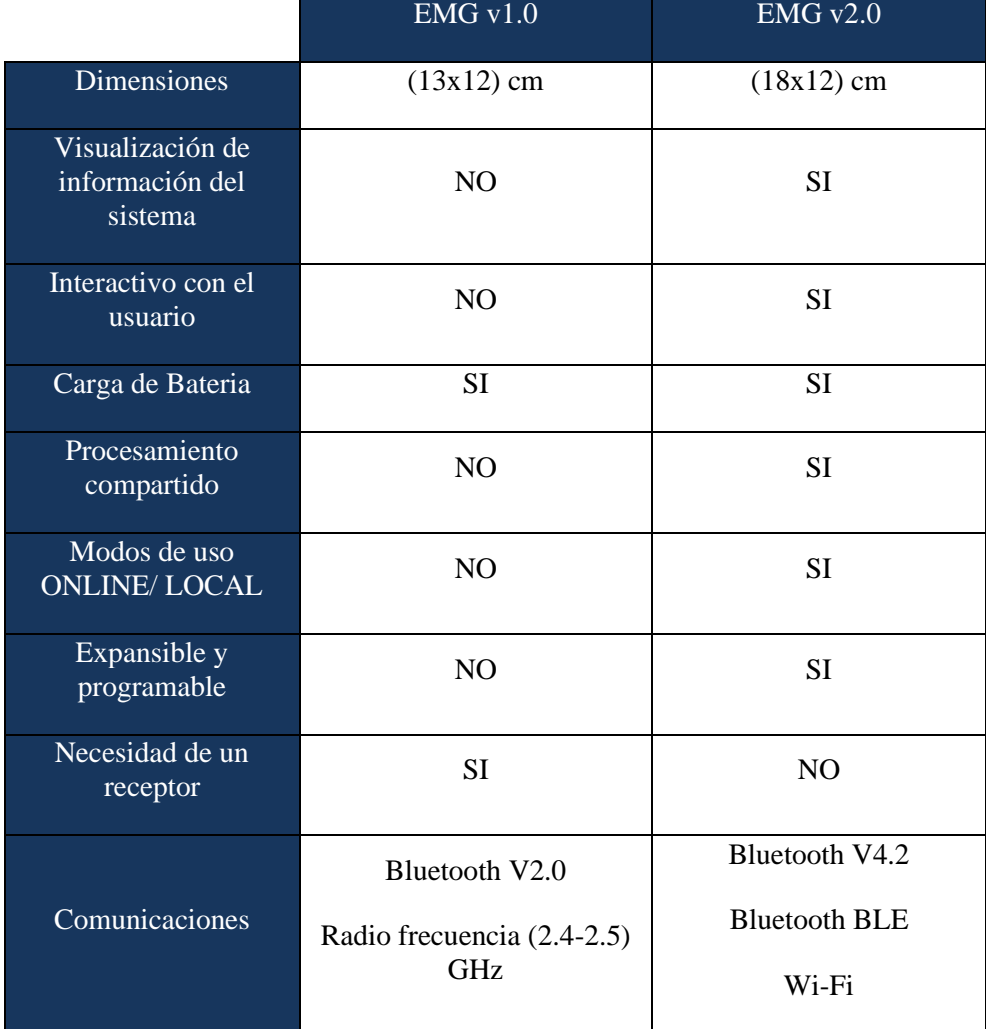

Las principales características en relación con el nuevo dispositivo son los mencionados en la tabla 3.1

Tabla 3.1 Propiedades de los Pcb

Las ventajas principales del nuevo sistema son su dimensión más ergonómica y la no necesidad del uso de antenas de transmisión, la posibilidad de expansión y el uso de tecnologías recientes son aspectos importantes, el uso de conectores para su rápida instalación y la principal ventaja es el uso de una pantalla oled para poder visualizar el estado del sistema atributo que el prototipo EMG v1.0 carece ya que no se sabe

cuándo el sistema esta encendido el cual solo consta únicamente con un botón de encendido sin indicadores tanto visuales del estado del sistema.

La comparativa principal nace en el hecho de que el nuevo dispositivo es más intuitivo para el usuario y completamente expandible en programación si así el usuario lo requiera parte de ello nace las ventajas comparativas ya analizadas en la tabla 3.1 donde se evidencia los aspectos competitivos contra los mencionado por el prototipo.

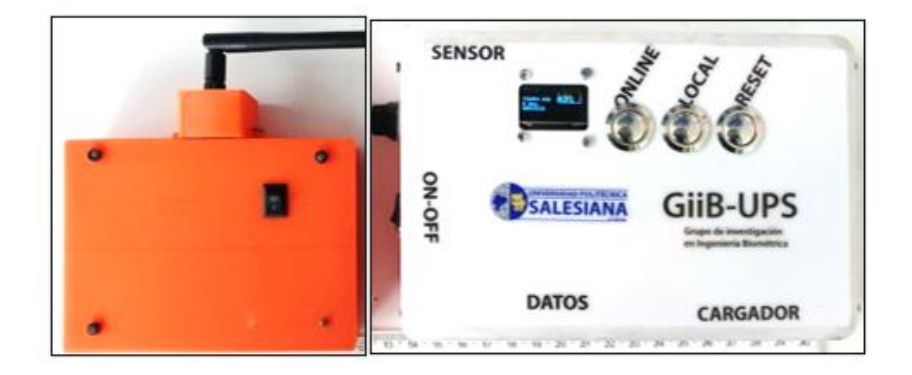

Figura 3.2. Prototipo anterior EMG v1.0 (Izquierda), prototipo EMG v2.0 (Derecha).

El ensamble final del case se observa de una manera precisa en la figura 3.3 donde se evidencia la forma final del dispositivo, así como su correcta instalación dentro del case del sistema.

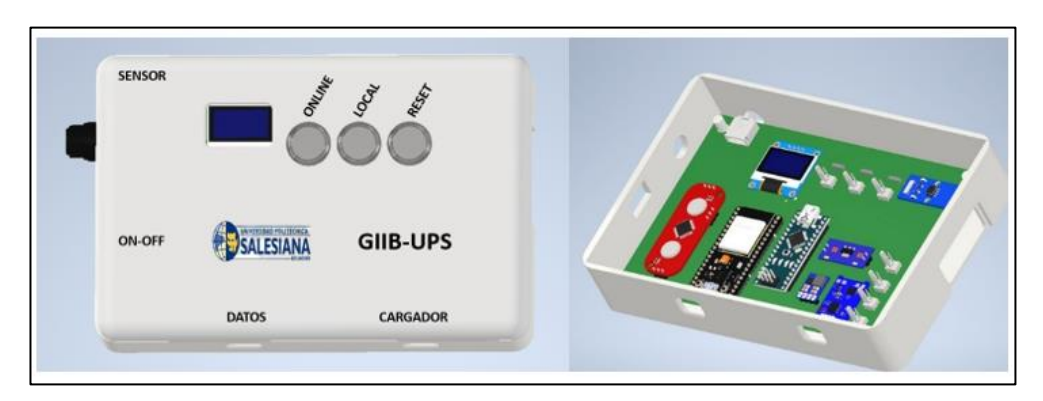

Figura 3.3. Ensamble Final del prototipo.

## **3.2. Análisis eléctrico del consumo energético estimado.**

El consumo eléctrico es uno de los aspectos fundamentales, mantener un bajo consumo y una información detalla de los parámetros actuales es una práctica necesaria para este tipo de dispositivos, donde el consumo promedio estimado en espera se sitúa en 128.66mA y el consumo en funcionamiento se encuentra en 542 mA se indica en la tabla 3.xx donde se puede constatar todos los equipos necesarios para la generación, el tratamiento y él envió de datos necesarios para el correcto funcionamiento del sistema.

Para evitar posibles fallas en el sistema se procede a brindar una alimentación inferior al voltaje máximo tolerado en este caso los elementos tienen un voltaje de funcionamiento de 3.1V a 5v por ende el rango de funcionamiento y filtrado se da en relación a la carga necesaria y es por ello que se regula el voltaje de la señal a los dispositivos a 3.3 V, siendo la batería una batería de litio de 3.6V el módulo AMS1117 el encargado de realizar dicho filtrado.

| Análisis eléctrico del consumo energético estimado. |                               |                                   |  |  |  |  |
|-----------------------------------------------------|-------------------------------|-----------------------------------|--|--|--|--|
| <b>Componente</b>                                   | Corriente (mA) (En<br>espera) | Corriente(mA)<br>(Funcionamiento) |  |  |  |  |
| Oled 0.9 Pulgadas                                   | 26.66mA                       | 30mA                              |  |  |  |  |
| Myoware                                             | 14mA                          | 14mA                              |  |  |  |  |
| $ESP-32$                                            | $50 \text{ mA}$               | 225mA                             |  |  |  |  |
| Arduino Nano                                        | 50mA                          | 100mA                             |  |  |  |  |
| <b>ACS712</b>                                       | 13mA                          | 23mA                              |  |  |  |  |
| AMS1117                                             | 10mA                          | 30mA                              |  |  |  |  |
| REG12A                                              | 3mA                           | 50mA                              |  |  |  |  |
| TP-4056                                             | 12mA                          | 70mA                              |  |  |  |  |
| <b>TOTAL</b>                                        | $128.66 \text{ mA}$           | 542mA                             |  |  |  |  |

Tabla 3.2 Consumo energético equipo estimado en espera y en funcionamiento.

El tiempo de funcionamiento en espera del sistema viene dado por la ecuación:

$$
T(espera) = \frac{I(subministro)}{I(consumo)} = \frac{2200mAh}{128.66mA} \approx 17Horas
$$

$$
T(Functionamiento) = \frac{I(subministro)}{I(consumo)} = \frac{2200mAh}{542mA} \approx 4Horas
$$

El tiempo de funcionamiento estimado se traduce dependiendo de la batería que se vaya a usar en el caso del proyecto se tiene una autonomía aproximada de 4 horas a pleno funcionamiento del sistema este valor estimado se traduce en una función constante del sistema, el valor es hipotético debido a que cada sesión de toma de datos se traduce en 3 minutos por paciente. Por ende, el consumo se estima debido a que en una consulta no se puede tomar 4 horas de muestras.

## **3.3. Costos de producción y tiempo de ejecución.**

Para realizar la producción de los PCBA se realiza los cálculos mediante las principales paginas internacionales ya que garantizan una correcta impresión en un tiempo corto además de contar con soporte de envió como se indica en la tabla 3 xx se cotizaron los valores de producción del PCBA se incluyen los costos de importación en currier (LAARBOX) debido a problemas de importación es necesario realizarlo de este método , además se buscó dentro del mercado local empresas destinas a la producción de PCBA las principales son Systronic una empresa cuencana dedicada a la impresión electrónica.

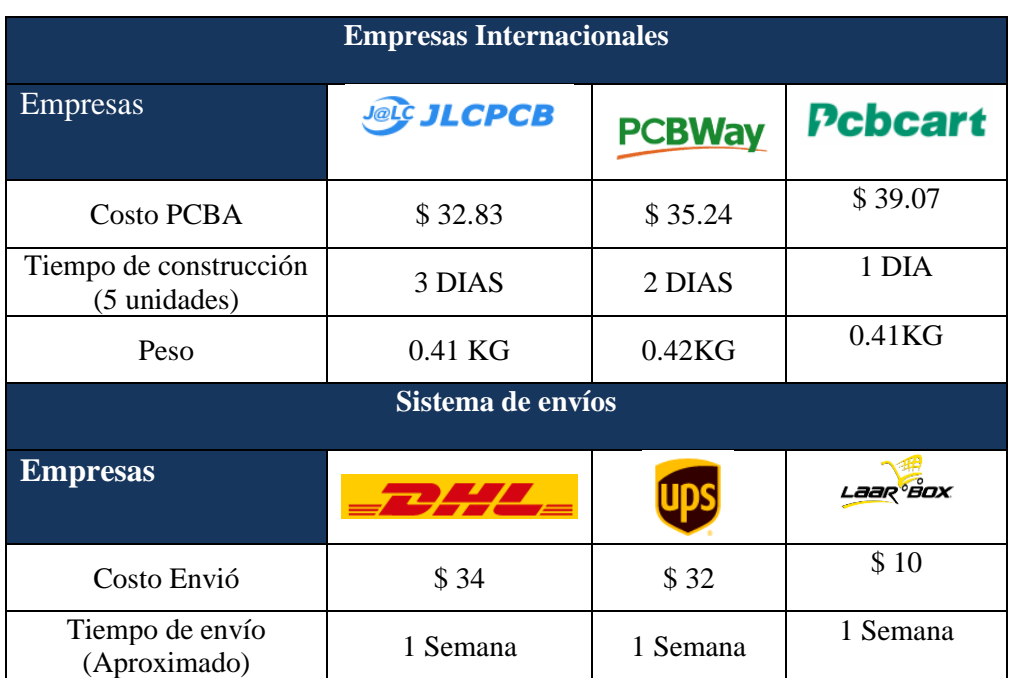

Tabla 3.3. Costos de producción y tiempos de PCBA.

Dentro de los costos de producción se debe incluir el costo de los módulos a implementarse considerando principalmente la disponibilidad en el mercado local y nacional además de los servicios de impresión nacionales para poder tener un análisis del costo de impresión PCB-A como se indica en la tabla 3.xx se puede verificar el costo total del PCB ya con todos los equipos incorporados. Se utilizan módulos que en el mercado ecuatoriano tienen costos competitivos para su adquisición por el tiempo de importación debido a la pandemia en la cual nos encontramos actualmente

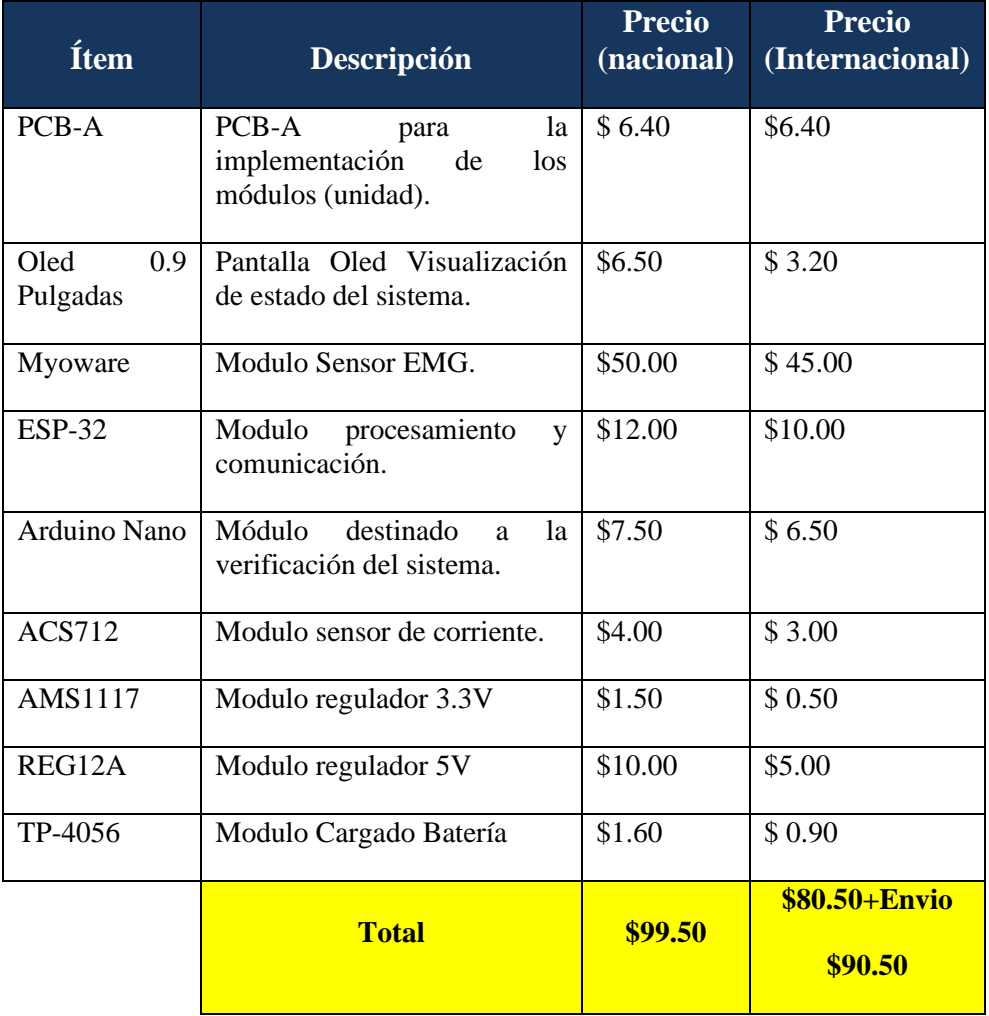

Tabla 3.4. Costos de producción PCB

## **3.3.1. Costos y tiempos de producción case sistema.**

Para la producción del case se prima los costos nacionales a los internacionales los cuales se encuentran descritos en la tabla 3.xx a continuación donde se puede evidenciar que actualmente las impresiones en 3d nacionales son competitivas debido al gran mercado que existe actualmente en el Ecuador. Estos costos se dan en relación a la hora de impresión para nuestro caso se necesitan (13 Horas ) para la producción del case. Al ser una producción de un prototipo se realizará nacionalmente con los siguientes costos por la impresión del case del sistema.

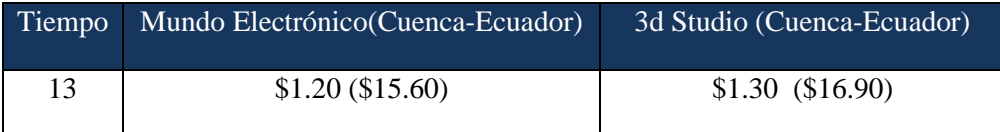

Tabla 3.5 Costos de producción y tiempos.

## **3.3.2. Costos de producción del prototipo case EMG v2.0.**

Los costos totales de producción se ven reflejados en la Tabla 3.xx donde se fusionan los costos tanto de impresión de la PCB, así como el costo de la impresión 3D, cabe recalcar que se incluyen los costos de los elementos electrónicos y mecánicos necesarios para la producción del prototipo estos pueden ser resistencias, pulsantes, estaño, conectores entre otros, se considera como varios los demás elementos que son complementarios para ser implementados dentro del case del sistema.

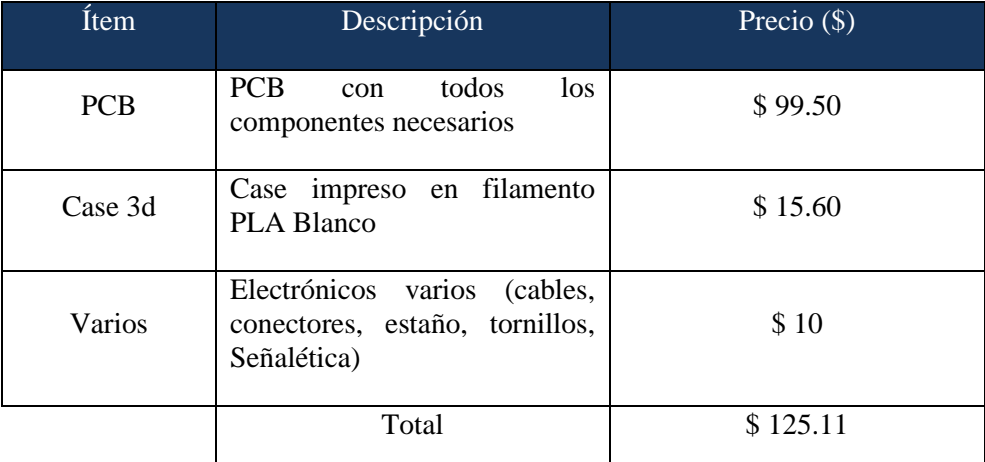

Tabla 3.6. Costos de producción del sistema.

# **3.4. Socialización del prototipo EMG v2.0 en el instituto de paralasis cerebral (IPCA).**

El protocolo principal se basa en la creación de una página Web gratuita que aloje todos los manuales y repositorios necesarios para realizar mantenimiento ensamble o duplicado del prototipo en el caso de requerirlo.

#### **1) Instituto de parálisis cerebral infantil (IPCA).**

Centro multidisciplinario de atención multisectorial e integral, el equipo lo conforman personal capacitado para realizar la rehabilitación y habilitación de paciente con parálisis cerebral, ubicado en la ciudad de cuenca en la Av. Isabela Católica al sur de la ciudad de Cuenca. Ofrece programas de gestión acorde a las reales necesidades de los niños, niñas y adolescentes sin fines de lucro, cuentan con varias áreas de medicina, Psicología, odontología y terapia física que aportan a la comunidad grandes beneficios.

#### **2) Google Sites.**

Creada por la empresa Google destinada a realizar páginas web de manera eficiente y gratuita con repositorios desde Google drive ayudan a una experiencia didáctica para el alojamiento de datos. Sus principales ventajas es la forma de masificación y orientación de información y su estabilidad para implementar múltiples servicios [36].

Las características principales de la plataforma son ; Primero la posibilidad que se pueda realizar paginas sin conocimiento de programación en HTML u otro lenguaje de programación; Segundo se disponen de plantillas para poder modificar y seguir los esquemas; Tercero el fácil manejo de archivos adjuntos mediante de Google Drive; Cuarto la posibilidad de realizar la conexión con un dominio ; Finalmente se puede dar acceso a usuarios para poder asignar roles como: editor, visor y propietario donde cada rol puede tener distintas acciones. El rol propietario tiene la posibilidad de realizar cualquier cambio no tiene limitaciones de ningún tipo. Editor Puede modificar algunos aspectos del sitio, pero no su diseño. Visor no tiene posibilidad de cambiar ningún aspecto únicamente se remite a ser un usuario final que puede consumir los servicios ya diseñados [36].

## **3) Creación de página en Google sites**

Para tener un control constante y una correcta documentación para posteriores trabajos, se necesita tener un repositorio correctamente ejemplificado donde se distinga las etapas para el proceso de fabricación ya que al ser un proyecto dedicado a la comunidad se puede manejar por los usuarios y replicarlo de forma autónoma dando como resultado un correcto funcionamiento en relación con el tiempo para los cuales se distinguen los siguientes grandes grupos:

- 1. Códigos de Programación.
- 2. Guía de Uso.
- 3. Modelos 3D.
- 4. Modelos PCBA.
- 5. Videos de funcionamiento.

*Códigos de Programación* se encuentran los archivos detallados para realizar la configuración de los equipos ARDUINO y ESP32 donde se detalla de manera concisa cada línea de código para poder realizar la comunicación así también como un flujograma para poder realizarlos de manera precisa y eficiente.

*Guía de Uso* hace referencia a lo necesario para poder realizar la puesta en marcha del sistema, así como la conexión de los distintos equipos hacia sus etapas de comunicación.

*Modelos 3D* contiene todos los modelos necesarios para poder realizar las impresiones 3D además de contener las librerías para la implementación en el software Inventor y Altium Designer.

*Modelos PCBA* contiene los archivos Gerber para poder realizar las impresiones necesarias del prototipo así también cuenta también, con los archivos para la impresión del sistema o modificación dependiendo del caso del usuario.

*Videos del funcionamiento* incluye los videos necesarios para el correcto uso y el mantenimiento preventivo del sistema, al ser un ámbito medico se necesita la explicación del sistema de una manera técnica e incluyente para el personal medico

Cada librería viene incluida con un repositorio con sus distintas etapas y con un documento que ejemplifique el modo de uso para cada sección con el nombre de "Instrucciones" donde se encuentra detalladamente los procesos que se deben seguir para poder generar el producto final, cabe recalcar que se realizar la página desde uno de los creadores de la tesis debido a que se puede dar un servicio más personalizado y realizar los cambios necesarios de así requerirlos.

Una vez realizado todo el protocolo disponemos de una interfaz de usuario como se indica en la figura 3.4 donde podemos asignar varias etapas como; Roles, publicar, insertar contenido, diseñar e insertar imágenes, la página web se puede visualizar en el repositorio *[https://sites.google.com/view/emg-ipcapablolopez/inicio.](https://sites.google.com/view/emg-ipcapablolopez/inicio)*

Su principal ventaje de esta herramienta es ser un servicio gratuito y altamente seguro para desarrollar páginas web que tengan la finalidad de ser un repositorio de información. Ya definido las áreas que se van a realizar se pueden realizar el proceso de creación de la página web se tiene aspectos básicos pero importantes como cuadro de textos imágenes, inserción de código y Google Drive que va a ser el servicio de hosting de datos.

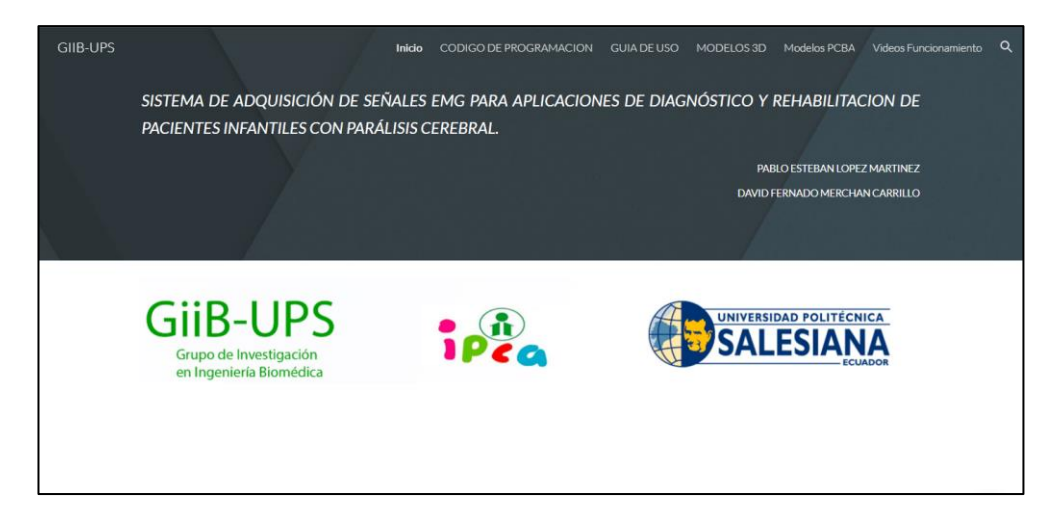

Figura 3.4 Página Web desarrollada

# **3.5. Señales Adquiridas.**

Para la adquisición de señales musculares se implementará dentro de un ambiente controlado con electrodos de superficie según la siguiente metodología para adquirir las señales musculares correspondiente al antebrazo por motivos de contagios de COVID se realizaron los ensayos en un personal masculino mayor pero se puede extrapolar a niños considerando los debidos cambios, el inicio de la muestra parte al momento de estar los electrodos colocados como se indica en la figura 3.5 donde los electrodos se encuentran en musculo Flexor Carpis Ulnaris, musculo considerado para realizar las mediciones EMG y las pruebas respectivas, los colores de las sondas son definidas por el usuario siendo estas; Negro: Gnd ; Rojo: Positivo; Blanco: Negativo.

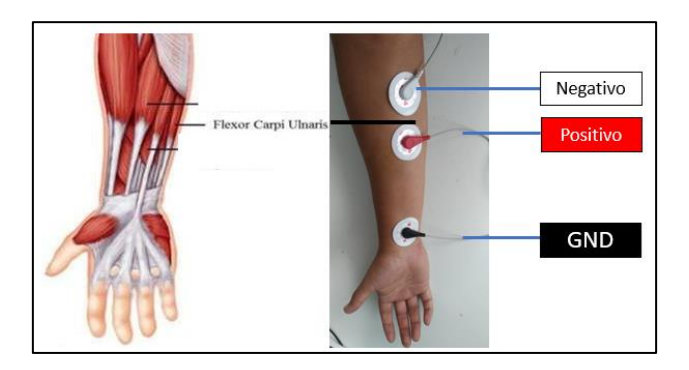

Figura 3.5. Colocación Electrodos musculo Flexor Carpi Ulnaris.

Definido el elemento patrón el módulo iWork Ta un equipo comercial y certificado para la medición de bioseñales que nos permite adquirir señales en diferentes frecuencias y poder exportar estos datos para el posterior análisis estadístico para verificar si la señal reproducida tiene similitud con la señal proveniente de nuestro sistema, procedemos a realizar las mediciones siguiendo el protocolo de adquisición de datos como se indica en la tabla 3.7 se evidencia los tiempos para la contracción y relajación muscular

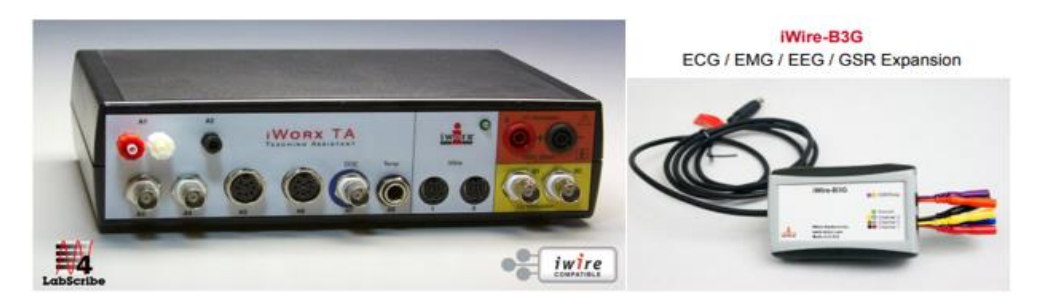

Figura 3.6. Placa patrón adquisición bioseñales.

La tabla 3.7 muestra la secuencia de movimiento necesarias así también como su duración para poder adquirir la señal que tiene un promedio de 85 segundos desde el inicio de la muestra de la señal EMG, se seguirán el mismo procedimiento para los diferentes movimientos como se indica en la figura 3.7.

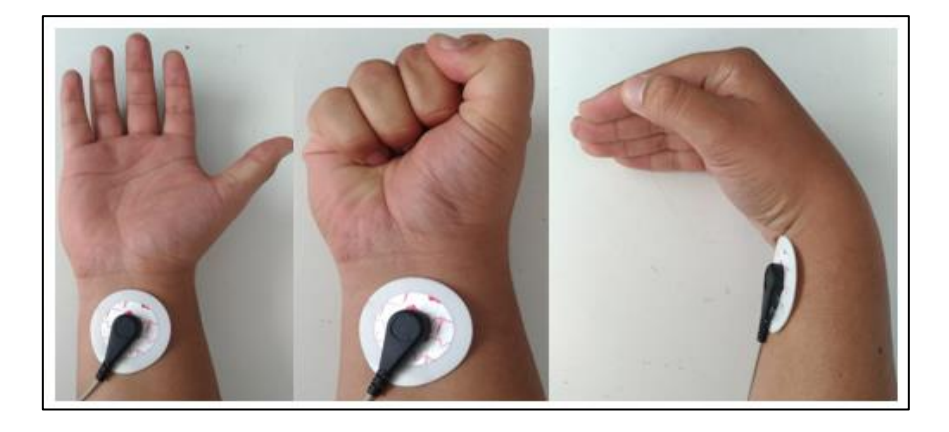

Figura 3.7. Diferentes posiciones para examinar (Neutral, Activa 1, Activa 2)

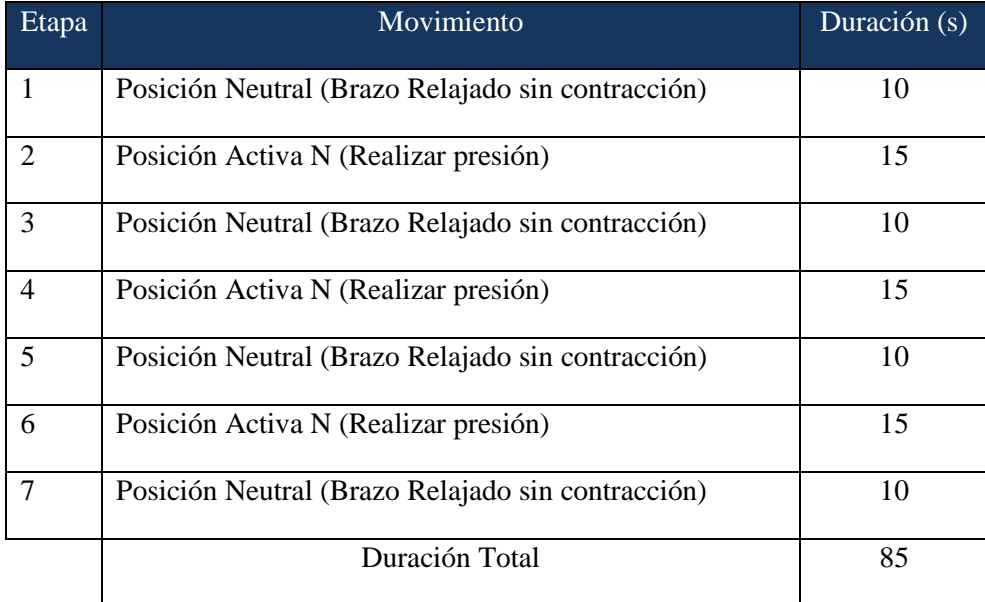

Tabla 3.7. Protocolo de movimientos para adquisición de bioseñales.

Las propiedades generales de la señal a analizar se pueden verificar en la tabla 3.8 donde se encuentran listados datos de frecuencia de muestreo, el musculo examinado y el género del paciente se selecciona la siguiente frecuencia para poder realizar los análisis necesarios, esta frecuencia se considera eficiente para realizar el análisis ya que dentro de ese rango se encuentra la mayor cantidad de movimientos.

| Frecuencia de<br>muestreo. | 4 KHz | Musculo<br>examinado. | Flexor Carpi<br>Ulnaris |
|----------------------------|-------|-----------------------|-------------------------|
|                            |       | Genero.               | Masculino               |
|                            |       | <b>Brazo</b>          | Derecho                 |

Tabla 3.8 Propiedades generales de la señal.

Para lo cual se generó un pequeño programa para adquirir la señal y procesar mediante app Matlab, que genera los valores necesarios para realizar la comparativa además de un identificador del archivo para poder visualizar a que archivo se accedió.

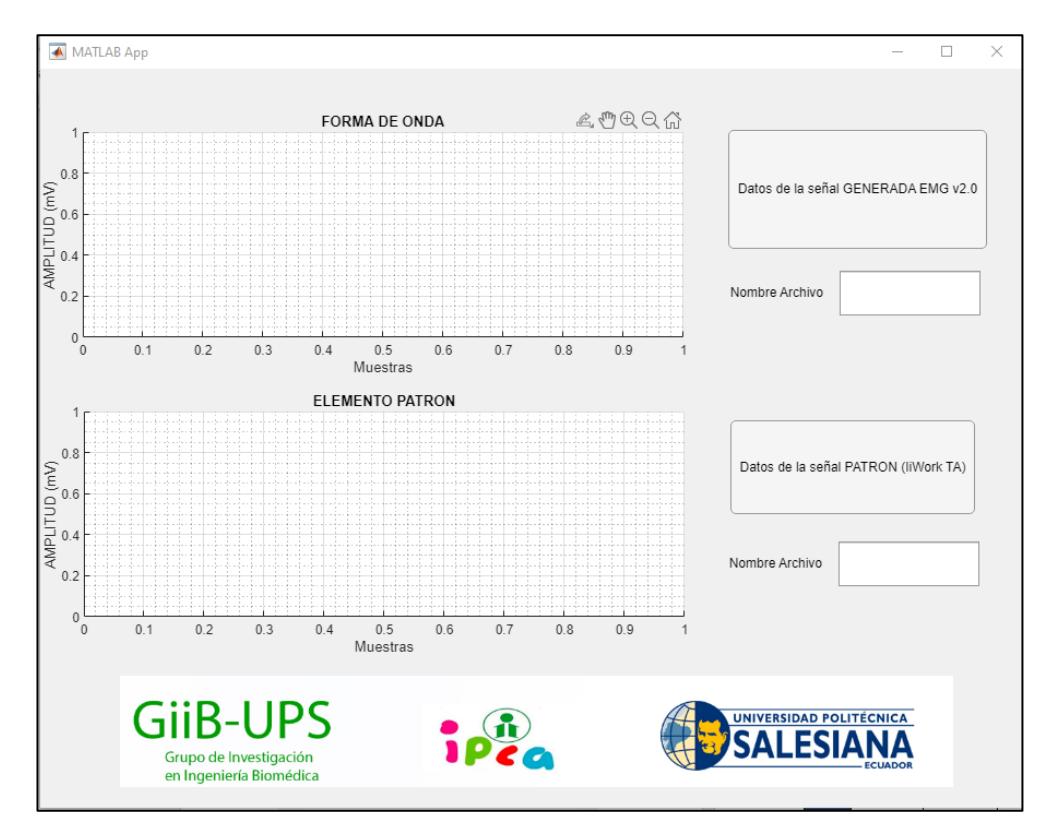

Figura 3.8 Software visualización señal EMG

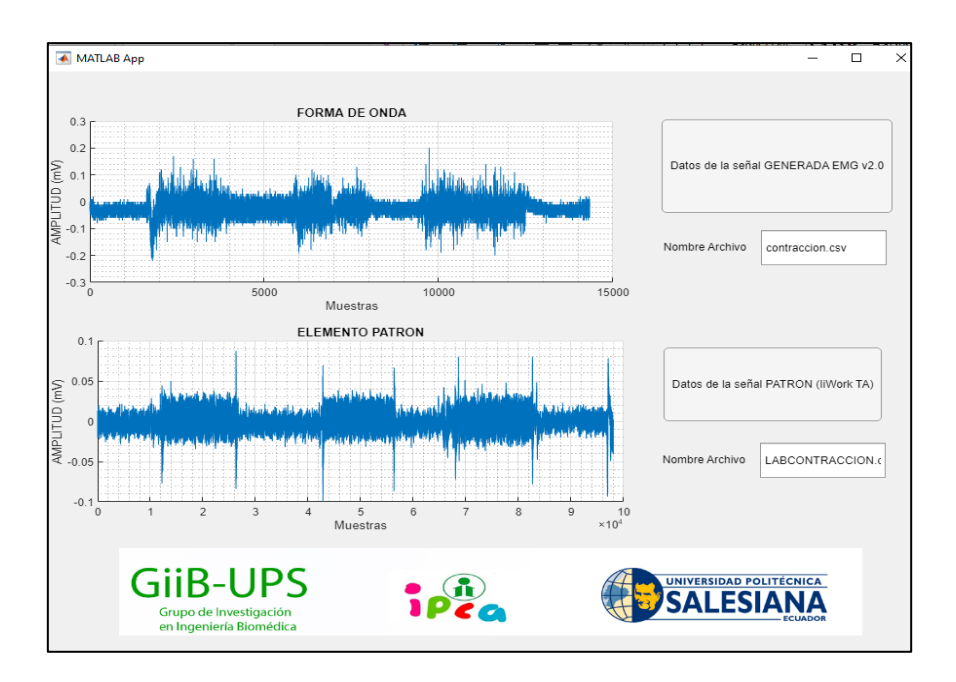

 Figura 3.9. Datos almacenados de Ensayos de movimientos equipo patrón (flexión muñeca).

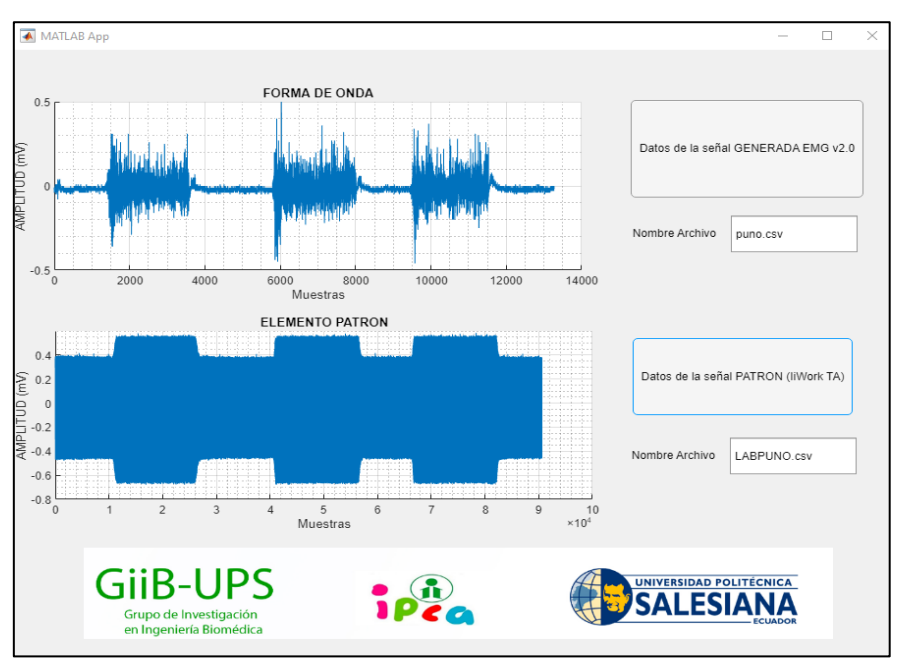

 Figura 3.10. Datos almacenados de Ensayos de movimientos equipo patrón (puño).
Dentro del análisis del tipo de datos generados cabe recalcar el tamaño de los datos y los análisis que se pueden asignar siendo estos diferentes por lo cual se procede a analizar por tramos los datos generados dando como resultados las siguientes interpretaciones , aplicando el método de la distribución de Fisher denominado distribución F donde se estudia si existe una asociación entre dos variables cualitativas cuando las proporciones son diferentes entre dos variables siendo las variables analizadas tanto las activaciones musculares como la posición de reposo, se generan estos datos mediante un vector como se indica en la figura 3.11 para proceder a realizar el análisis estadístico

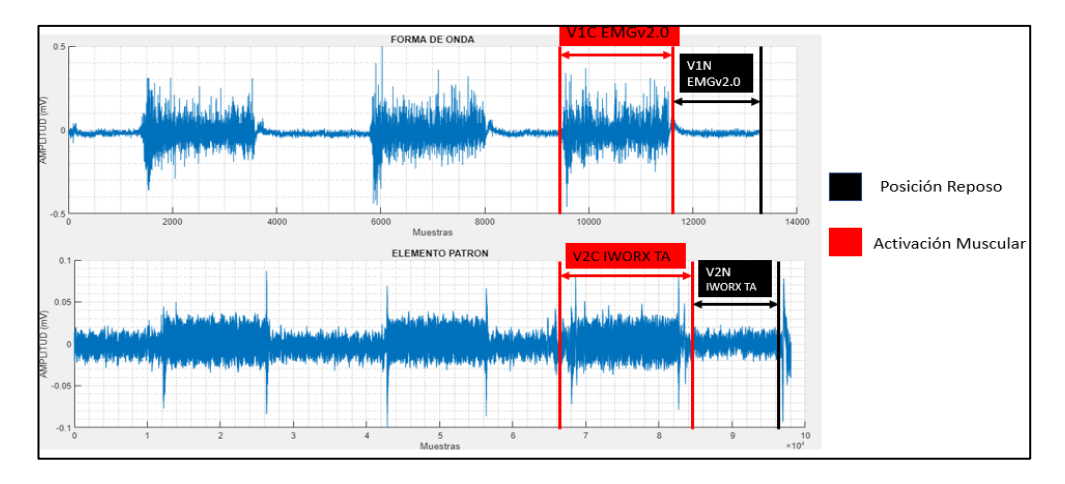

Figura 3.11. Segmentación de datos de los vectores de activación y vectores de elemento patrón.

Dando como resultado la prueba F para dos grupos de datos siendo estos los analizados como vectores V1C EMG v2.0 y el vector V2C EMG IWORX TA los cuales generan los siguientes datos estadísticos como se indica en la tabla 3.9 , el cual como dan resultados mediante el análisis de la varianza de la toma de datos entres los dos equipos el cual resultado significativo formulando las dos hipótesis tanto la hipótesis nula donde las varianzas entre dos grupos son las mismas , mientras la hipótesis alterna entre las dos varianzas es cuando las varianzas son diferentes a cada grupo de datos. Dentro del análisis de varianza llegamos a la conclusión que se genera una hipótesis nula ya que el valor F es un valor mínimo al valor crítico para F para una cola donde aceptamos la hipótesis nula y existe una similitud entre los grupos de datos, dando como resultado la similitud en el comportamiento de los dos tipos de datos almacenados.

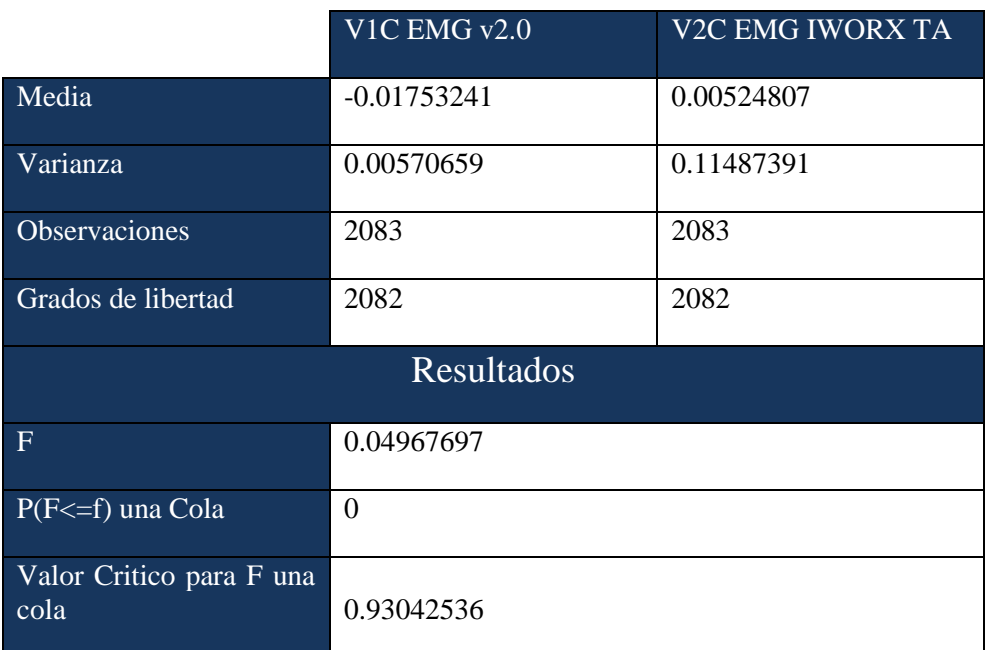

Tabla 3.9. Distribución Fisher-Snedecor para análisis del comportamiento de las señales aplicada los vectores en contracción de los equipos EMG v2.0 y EMG IWORX TA.

Dentro del análisis se debe también comparar los resultados entre los valores generados cuando el musculo no se activa lo cual se procede a generar nuevamente un par de vectores, pero esta vez analizando el comportamiento cuando no se activa el musculo es decir cuando existe la relajación muscular lo cual se procede a generar dos vectores tomando el tiempo necesario para hacer el contraste de las dos señales.

Los vectores están identificados como los vectores V1N EMG v2.0 y el vector V2N EMG IWORX TA, lo cual mediante el análisis estadístico anterior llegamos a la conclusión analizando tanto los valores de F así como el valor critico de cola como se indica en la tabla 3.10, se puede asimilar que cuando el valor F sea superior al valor de critico de cola se tiene que los valores no son similares debido al contenido que se tiene por ende el equipo de desarrollo EMG v2.0 mide las activaciones musculares de mejor manera que el reposo muscular.

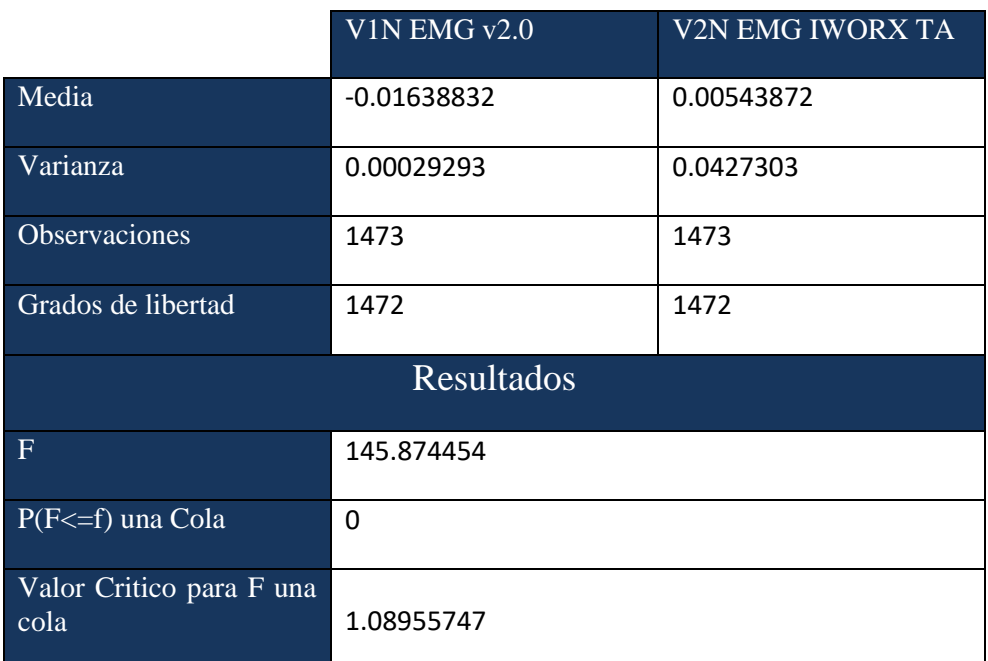

Tabla 3.10. Distribución Fisher-Snedecor para análisis del comportamiento de las señales aplicada los vectores en descanso de los equipos EMG v2.0 y EMG IWORX TA.

Los resultados de las mediciones estadísticas basadas en los vectores tanto de activación y su similitud se puede visualizar de una manera más precisa en la tabla 3.11

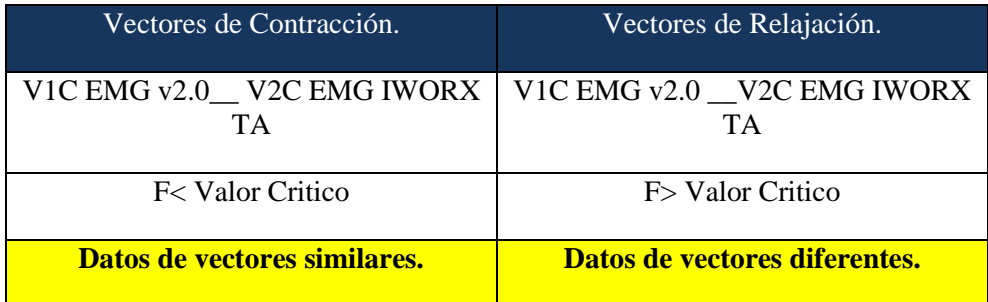

Tabla 3.11. Resultados de las hipótesis de la comparativa estadística F entre los dos grupos de vectores.

#### **Análisis de Fourier**

Para obtener la información más relevante de la señal, nos pasaremos al dominio de la frecuencia, mediante la transformada de Fourier, la cual nos proporciona una distribución de datos en la que podremos ahondar en la búsqueda de las frecuencias más relevantes o frecuencias pico de la señal. Utilizaremos un tiempo de muestreo de 0.2us para la transformada de Fourier, aquí se puede variar este valor teniendo en cuenta que un valor mayor implicara una menor resolución en la representación de la Transformada de Fourier.

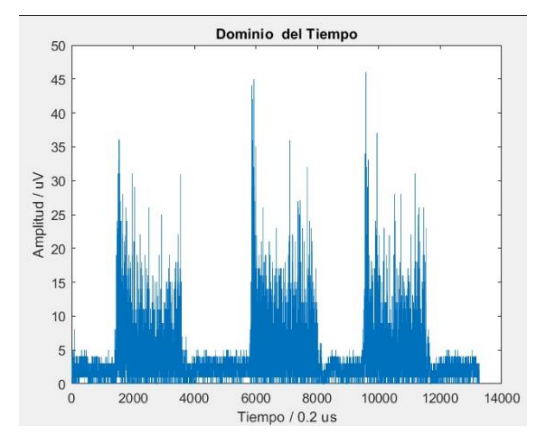

Figura 3.12. Representación señal muscular EMG v2.0 activaciones.

Identificamos los picos de frecuencia presentes en la transformada de Fourier, que son los que llevan la información más relevante de la señal en tiempo, con el objetivo de conocer los tramos de señal que se deberán eliminar para obtener una mejor representación de la señal en tiempo, es decir, una señal en tiempo sin ruido. Para esto se pueden usar varios tipos de filtros, pero dependiendo del escenario se pueden considerar unos mejores que otros.

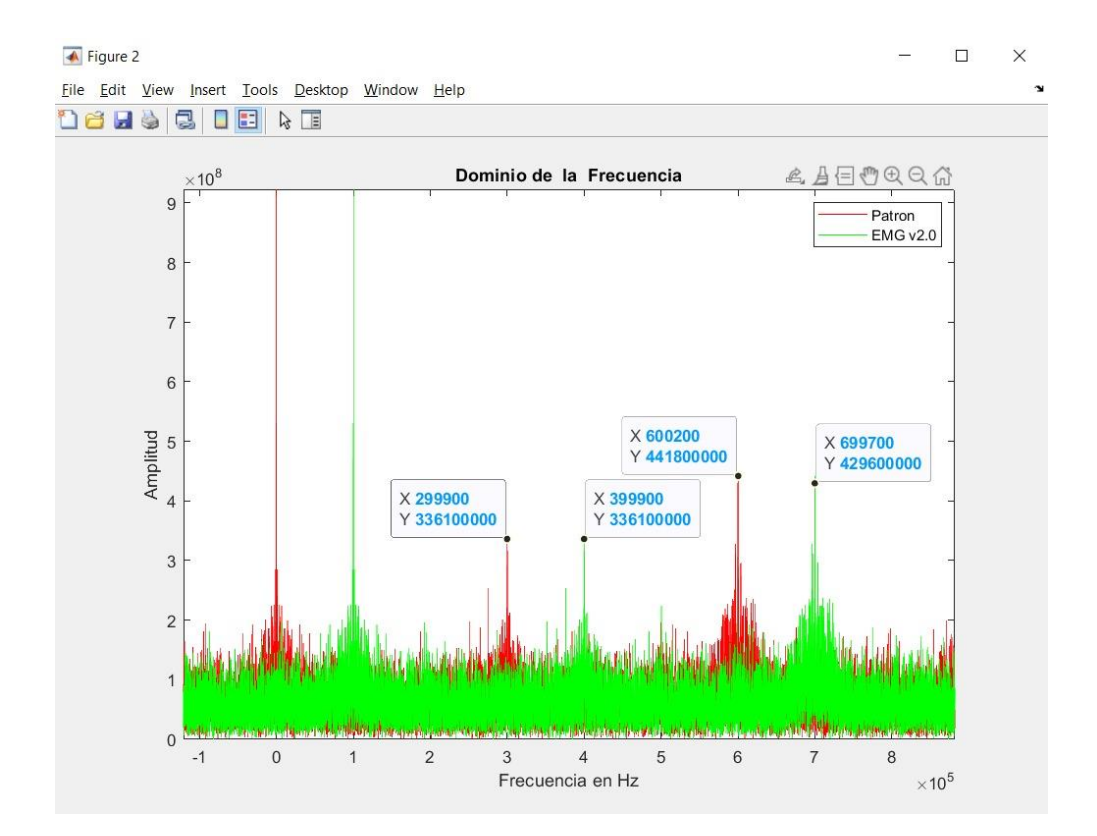

Figura 3.13. Análisis de Frecuencia señal verde sistema EMG v2.0 y señal color roja señal patrón.

En nuestro caso, no es necesario aplicar un filtro debido a que solo estamos analizando y deseamos saber en qué frecuencias se producen las señales de contracción y reposo vistas en el dominio del tiempo. Analizando las transformada de Fourier de las dos señales adquiridas, podemos concluir que existe una diferencia de 100KHz, con respecto a la señal patrón dándonos a entender que el equipo patrón capta una mayor cantidad de datos que nuestro equipo en el mismo lapso.

### **CAPÍTULO 4**

### 4. CONCLUSIONES Y RECOMENDACIONES

#### **4.1. Conclusiones.**

La imperiosa necesidad de tener un sistema que pueda ser replicado correctamente documentado es de vital importancia dentro del ámbito de la ingeniería, por ende, el uso de aplicaciones web que perduren en relación con el tiempo para poder masificada de manera redituable a la comunidad.

El uso de la repartición de carga computacional a sistemas son técnicas muy usadas dentro de esta investigación ya que se implementa el Arduino nano como visualizador de estado e información del sistema tanto su etapa de potencia como la etapa de comunicación del módulo ESP32, dando como resultado que el módulo ESP-32 destine la carga computacional a la adquisición y envió de señales a los servicios definidos por el usuario siendo estos online o local.

La reducción de costos de producción en relación con los competidores es un aporte significativo a la sociedad ya que este cuenta con equipos que son fáciles de conseguir y su tecnología modular ayuda a implementar sistemas que pueden ser escalables para el propósito que se requiera.

Al disponer de módulos el mantenimiento o reparación se reducen considerablemente ya que de ser necesario el cambio de algún modulo se realiza evitando costos grandes de mantenimientos correctivos y gracias a la capacitación en línea se puede realizar por el usuario siguiendo las indicaciones provistas por el video.

Disponer de un diseño con el ancho de pistas superiores a 0.5mm es una de las ventajas ya que el usuario decide si requiere una impresión casera o importación dando la dualidad y tiempos de producción que dependan exclusivamente de la decisión tomada de esa manera se procede a realizar la impresión con un costo internacional de 40 dólares incluidos la importación para una calidad profesional o un costo de 10 dólares para una calidad aceptable con materiales que se encuentran fácilmente en el mercado todo referente al PCB-A.

Los dispositivos tienen una vida útil de aproximadamente 5 años a la fecha de la tesis ya que los módulos usados tienen como fecha de lanzamiento 5 años atrás dando como resultado módulos que cada generación se repotencien de esa manera obtener una atemporalidad en los dispositivos implementados en el prototipo.

El uso de Ubidots simplifica el diseño de dispositivo ya que al migrar los datos a la nube se tiene todas las etapas previas seguridad y disponibilidad e inclusive la arquitectura de datos se ve resumida a un sistema que es intuitivo para el usuario final. Los costes de este servicio dependen del tipo de datos y tramas que se envíen, para este caso particular sin fines de lucro se puede implementar el sistema gratuito que disponen de la cantidad de datos suficientes para el tratamiento de la señal a comprobar.

Para el apartado de sistema local se adquieren los datos mediante el serial de Arduino para poder analizarlo mediante el software desarrollado por le GIIB-UPS, además se busca en trabajos futuros dotar de aplicaciones relacionadas a la movilidad mediante la musculatura del paciente considerando el tipo de parálisis cerebral para poder rehabilitar de una mejor manera y que se pueda incorporar a la sociedad de una manera autónoma.

Según los análisis estadísticos concluimos que el sistema EMG v2.0 tiene similitud en la activación muscular pero carece de similitud en la posición neutra lo cual nos da como resultado que se puede usar los datos de activación para ver la activación muscular y mediante ello se puede extrapolar en las sesiones verificando la magnitud y su progreso para cuantificarlo.

La producción del dispositivo puede ser realizado por personas que tengan conocimientos en electrónica básica ya que se encuentran alojados en la página web *[https://sites.google.com/view/emg-ipcapablolopez/inicio,](https://sites.google.com/view/emg-ipcapablolopez/inicio)* todos los requerimientos necesarios para poder implementarlos, además en cada sección una guía detallada de cómo realizar dicha calibración de los sistemas que intervienen en el prototipo por lo cual se puede replicar el sistema el número de veces necesarias.

#### **4.2. Recomendaciones.**

Para el desarrollo de un análisis de trabajos pasados es necesario conocer si se dispone de la base de datos además de los repositorios necesarios para por ser replicados y entender la funcionalidad del sistema, actualmente esto es posible gracias a la masificación de información en plataformas online como YouTube, GitHub que permiten replicar sistemas y poder generar una base de datos sólida.

El diseñar sistemas tanto en hardware como en software pensando en los componentes que existen en el mercado es una práctica eficiente ya que con estos valores se puede entender los precios reales y los tiempos de importación desaparecen con ello poder desarrollar de una manera más rápida y eficiente el sistema.

Se puede mejorar el sistema de impresión de PCB-A, así como el tema de importación para dar una calidad superior al producto y ser competente en el mercado.

#### **4.3. Trabajos Futuros.**

Desarrollado el análisis completo de las tarjetas de adquisición de datos y sus problemáticas de temporalidad y obsolescencia, se debe plantear métodos para poder escalar tecnología en relación con el tiempo, con el proyecto desarrollado se alcanzó una repotenciación en materia de diagnóstico, pero existe el preámbulo para ser implementado como aplicación.

Con el hardware ya desarrollado se puede implementar a sistemas de movilidad muscular y rehabilitación mediante el uso de juegos inclusivos para el paciente.

Certificar y comercializar el producto a bajo coste para fundaciones alrededor del País así como la capacitación a las personas para poder replicar el sistema.

### **REFERENCIAS BIBLIOGRAFICAS**

- [1] E. N. O. Burbano, "Manual de primeros auxilios para padres con hijos con parálisis cerebral infantil de la unidad educativa especializada Stephen Hawking, Cuenca-Ecuador.," Instituto Superior American College, 2019.
- [2] M. de L. M. Ruiz Brunner and E. Cuestas, "La construcción de la definición parálisis cerebral: un recorrido histórico hasta la actualidad.," *Rev. Fac. Cienc. Med. Cordoba*, vol. 76, no. 2, p. 113, Jun. 2019, doi: 10.31053/1853.0605.v76.n2.23649.
- [3] C. E. Quizhpe, C. Francisco, and J. Ortiz Ortiz, "Valoración del movimiento en el área cervical, mediante el análisis de señales electromiográficas en pacientes con parálisis cerebral infantil (pci)," 2016. Accessed: Mar. 11, 2021. [Online]. Available: http://dspace.ups.edu.ec/handle/123456789/13108.
- [4] J. I. Ibarra Lúzar, E. Pérez Zorrilla, and C. Fernández García, "Electromiografía clínica," *Rehabilitacion*, vol. 39, no. 6, pp. 265–276, Jan. 2005, doi: 10.1016/S0048-7120(05)74360-7.
- [5] M. Rufo-Campos and M. Rufo-Muñoz, "Neurology: Cerebral palsy in children," *An. Pediatr. Contin.*, vol. 3, no. 2, pp. 73–78, 2005, doi: 10.1016/S1696-2818(05)73263-7.
- [6] Y. M. Espinoza Hernández and F. P. Carranza Valle, "Dispositivo de rehabilitación muscular en miembros inferiores para pacientes de la clínica de la UNAN-Managua," May 2019.
- [7] X. A. Donoso Muñoz, M. J. Jara Farías, F. R. Mardones Rojas, and V. A. Rodríguez Fuentes, "Terapia Ocupacional en Tiempos de Pandemia : desafíos de la intervención en niñas y niños con Parálisis Cerebral al incorporar TeleSalud, una mirada desde las experiencias de las y los profesionales," 2021, Accessed: Jul. 24, 2021. [Online]. Available: http://repositorio.unab.cl/xmlui/handle/ria/17733.
- [8] M. J. L. Pedraza, "Diseño e implementación de un sistema de adquisición de señales de electromiograma (EMG) basado en electrodos secos y su utilización para el control de una mano robótica.," no. sep 2017, p. 154, Oct. 2017, Accessed: Jul. 11, 2021. [Online]. Available: http://bibdigital.epn.edu.ec/handle/15000/18831.
- [9] F. Tedin and J. Fraire, "Procesamiento de Bioseñales en Tiempo Real en

Universos Interactivos," vol. 1, pp. 9–12, 2017, Accessed: Mar. 11, 2021. [Online]. Available: https://ri.itba.edu.ar/bitstream/handle/123456789/940/Bioseñales en Universos Interactivos.pdf?sequence=1&isAllowed=y.

- [10] "Electromiógrafo de Superficie de 4 canales mDurance Fisiomarket." https://www.fisiomarket.com/21358-electromiografo-de-superficie-de-4 canales-mdurance.html (accessed Jul. 12, 2021).
- [11] D. K. Flores Celis and D. K. Flores Celis, "Software interactivo controlado por un sistema electromiográfico para mejorar la comunicación en pacientes con parálisis cerebral infantil en el Hogar Clínica San Juan de Dios," *Univ. Católica St. Toribio Mogrovejo - USAT*, p. 85, 2015, Accessed: Jul. 12, 2021. [Online]. Available: http://tesis.usat.edu.pe/handle/20.500.12423/541.
- [12] "Electrodos avanzados, electrodos secos de ondas cerebral, electrodos EEG, electrodos TGAM, electrodos Neurosky|Conmutadores| - AliExpress." https://es.aliexpress.com/i/1005001988643646.html (accessed Jul. 12, 2021).
- [13] G. P. Orellana, J. Jacob, and C. Nilo, "Diseño e implementacion de sistema para deteccion de señales electromiográficas.," 2018.
- [14] P. Konrad, "Noraxon: The ABC of EMG," *Signal Processing*, no. April, pp. 1–60, 2005, Accessed: Jul. 13, 2021. [Online]. Available: https://www.researchgate.net/publication/270895853\_The\_abc\_of\_emg.
- [15] "Software para EMG Cometa de hospital / de análisis." https://www.medicalexpo.es/prod/cometa/product-123699-953326.html (accessed Aug. 11, 2021).
- [16] "Software para EMG MYO-DAT 8 MIE Medical Research de hospital / de análisis." https://www.medicalexpo.es/prod/mie-medicalresearch/product-126119-917117.html (accessed Aug. 11, 2021).
- [17] "Software para EMG Biometrics de análisis / de sincronización horaria." https://www.medicalexpo.es/prod/biometrics/product-123702-881209.html (accessed Aug. 13, 2021).
- [18] "NEUROWERK EMG4 | Boreal Medical | Venta de Equipos Médicos Ecuador." https://equipomedico.com.ec/equipomedicoyhospitalario/neurofisiologia/ele ctromiografos/neurowerk-emg4/ (accessed Jul. 27, 2021).
- [19] "MedicalExpo El marketplace B2B del equipamiento médico: material médico-sanitario, imagenología médica, mobiliario para hospitales, equipos de laboratorio, etc." https://www.medicalexpo.es/ (accessed Jul. 27, 2021).
- [20] "Contec-sistema De Electrografía Cms6600b,Máquina De Sistema Emg/ep De 4 Canales,Pc - Buy Emg,Emg System,Electromyography Product on

Alibaba.com." https://spanish.alibaba.com/product-detail/contec-cms6600belectromyography-system-pc-based-4-channel-emg-ep-system-machine-222505458.html (accessed Jul. 27, 2021).

- [21] "Electromiógrafo 2 canales Surpass LT EMS Biomedical 4 canales / portátil / de bolsillo." https://www.medicalexpo.es/prod/emsbiomedical/product-68361-542027.html (accessed Jul. 27, 2021).
- [22] OpenBCI, "Cyton Biosensing Board (8-channels) OpenBCI Online Store," 2019. https://shop.openbci.com/products/cyton-biosensing-board-8 channel?variant=38958638542 (accessed Nov. 05, 2021).
- [23] Advancer Technologies, "MyoWareTM Muscle Sensor (AT-04-001) Datasheet," no. 6. pp. 4–7, 2015, Accessed: Nov. 15, 2021. [Online]. Available: https://dynamoelectronics.com/tienda/myoware-muscle-sensor/.
- [24] "Arduino Micro | Tienda oficial de Arduino." https://storeusa.arduino.cc/products/arduino-micro?selectedStore=us (accessed Dec. 01, 2021).
- [25] "HC05 Modulo Bluetooth PEQUIBERRY." https://hetpro-store.com/hc-05/ (accessed Dec. 07, 2021).
- [26] "Análisis de la comunicación de radio frecuencia con módulos nRF24L01." http://sedici.unlp.edu.ar/handle/10915/89815 (accessed Dec. 07, 2021).
- [27] "Tutorial de diseño de Altium: Guía paso a paso." https://www.ourpcbar.com/tutorial-de-diseno-dealtium.html#Que\_es\_Altium (accessed Dec. 07, 2021).
- [28] Álvaro Benito Herranz, "Desarrollo de aplicaciones para IoT con el módulo ESP32," 2019. https://ebuah.uah.es/xmlui/bitstream/handle/10017/35420/TFG\_Benito\_Her ranz\_2019.pdf?sequence=1&isAllowed=y (accessed Dec. 07, 2021).
- [29] Arduino, "Arduino Nano," 2019. https://www.arduino.cc/ (accessed Jan. 21, 2022).
- [30] J. Cabra, D. Castro, J. Colorado, D. Mendez, and L. Trujillo, "An IoT approach for wireless sensor networks applied to e-health environmental monitoring," *Proc. - 2017 IEEE Int. Conf. Internet Things, IEEE Green Comput. Commun. IEEE Cyber, Phys. Soc. Comput. IEEE Smart Data, iThings-GreenCom-CPSCom-SmartData 2017*, vol. 2018-January, pp. 578– 583, Jan. 2018, doi: 10.1109/ITHINGS-GREENCOM-CPSCOM-SMARTDATA.2017.91.
- [31] A. C. V. y Á. S. Aroca, "View of 3D printing by fused deposition modelling: Handling, operation and biomedical applications," *29 abril 2021*, p. 12, 2021, Accessed: Dec. 09, 2021. [Online]. Available:

https://revistas.ucv.es/index.php/Nereis/article/view/809/950.

- [32] S. Randy, *Parametric Modeling with Autodesk Inventor 2016*. 2015.
- [33] J. I. A. Duque, G. A. Parra, V. Manuel, J. Luna, and B. González Valadez, "ELABORACIÓN DE FILAMENTOS DE PLA," *academia.edu*, p. 21, 2016, Accessed: Mar. 02, 2021. [Online]. Available: http://procesosparaplasticos.blogspot.mx/2013/05/extrusion.html.
- [34] B. I. Persona-Báez, C. A. Martínez-Pérez, and E. S. Zuñiga Aguilar, "Fabricación de fibras poliméricas a base de PLA obtenidas mediante electrohilado," *Cult. Científica y Tecnológica*, vol. 17, no. 1, pp. 1–6, 2020, doi: 10.20983/culcyt.2020.1.4.1.
- [35] F. Y. Caracterización De Pla Reciclado and A. Carlos Díaz Encinoso Tutores María Milagros Laz Pavón José Antonio Valido García, "Fabricación y caracterización de PLA reciclado," 2019, Accessed: Dec. 09, 2021. [Online]. Available: https://riull.ull.es/xmlui/handle/915/16498.
- [36] M. E. Ahumada Torres, "Las TIC en educación superior. Una experiencia de aprendizaje usando Google Sites," *Innoeduca. Int. J. Technol. Educ. Innov.*, vol. 4, no. 2, pp. 127–137, Nov. 2018, doi: 10.24310/innoeduca.2018.v4i2.4923.

### **APÉNDICES**

# **APÉNDICE A**

Guía de uso rápido del sistema adquisición de señales EMG

Para el uso del sistema se necesita seguir las siguientes recomendaciones de uso.

#### **Modo Online**

Para seleccionar el modo online presionamos el botón online y abrimos la pagina Ubidots y seguimos los siguientes pasos :

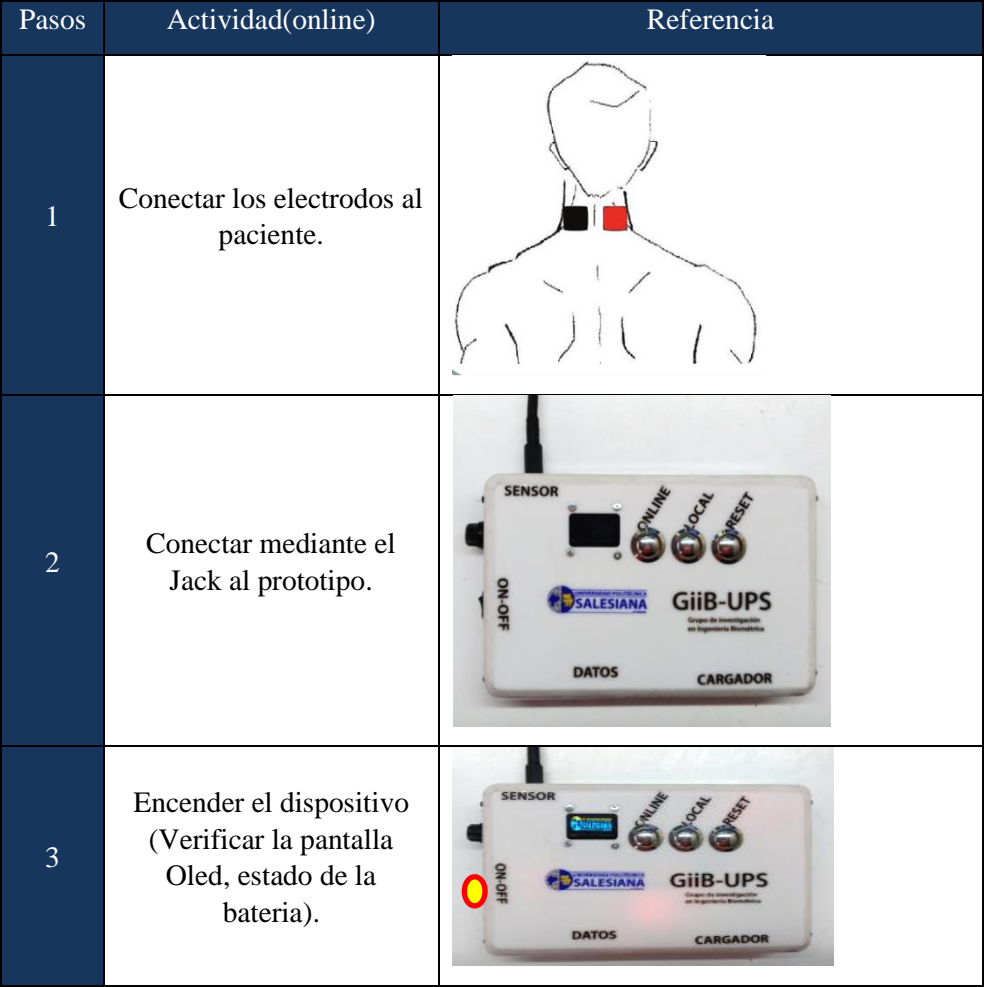

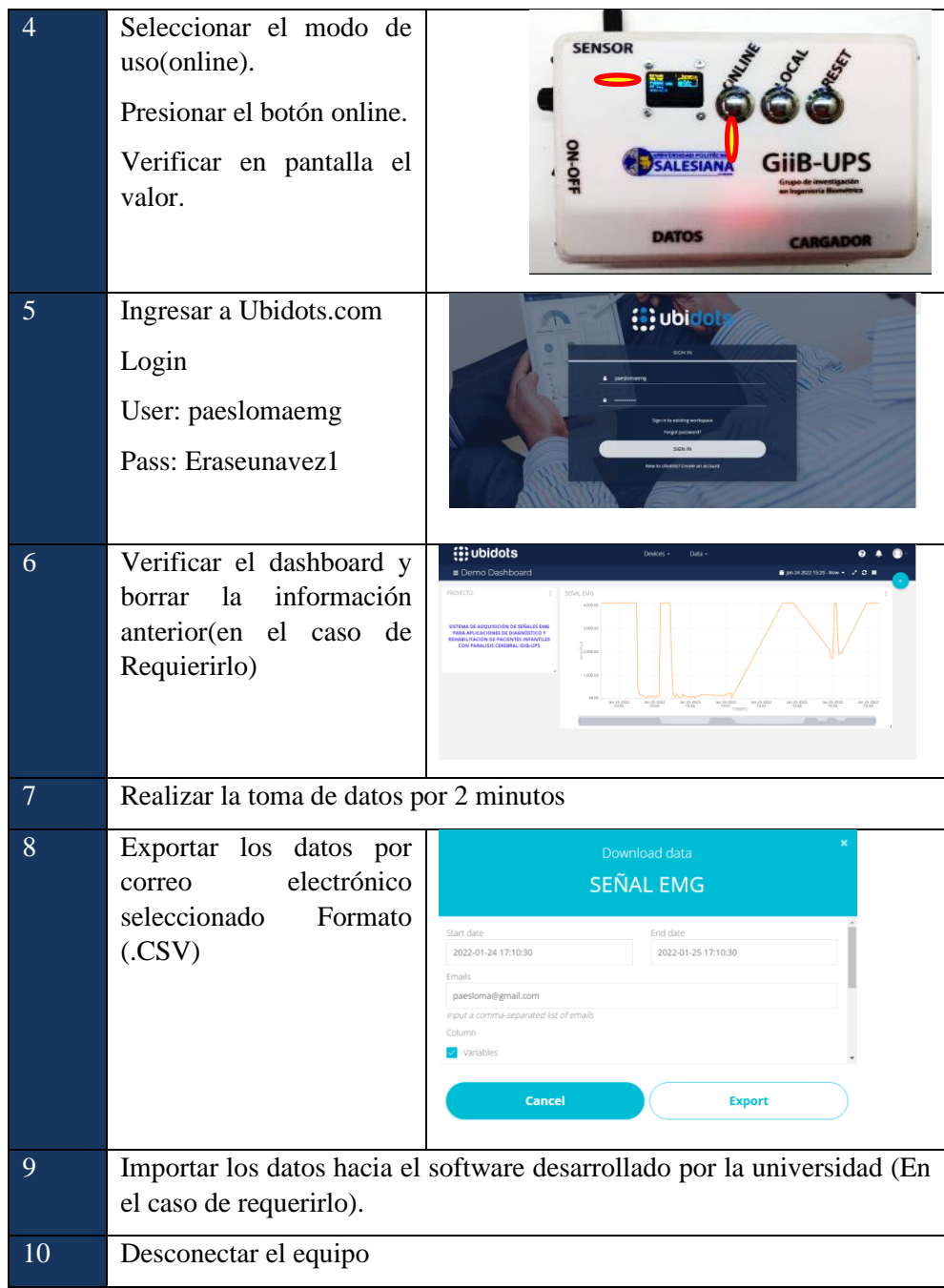

#### **Modo Local**

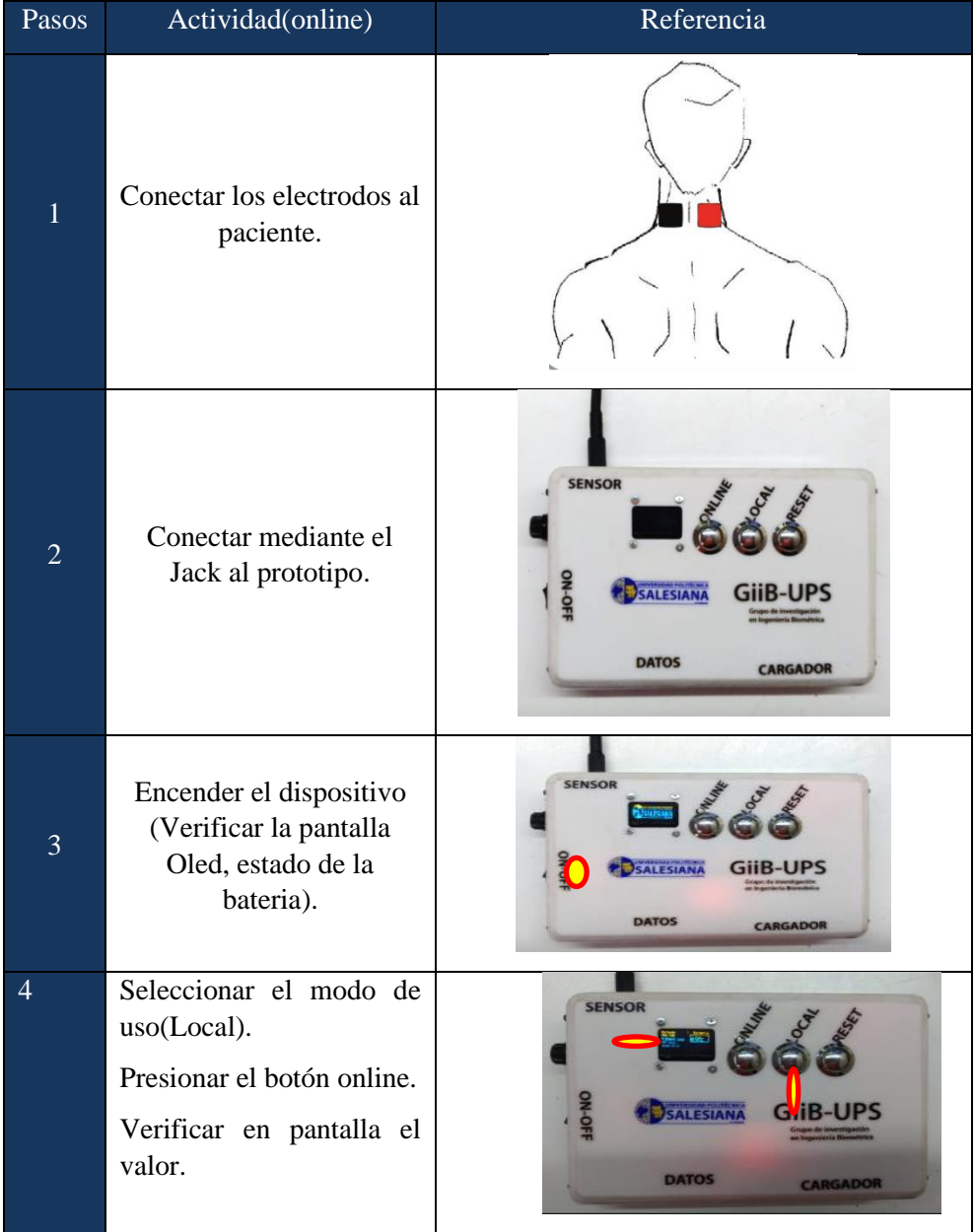

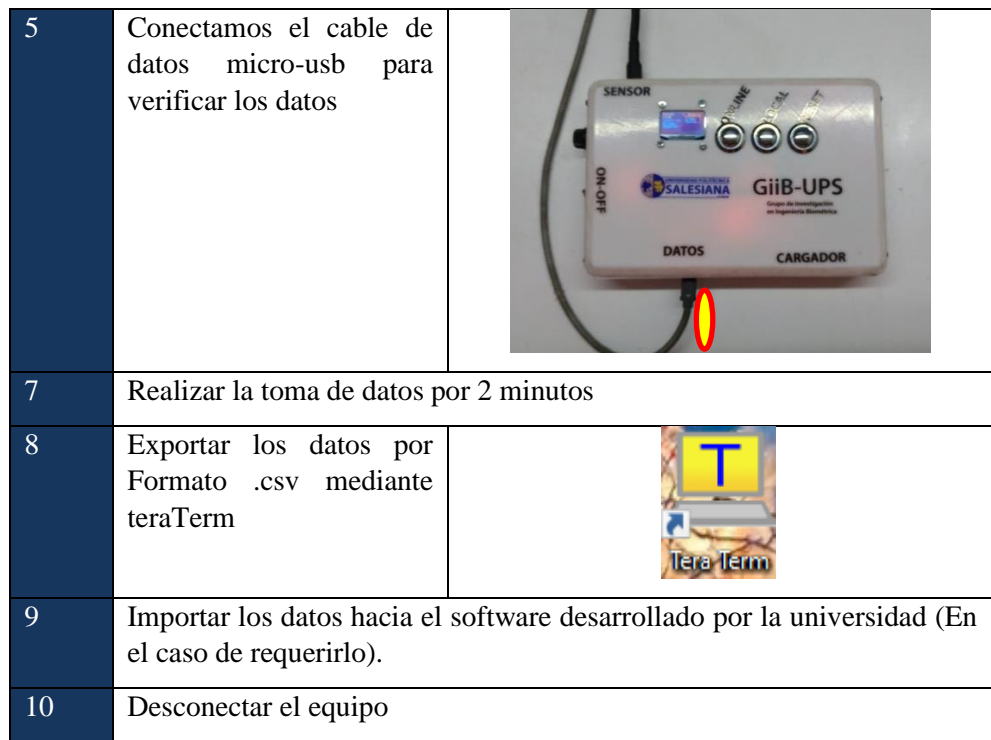

#### **Aspectos Importantes**

*1. Siempre se debe verificar el estado de la señal de Wifi.*

*2. Se debe constatar el estado de la batería.*

*3. La calidad y el estado de los electrodos es necesario para poder tener una correcta medición.*

*4. La colocación de la tierra de los electrodos es necesario para poder tener una lectura consistente.*

*5.Para el cambio de modo es necesario reiniciar el sistema o desconectarlo.*

### **APÉNDICE B(PROGRAMACIÓN)**

#### **Programación ESP-32.**

#include <WiFi.h> #include <PubSubClient.h> #define WIFISSID "TvCable\_Casa" // Identificador Red Wifi//Valores usuario debe cambiar #define PASSWORD "1122334455" // Red Wifi // Valores usuario debe cambiar #define TOKEN "BBFF-5hn8PmniV58KhMUtoi29wYRd6pETCK" #define MQTT\_CLIENT\_NAME "EMGIPCALOME" #define VARIABLE\_LABEL "sensor" #define DEVICE\_LABEL "esp32" #define SENSOR 36 #define pulsante0 A0 #define pulsante1 35 #define pulsante2 32 int inicio; int pausa; int control\_inicio = 0; int estado  $= 0$ ; int pulsado  $= 0$ ; char mqttBroker[] = "industrial.api.ubidots.com"; char payload[100]; char topic[150]; char str\_sensor[10]; WiFiClient ubidots; PubSubClient client(ubidots); void callback(char\* topic, byte\* payload, unsigned int length) { char p[length + 1]; memcpy(p, payload, length);

 $p[length] = NULL;$ 

Serial.write(payload, length);

Serial.println(topic);

```
}
void reconnect() {
  while (!client.connected()) {
   Serial.println("Attempting MQTT connection...");
     if (client.connect(MQTT_CLIENT_NAME, TOKEN, "")) {
    Serial.println("Connected");
   } else {
    Serial.print("Failed, rc=");
    Serial.print(client.state());
    Serial.println(" try again in 2 seconds");
    // Espere dos segundos
    delay(2000);
   }
  }
}
void setup() {
 Serial.begin(9600); 
  pinMode(SENSOR, INPUT);
  pinMode(pulsante0,INPUT);
  pinMode(pulsante1,INPUT);
  pinMode(pulsante2,INPUT);
  delay(1000);
 Serial.println();
 Serial.println("ESPERANDO INSTRUCCION DE INICIO...");
  /**Serial.println();
  Serial.print("Waiting for WiFi...");
   while (WiFi.status() != WL_CONNECTED) {
   Serial.print(".");
  delay(500); }**/
```
}

```
void loop() {
 inicio = digitalRead(pulsante1);
 pausa = digitalRead(pulsante2);
if (estado==1){
 if (control_inicio == 0){
    WiFi.begin(WIFISSID, PASSWORD);
    Serial.println();
    Serial.print("Waiting for WiFi...");
    while (WiFi.status() != WL_CONNECTED) {
     Serial.print(". ");
     delay(500);
     };
    Serial.println("");
    Serial.println("WiFi Connected");
    Serial.println("IP address: ");
    Serial.println(WiFi.localIP());
    client.setServer(mqttBroker, 1883);
    client.setCallback(callback); 
   };
   if (!client.connected()) {
    reconnect();
   };
   sprintf(topic, "%s%s", "/v1.6/devices/", DEVICE_LABEL);
   sprintf(payload, "%s", ""); 
   sprintf(payload, "{\"%s\":", VARIABLE_LABEL); 
    float sensor = analogRead(SENSOR); /* 4 es el minimo, 2 es la precisión del sistema; float value es insertada en el str_sensor*/
  dtostrf(sensor, 4, 2, str_sensor);
     sprintf(payload, "%s {\"value\": %s}}", payload, str_sensor); // Adds the value
  Serial.println("Publishing data to Ubidots Cloud");
  client.publish(topic, payload);
```
client.loop();

```
 control_inicio = 1;
  delay(500);
 };
if (estado == 2){
  //Apague el servicio Wifi
  control_inicio = 0;
 float sensorValue = analogRead(36);
 float millivolt = (sensorValue/1023)*5;
  Serial.print("Sensor Value: ");
  Serial.println(sensorValue);
   Serial.print("Voltage: ");
  Serial.print(millivolt*1000);
  Serial.println(" mV");
  Serial.println("");
  delay(10); 
 };
  if (inicio==LOW){
 // Serial.println("Ha presionado el boton");
  pulsado = 1;
\frac{1}{2} delay(100);
 }; 
  if (inicio == HIGH && pulsado==1){
 // Serial.println("Ha soltado el boton");
 estado = 1;
 }
  if (pausa==LOW){
```

```
estado = 2;
 };
```
}

#### **Programación Arduino Nano.**

#include <Wire.h> // libreria para bus I2C

#include <Adafruit\_GFX.h> // libreria para pantallas graficas

#include <Adafruit\_SSD1306.h> // libreria para controlador SSD1306

#define ANCHO 128 // reemplaza ocurrencia de ANCHO por 128

#define ALTO 64 // reemplaza ocurrencia de ALTO por 64

#define OLED\_RESET 4 // necesario por la libreria pero no usado

Adafruit\_SSD1306 oled(ANCHO, ALTO, &Wire, OLED\_RESET); // crea objeto

#define pulsante0 A0

#define pulsante1 A1

#define pulsante2 A2

//int val;

static const unsigned char PROGMEM logo\_bmp[] =

{0xff, 0xff, 0xff, 0xff, 0xff, 0xff, 0xff, 0xff, 0xff, 0xff, 0xff, 0xff, 0xff, 0xff, 0xff, 0xff,

0xff, 0xff, 0xff, 0xff, 0xff, 0xff, 0xff, 0xff, 0xff, 0xff, 0xff, 0xff, 0xff, 0xff, 0xff, 0xff,

 0x00, 0x00,

 0x00, 0x00, 0x00, 0x00, 0x00, 0x00, 0x00, 0x00, 0x00, 0x00, 0x00, 0x00, 0x00, 0x00, 0x00, 0x00, 0x00, 0x00, 0x00, 0x00, 0x00, 0x00, 0x00, 0x00, 0x00, 0x00, 0x00, 0x00, 0x00, 0x00, 0x00, 0x00, 0x00, 0x7f, 0x00, 0x70, 0x38, 0x1f, 0xf0, 0x00, 0x00, 0x70, 0x01, 0x81, 0xff, 0x00, 0x0f, 0x80, 0x01, 0xff, 0xc0, 0x70, 0x38, 0x1f, 0xfc, 0x00, 0x00, 0x70, 0x01, 0x81, 0xff, 0xc0, 0x3f, 0xe0, 0x07, 0xff, 0xe0, 0x70, 0x38, 0x1c, 0x1e, 0x00, 0x00, 0x70, 0x01, 0x81, 0xc3, 0xe0, 0x78, 0xe0, 0x0f, 0x80, 0x60, 0x70, 0x38, 0x1c, 0x0f, 0x00, 0x00, 0x70, 0x01, 0x81, 0xc0, 0xf0, 0xe0, 0x20, 0x1e, 0x00, 0x00, 0x70, 0x38, 0x1c, 0x07, 0x00, 0x00, 0x70, 0x01, 0x81, 0xc0, 0x70, 0xe0, 0x00, 0x1c, 0x00, 0x00, 0x70, 0x38, 0x1c, 0x07, 0x00, 0x00, 0x70, 0x01, 0x81, 0xc0, 0x70, 0xe0, 0x00, 0x3c, 0x00, 0x00, 0x70, 0x38, 0x1c, 0x07, 0x00, 0x00, 0x70, 0x01, 0x81, 0xc0, 0x30, 0xe0, 0x00, 0x38, 0x00, 0x00, 0x70, 0x38, 0x1c, 0x07, 0x00, 0x00, 0x70, 0x01, 0x81, 0xc0, 0x70, 0xf0, 0x00, 0x38, 0x00, 0x00, 0x70, 0x38, 0x1c, 0x0e, 0x00, 0x00, 0x70, 0x01, 0x81, 0xc0, 0x70, 0x78, 0x00, 0x38, 0x00, 0x00, 0x70, 0x38, 0x1c, 0x1e, 0x00, 0x00, 0x70, 0x01, 0x81, 0xc0, 0x70, 0x7e, 0x00, 0x38, 0x1f, 0xe0, 0x70, 0x38, 0x1f, 0xfc, 0x00, 0x00, 0x70, 0x01, 0x81, 0xc0, 0xf0, 0x1f, 0x80, 0x38, 0x1f, 0xe0, 0x70, 0x38, 0x1f, 0xfe, 0x00, 0x00, 0x70, 0x01, 0x81, 0xc3, 0xe0, 0x07, 0xe0, 0x38, 0x00, 0xe0, 0x70, 0x38, 0x1c, 0x0f, 0x00, 0x00, 0x70, 0x01, 0x81, 0xff, 0xc0, 0x01, 0xf0, 0x38, 0x00, 0x60, 0x70, 0x38, 0x1c, 0x03, 0x8f, 0xf0, 0x70, 0x01, 0x81, 0xff, 0x00, 0x00, 0xf0, 0x38, 0x00, 0x60, 0x70, 0x38, 0x1c, 0x03, 0x8f, 0xf0, 0x70, 0x01, 0x81, 0xc0, 0x00, 0x00, 0x78, 0x3c, 0x00, 0x60, 0x70, 0x38, 0x1c, 0x03, 0x80, 0x00, 0x70, 0x01, 0x81, 0xc0, 0x00, 0x00, 0x38, 0x1c, 0x00, 0x60, 0x70, 0x38, 0x1c, 0x03, 0x80, 0x00, 0x70, 0x03, 0x81, 0xc0, 0x00, 0x00, 0x38, 0x1e, 0x00, 0x60, 0x70, 0x38, 0x1c, 0x03, 0x80, 0x00, 0x38, 0x03, 0x81, 0xc0, 0x00, 0x00, 0x70, 0x0f, 0x00, 0xe0, 0x70, 0x38, 0x1c, 0x07, 0x80, 0x00, 0x3c, 0x07, 0x01, 0xc0, 0x01, 0x80, 0x70, 0x07, 0xff, 0xe0, 0x70, 0x38, 0x1c, 0x0f, 0x00, 0x00, 0x1f, 0xff, 0x01, 0xc0, 0x01, 0xff, 0xe0, 0x03, 0xff, 0xe0, 0x70, 0x38, 0x1f, 0xfe, 0x00, 0x00, 0x0f, 0xfc, 0x01, 0xc0, 0x01, 0xff, 0xc0, 0x00, 0x7f, 0x00, 0x70, 0x38, 0x1f, 0xf8, 0x00, 0x00, 0x03, 0xf0, 0x01, 0xc0, 0x00, 0x3f, 0x00, 0x00,

94

 0x00, 0x00, 0xff, 0xff, 0xff, 0xff, 0xff, 0xff, 0xff, 0xff, 0xff, 0xff, 0xff, 0xff, 0xff, 0xff, 0xff, 0xff};

#### static const unsigned char PROGMEM logo  $bm[] =$

{0x00, 0x00, 0x01, 0xfc, 0x00, 0x00, 0x00, 0x00, 0x00, 0x00, 0x00, 0x00, 0x00, 0x00, 0x00, 0x00, 0x00, 0x00, 0x06, 0x3f, 0x00, 0x00, 0x00, 0x00, 0x00, 0x00, 0x00, 0x00, 0x00, 0x00, 0x00, 0x00, 0x00, 0x00, 0x1c, 0x3f, 0xc0, 0x00, 0x00, 0x00, 0x00, 0x00, 0x00, 0x00, 0x00, 0x00, 0x00, 0x00, 0x00, 0x00, 0x2c, 0x3f, 0xe0, 0x00, 0x00, 0x00, 0x00, 0x00, 0x00, 0x00, 0x00, 0x00, 0x00, 0x00, 0x00, 0x00, 0x52, 0x3f, 0xf0, 0x00, 0x00, 0x00, 0x00, 0x00, 0x00, 0x00, 0x00, 0x00, 0x00, 0x00, 0x00, 0x00, 0x91, 0xff, 0xf8, 0x00, 0x00, 0x00, 0x00, 0x00, 0x00, 0x00, 0x00, 0x00, 0x00, 0x00, 0x00, 0x01, 0x20, 0x3f, 0xff, 0xff, 0xff, 0xff, 0xff, 0xff, 0xff, 0xff, 0xff, 0xff, 0xff, 0xff, 0xf8, 0x02, 0x22, 0x3f, 0xfc, 0x00, 0x00, 0x00, 0x00, 0x00, 0x00, 0x00, 0x00, 0x00, 0x00, 0x00, 0x00, 0x02, 0x42, 0x3f, 0xfe, 0x00, 0x00, 0x00, 0x00, 0x00, 0x00, 0x00, 0x00, 0x00, 0x00, 0x00, 0x00, 0x04, 0x42, 0x3f, 0xff, 0x04, 0xa0, 0x16, 0x44, 0x31, 0x18, 0x62, 0x05, 0xd8, 0xd0, 0x99, 0x00, 0x00, 0x80, 0x3f, 0xff, 0x04, 0xa0, 0x54, 0xa8, 0xa9, 0x3c, 0x65, 0x44, 0x91, 0xd2, 0xb9, 0x80, 0x08, 0x84, 0x3f, 0xff, 0x84, 0xb0, 0x44, 0xa8, 0xa9, 0xa4, 0x49, 0x44, 0x91, 0x1a, 0xa1, 0x80,

0x0f, 0x84, 0x3f, 0xff, 0x84, 0xb9, 0x66, 0x64, 0xaa, 0xa4, 0x68, 0x44, 0x98, 0x16, 0xa0, 0x80,

 0x11, 0xe4, 0x3f, 0xff, 0x84, 0xa9, 0x24, 0xa2, 0xab, 0x84, 0x41, 0x44, 0x91, 0x16, 0xa3, 0x80, 0x11, 0x1f, 0xfb, 0xf3, 0xc3, 0x29, 0x26, 0xae, 0xba, 0x98, 0x47, 0x74, 0x99, 0xd6, 0xba, 0x40, 0x11, 0x00, 0x32, 0x23, 0xc0, 0x00, 0x00, 0x00, 0x00, 0x00, 0x00, 0x00, 0x00, 0x00, 0x00, 0x00, 0x07, 0xc0, 0x30, 0x01, 0xc0, 0x00, 0x00, 0x00, 0x00, 0x00, 0x00, 0x00, 0x00, 0x00, 0x00, 0x00, 0x27, 0xe0, 0x30, 0x01, 0xff, 0xff, 0xff, 0xff, 0xff, 0xff, 0xff, 0xff, 0xff, 0xff, 0xff, 0xf8, 0x27, 0xfa, 0x30, 0x03, 0xe0, 0x00, 0x00, 0x00, 0x00, 0x00, 0x00, 0x00, 0x00, 0x00, 0x00, 0x00, 0x27, 0xfe, 0x38, 0x03, 0xe0, 0x00, 0x00, 0x00, 0x00, 0x00, 0x00, 0x00, 0x00, 0x00, 0x00, 0x00, 0x0f, 0xff, 0x38, 0x03, 0xe0, 0x00, 0x00, 0x00, 0x00, 0x00, 0x00, 0x00, 0x00, 0x00, 0x00, 0x00, 0x0f, 0xff, 0x38, 0x03, 0xe0, 0xe0, 0x30, 0x10, 0x0f, 0xc1, 0xc3, 0x03, 0x03, 0x03, 0x03, 0x00, 0x0f, 0xff, 0x3e, 0x03, 0xa3, 0xf0, 0x38, 0x38, 0x1f, 0xe7, 0xe3, 0x07, 0x83, 0x83, 0x07, 0x80, 0x1f, 0xff, 0x3e, 0xf1, 0x63, 0xf8, 0x78, 0x38, 0x1f, 0xe7, 0xe3, 0x07, 0x83, 0x83, 0x07, 0x80, 0x1f, 0xfb, 0x3e, 0x79, 0xe3, 0xf0, 0x78, 0x38, 0x1f, 0xe7, 0xe3, 0x07, 0x83, 0xc3, 0x07, 0x80, 0x3f, 0xff, 0xf0, 0x00, 0xe7, 0x18, 0x78, 0x38, 0x1c, 0x0e, 0x23, 0x07, 0x83, 0xc3, 0x07, 0x80, 0x1a, 0xea, 0x30, 0x00, 0x67, 0x00, 0x7c, 0x38, 0x1c, 0x0e, 0x03, 0x07, 0xc3, 0xe3, 0x07, 0xc0, 0x1b, 0xfc, 0x30, 0x00, 0x67, 0x00, 0x6c, 0x38, 0x1c, 0x0e, 0x03, 0x0e, 0xc3, 0xe3, 0x0e, 0xc0, 0x03, 0xf8, 0x34, 0x00, 0x67, 0x80, 0xec, 0x38, 0x1c, 0x0f, 0x03, 0x0c, 0xc3, 0xf3, 0x0c, 0xc0, 0x03, 0xe8, 0x3c, 0x20, 0x63, 0xc0, 0xcc, 0x38, 0x1f, 0xc7, 0x83, 0x0c, 0xc3, 0xf3, 0x0c, 0xc0, 0x27, 0xc8, 0x3c, 0x10, 0xe3, 0xe0, 0xce, 0x38, 0x1f, 0xc7, 0xc3, 0x0c, 0xc3, 0xb3, 0x0c, 0xc0, 0x27, 0x88, 0x3f, 0x91, 0xe1, 0xf0, 0xce, 0x38, 0x1f, 0xc3, 0xe3, 0x0c, 0xe3, 0xbb, 0x0c, 0xe0, 0x27, 0x80, 0x3f, 0x31, 0xe0, 0xf9, 0xc6, 0x38, 0x1f, 0xc3, 0xe3, 0x1c, 0xe3, 0xbb, 0x1c, 0xe0, 0x07, 0x00, 0x3f, 0x11, 0xc0, 0x79, 0xc6, 0x38, 0x1c, 0x00, 0xf3, 0x1c, 0x63, 0x9f, 0x1c, 0x60, 0x1f, 0x00, 0x3d, 0x11, 0xc0, 0x39, 0xfe, 0x38, 0x1c, 0x00, 0x73, 0x1f, 0xe3, 0x9f, 0x1f, 0xe0, 0x13, 0x1f, 0xfc, 0x11, 0xc0, 0x39, 0xff, 0x38, 0x1c, 0x00, 0x73, 0x1f, 0xf3, 0x8f, 0x1f, 0xf0, 0x11, 0xe4, 0x3e, 0x19, 0xc0, 0x39, 0xff, 0x38, 0x1c, 0x08, 0x73, 0x1f, 0xf3, 0x8f, 0x1f, 0xf0, 0x0f, 0x04, 0x3f, 0x33, 0x83, 0x3b, 0x83, 0x38, 0x1c, 0x04, 0x73, 0x38, 0x73, 0x87, 0x38, 0x70, 0x08, 0x84, 0x3f, 0xf7, 0x83, 0xfb, 0x83, 0x3f, 0xdf, 0xe7, 0xe3, 0x38, 0x33, 0x87, 0x38, 0x30, 0x00, 0x80, 0x3f, 0xff, 0x03, 0xf3, 0x83, 0xbf, 0xdf, 0xe7, 0xe3, 0x30, 0x33, 0x83, 0x30, 0x30, 0x04, 0x02, 0x3f, 0xff, 0x01, 0xe3, 0x03, 0xbf, 0xdf, 0xe7, 0xc3, 0x30, 0x3b, 0x83, 0x30, 0x38, 0x00, 0x42, 0x3f, 0xfe, 0x00, 0x00, 0x00, 0x00, 0x00, 0x00, 0x00, 0x00, 0x00, 0x00, 0x00, 0x00, 0x02, 0x42, 0x3f, 0xfe, 0x00, 0x00, 0x00, 0x00, 0x00, 0x00, 0x00, 0x00, 0x00, 0x00, 0x00, 0x00, 0x01, 0x20, 0x3f, 0xfc, 0x00, 0x00, 0x00, 0x00, 0x00, 0x00, 0x00, 0x00, 0x00, 0x00, 0x00, 0x00, 0x00, 0x81, 0x3f, 0xf8, 0x00, 0x00, 0x00, 0x00, 0x00, 0x00, 0x00, 0x00, 0x02, 0x40, 0x11, 0x20,

96

 0x00, 0x51, 0xff, 0xf0, 0x00, 0x00, 0x00, 0x00, 0x00, 0x00, 0x00, 0x00, 0x04, 0x90, 0xaa, 0x90, 0x00, 0x2a, 0x3f, 0xe0, 0x00, 0x00, 0x00, 0x00, 0x00, 0x00, 0x00, 0x00, 0x06, 0x91, 0x20, 0xb0, 0x00, 0x14, 0x3f, 0xff, 0xff, 0xff, 0xff, 0xff, 0xff, 0xff, 0xff, 0xff, 0xf4, 0x85, 0xaa, 0x90, 0x00, 0x0c, 0x3f, 0x80, 0x00, 0x00, 0x00, 0x00, 0x00, 0x00, 0x00, 0x00, 0x06, 0x6c, 0x71, 0x00, 0x00, 0x01, 0xfc, 0x00, 0x00}; int inicio;

int pausa;

int reiniciar=0;

String estado  $=$  "";

void setup() {

pinMode(8, INPUT);

```
 pinMode(pulsante0,INPUT);
```
pinMode(pulsante1,INPUT);

pinMode(pulsante2,INPUT);

Serial.begin(9600);

Wire.begin();  $\frac{1}{2}$  // inicializa bus I2C

oled.begin(SSD1306\_SWITCHCAPVCC, 0x3D); // inicializa pantalla con direccion 0x3C

oled.clearDisplay();

oled.drawBitmap(0,0, logo\_bmp, 128, 64, WHITE);

oled.display();

delay(3000);

oled.clearDisplay();

oled.drawBitmap(0,0, logo\_bmp1, 128, 64, WHITE);

```
 oled.display();
 delay(3000);
}//END
void loop() {
 //val=analogRead(pulsante1);
  int val_current = analogRead(pulsante0);
  inicio = digitalRead(pulsante1);
  pausa = digitalRead(pulsante2);
  //Serial.println(val_current);
```

```
 oled.clearDisplay(); // limpia pantalla
```
 oled.setTextColor(WHITE); // establece color al unico disponible (pantalla monocromo) oled.setCursor(0, 0); // ubica cursor en inicio de coordenadas 0,0 oled.setTextSize(1); // establece tamano de texto en 1 oled.print("Estado | Bateria"); // escribe en pantalla el texto oled.drawRect(75,10,50,20,WHITE);

```
 oled.setCursor(75,15);
  oled.setTextColor(WHITE);
  oled.setTextSize(2);
  int current = map(val_current, 0, 1023, 0, 100);
  Serial.println(current); 
  oled.print( current);
  oled.print("%");
  oled.setCursor (0, 10);
  oled.setTextColor(WHITE);
  oled.setTextSize(1);
  oled.print(estado);
if (inicio==LOW){
  estado = "ONLINE";
  };
```

```
if (pausa==LOW){
```

```
 estado = "LOCAL";
```

```
 }
 oled.setCursor (0, 20);
 oled.setTextSize(1); // establece tamano de texto en 2
 oled.print("TIEMPO USO");
  oled.setCursor (0, 30);
 oled.setTextSize(1); // establece tamano de texto en 2
 oled.print(millis()/1000);
 oled.print(" seg.");
  oled.setCursor (0, 40);
 oled.setTextSize(1); // establece tamano de texto en 2
 oled.print("SERVICIO");
```
 oled.display(); // muestra en pantalla todo lo establecido anteriormente }

## **Apéndice C (Diseño electrónico)**

#### Diseño Jerargico del Sistema

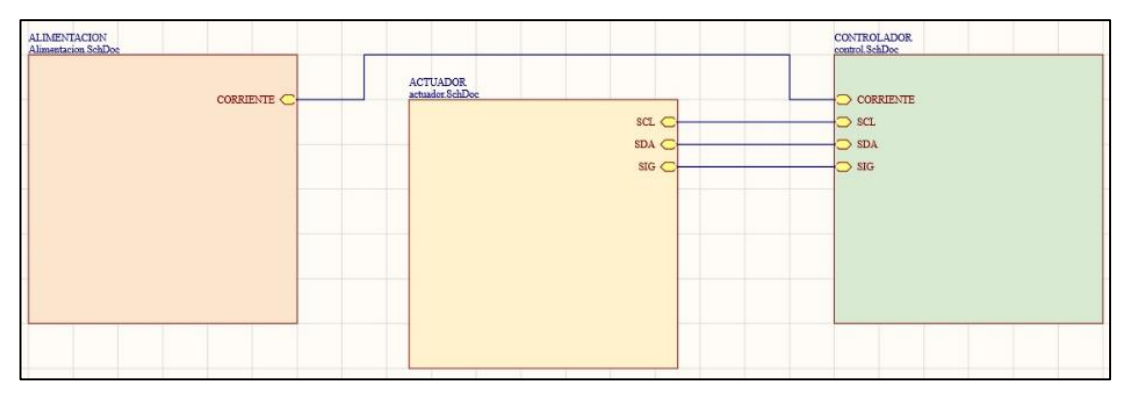

#### Diseño Eléctrico del sistema

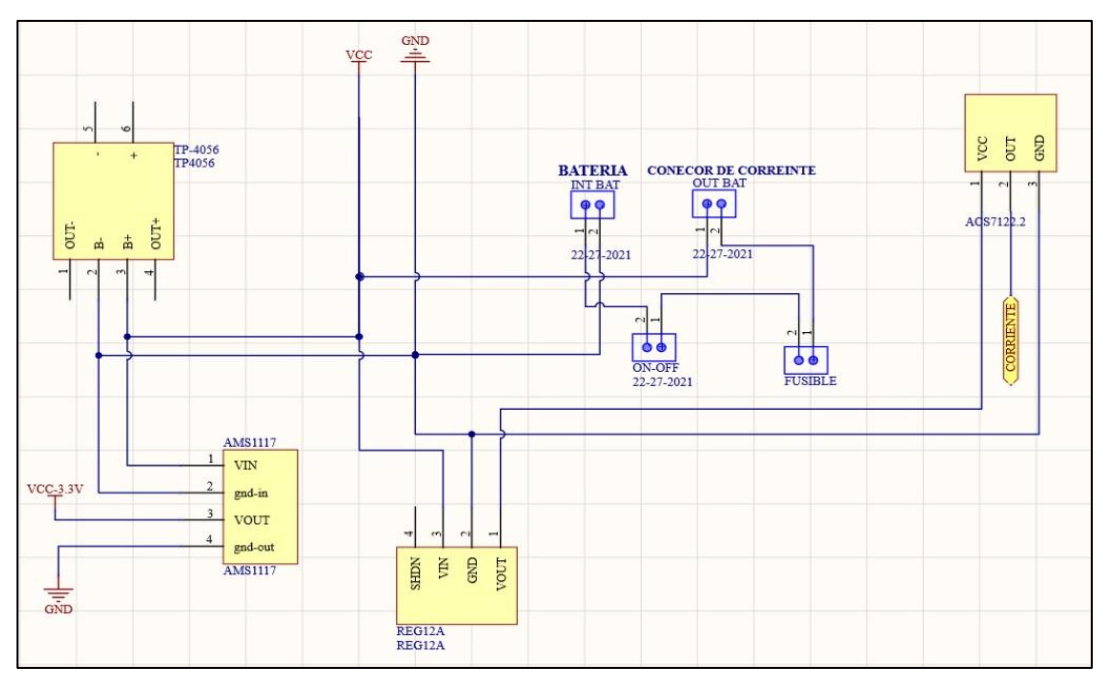

#### Impresión Pcb-A

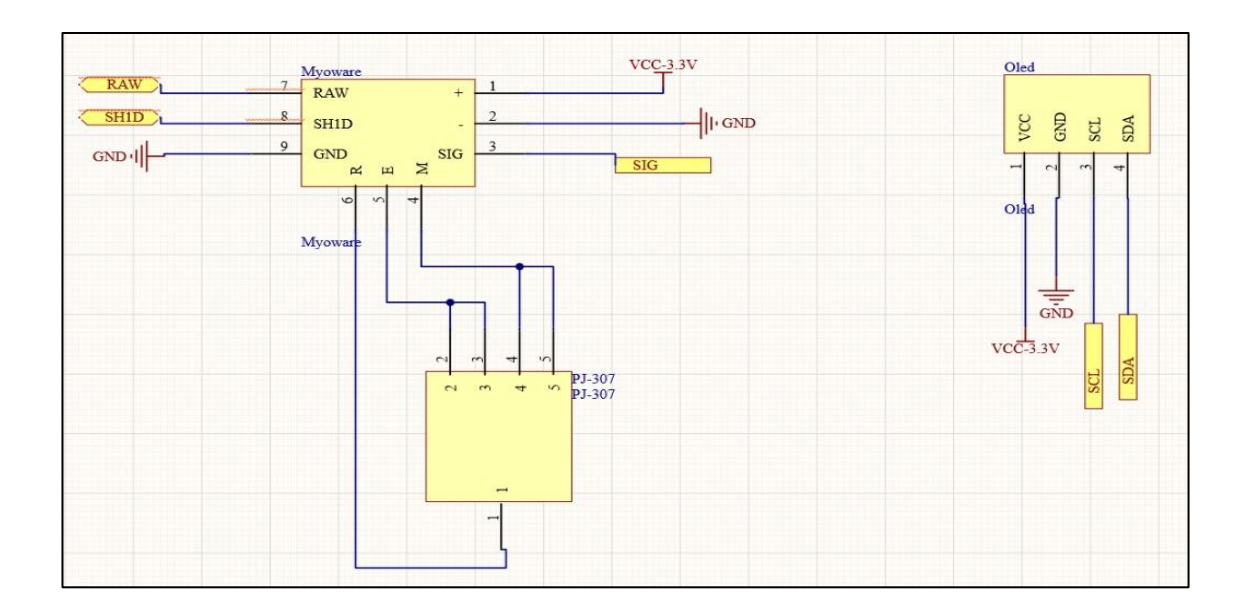

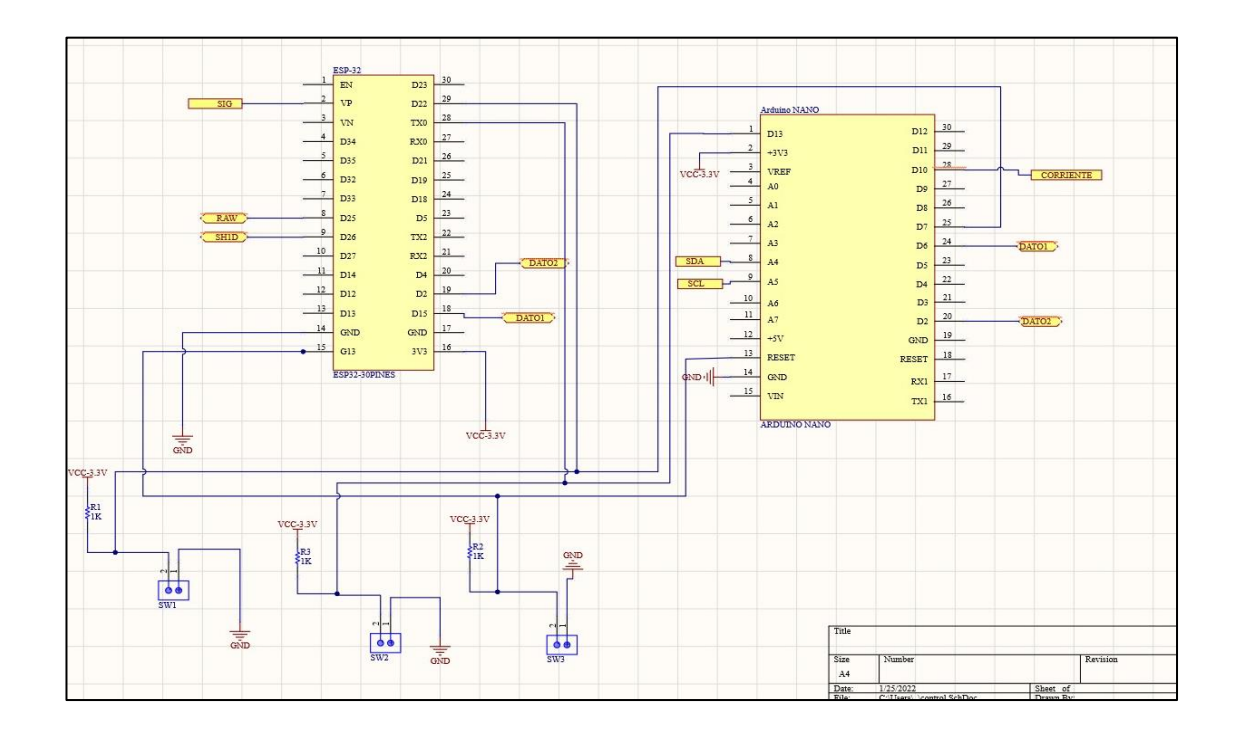

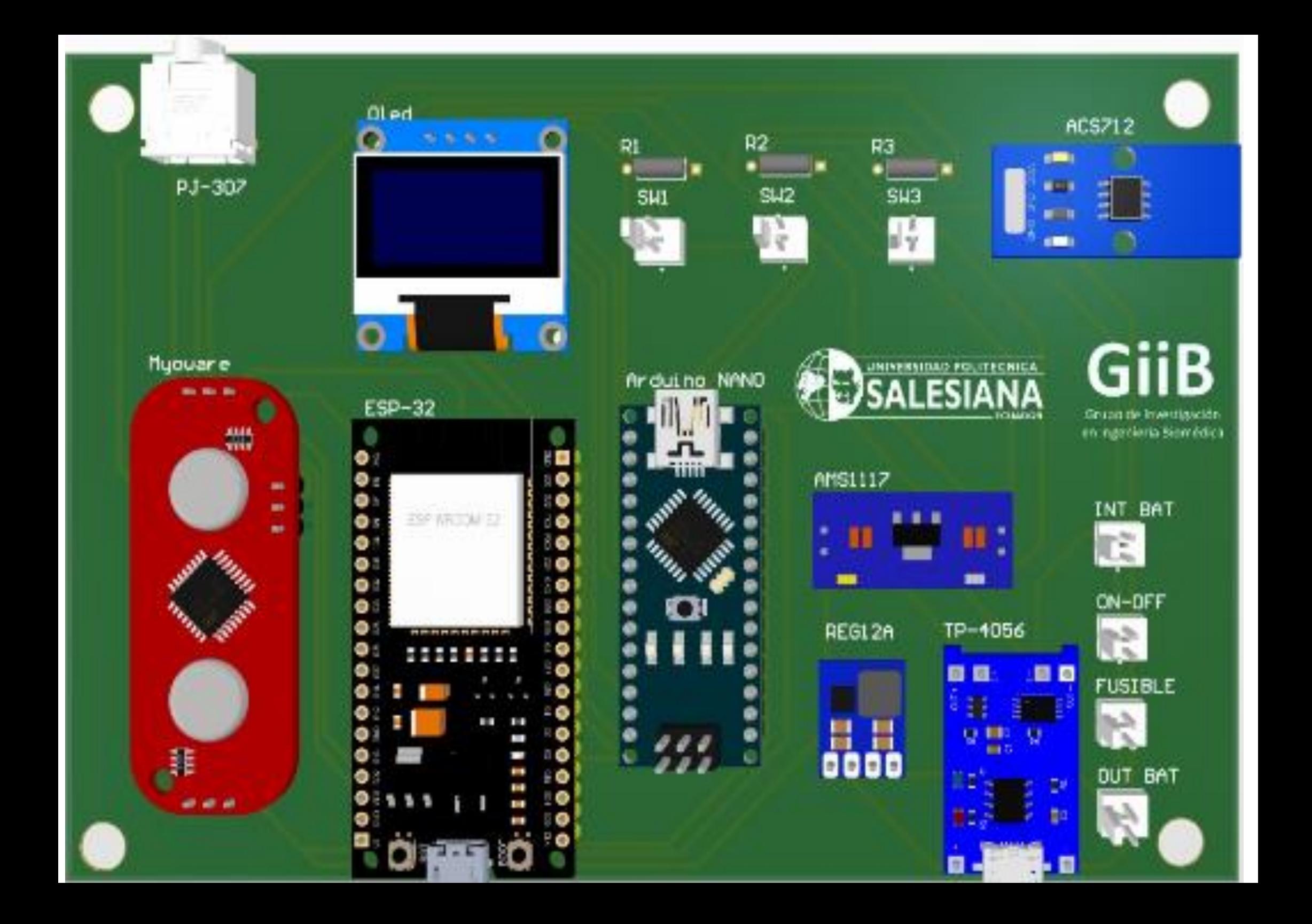

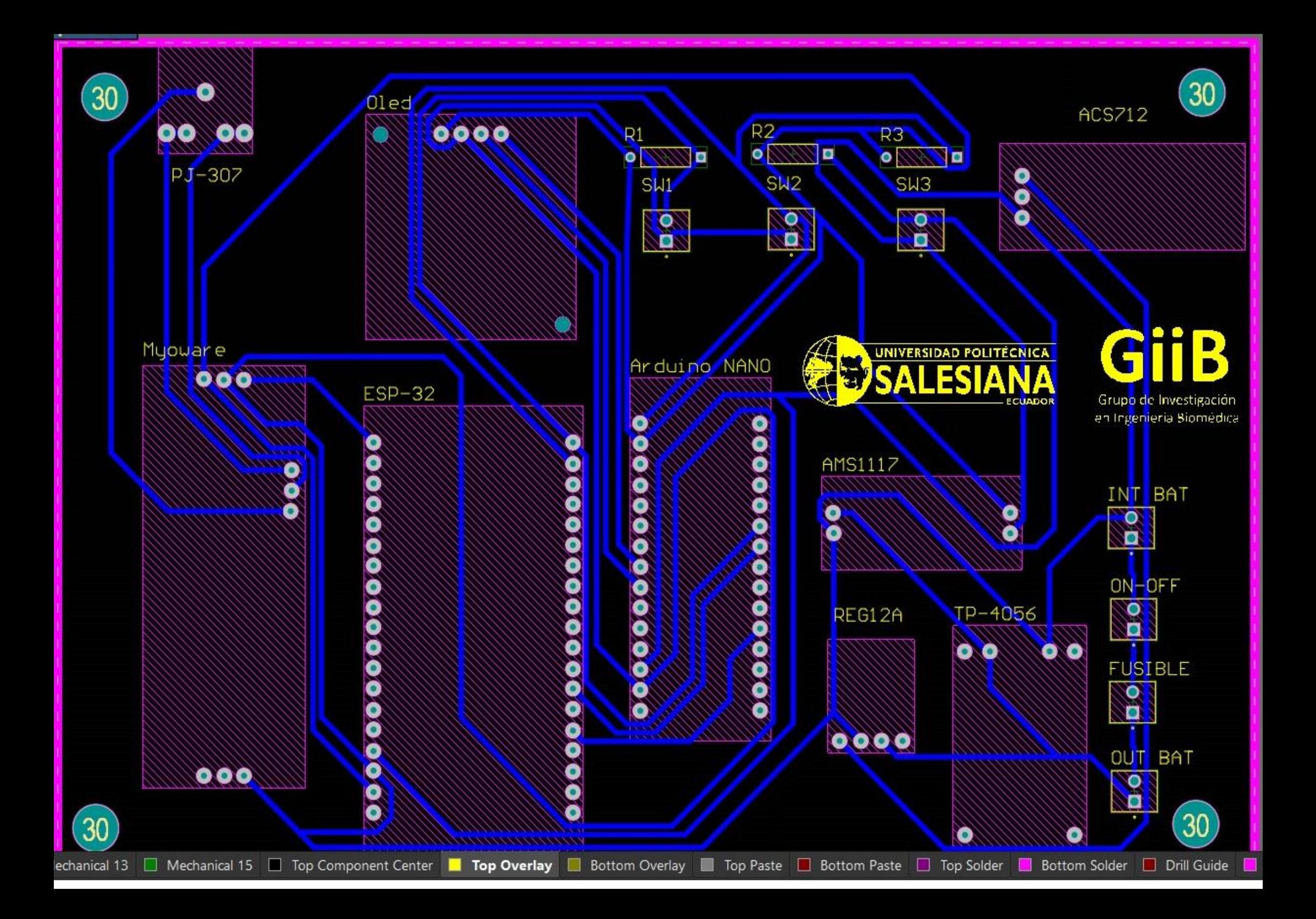

# **Apéndice D(Mecanizado Case)**

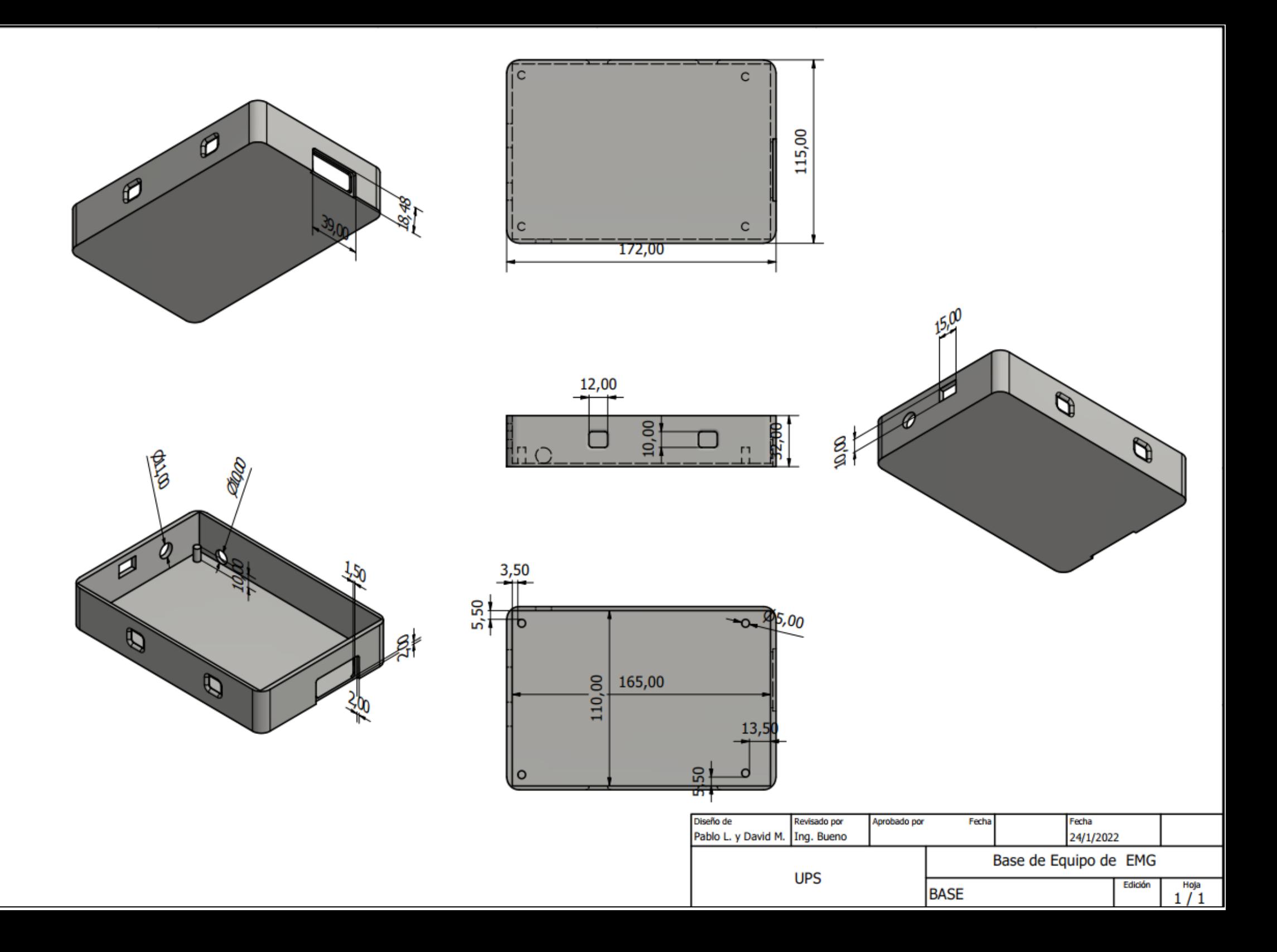

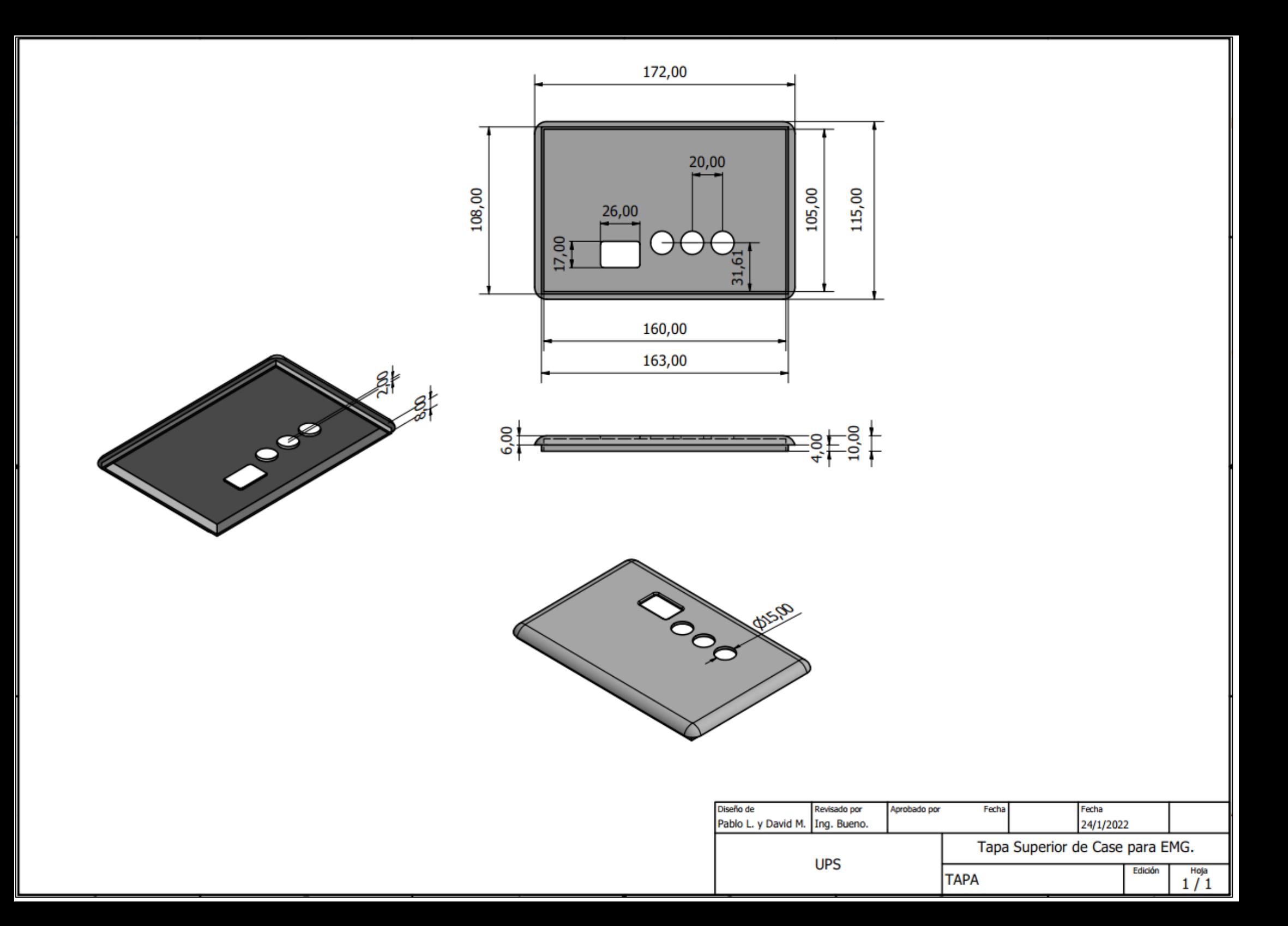

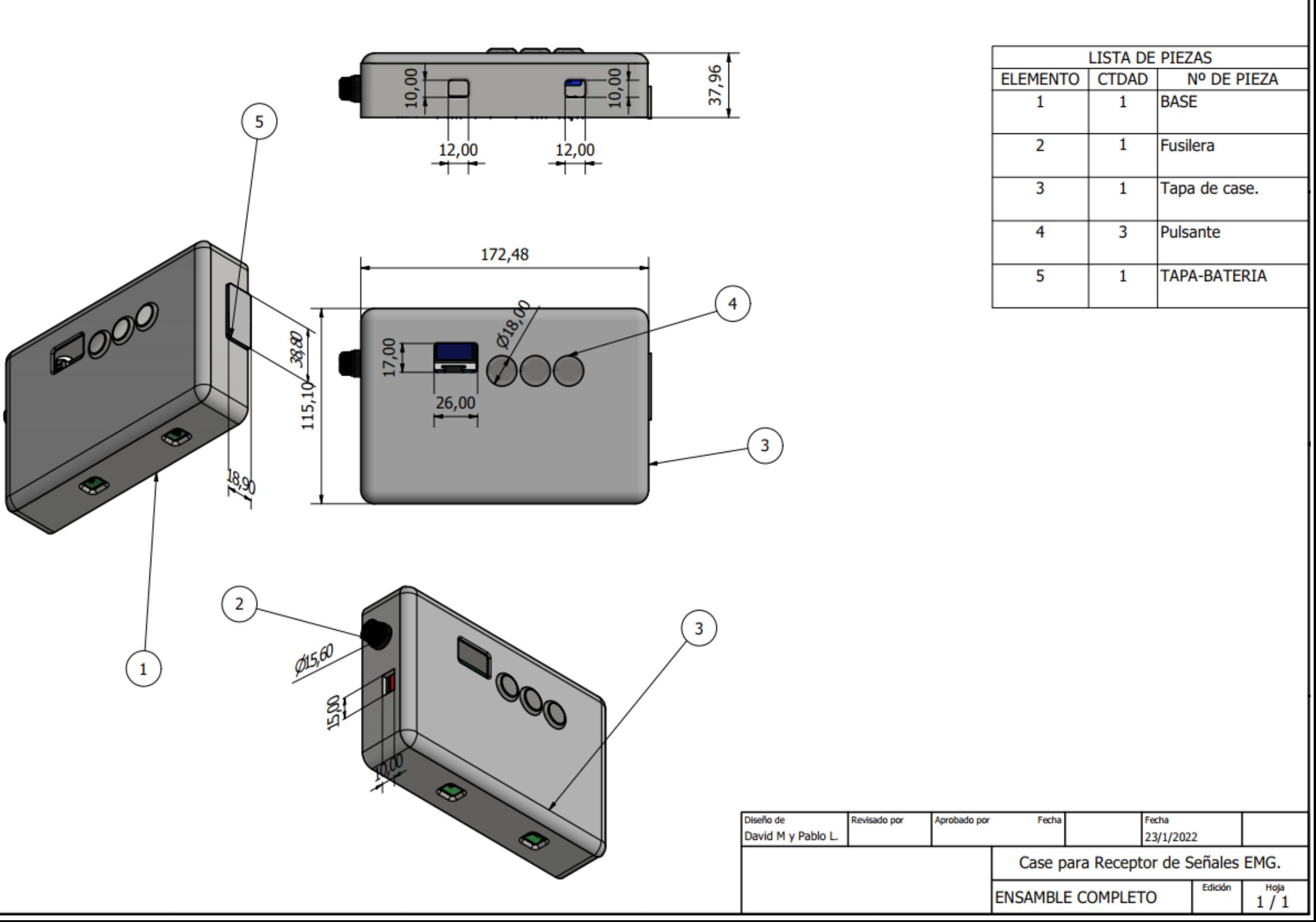

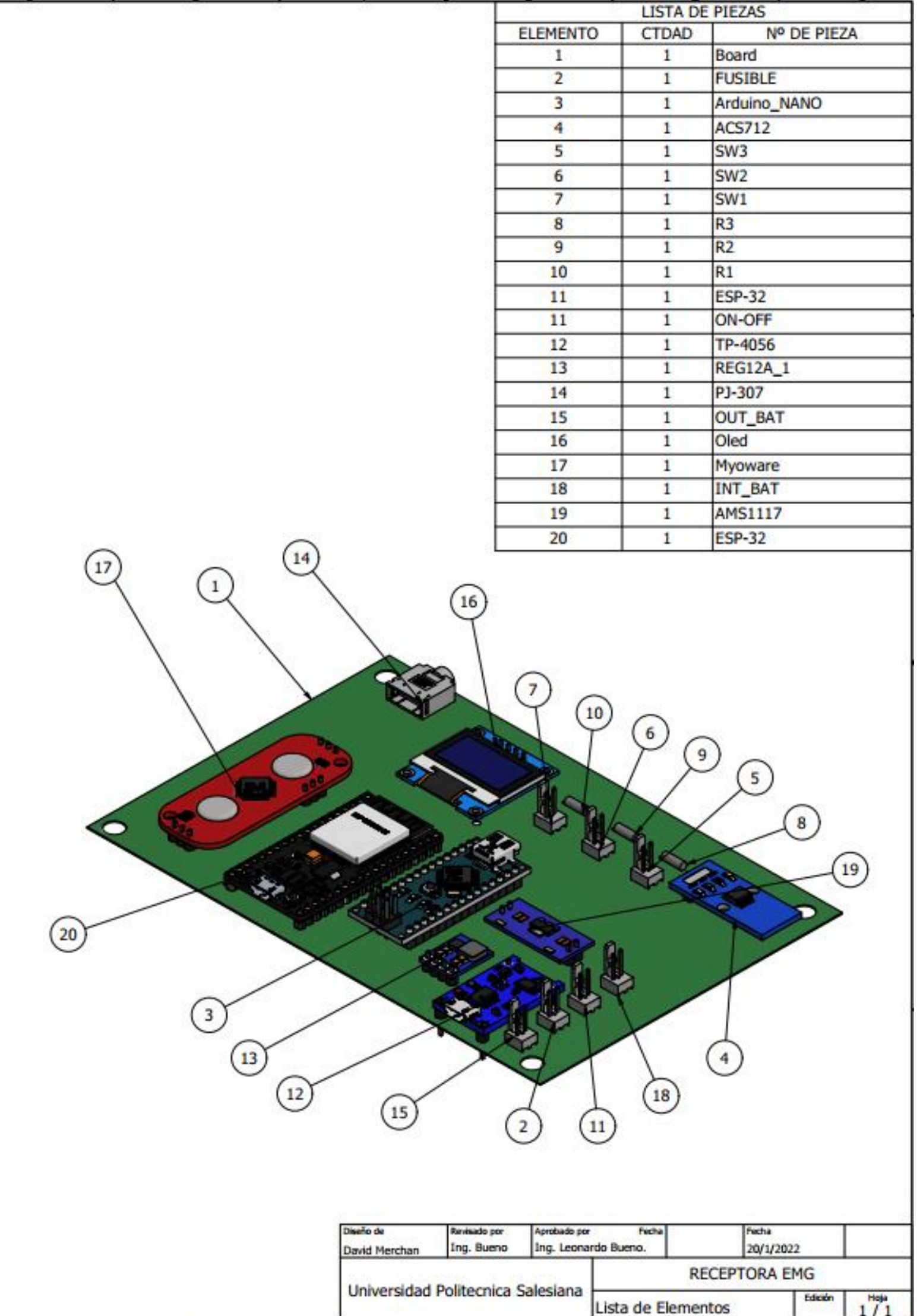